# **Dr. Bauer Consulting** Individuelle Datenbanken, Beratung, Schulung

# **Datenbanklösungen zur einfachen Steuerung und Dokumentation von:**

## **Projekten**

- **Forschungsmanagement**
- **Kontakten**
- **Terminen**
- **Aufgaben**
- **Verträgen**
- **Erfindungen und Schutzrechten**
- **Firmeninformationen**

## **für Windows, Mac, iPads und iPhones**

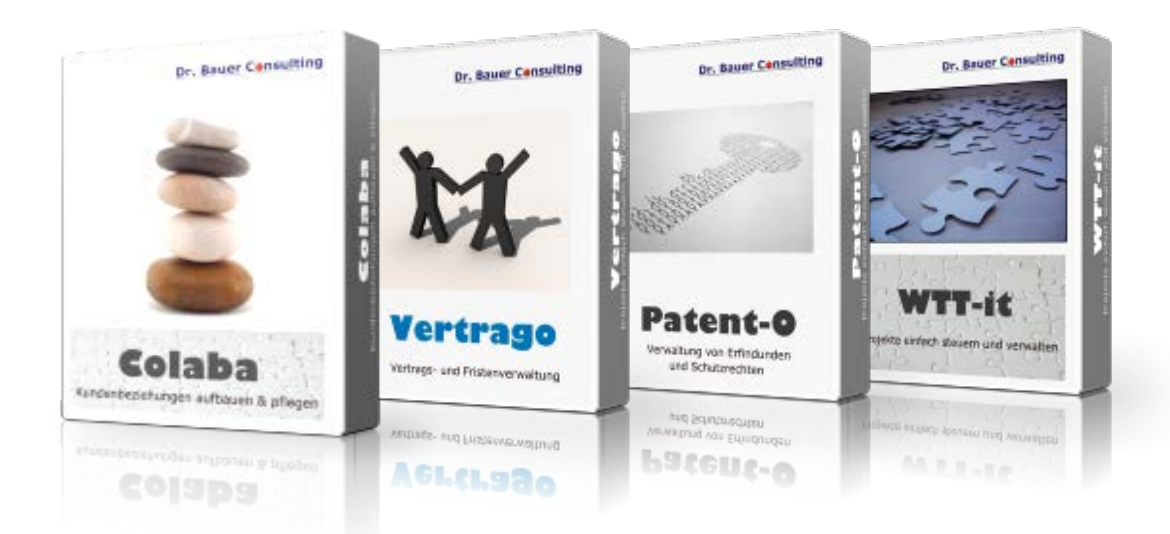

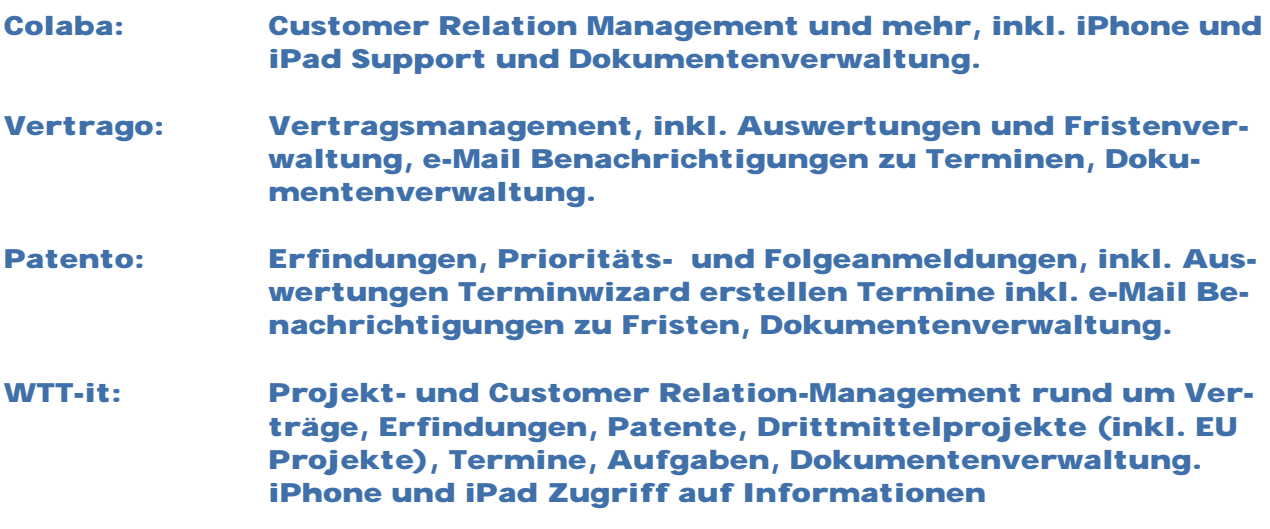

# **Inhaltsverzeichnis**

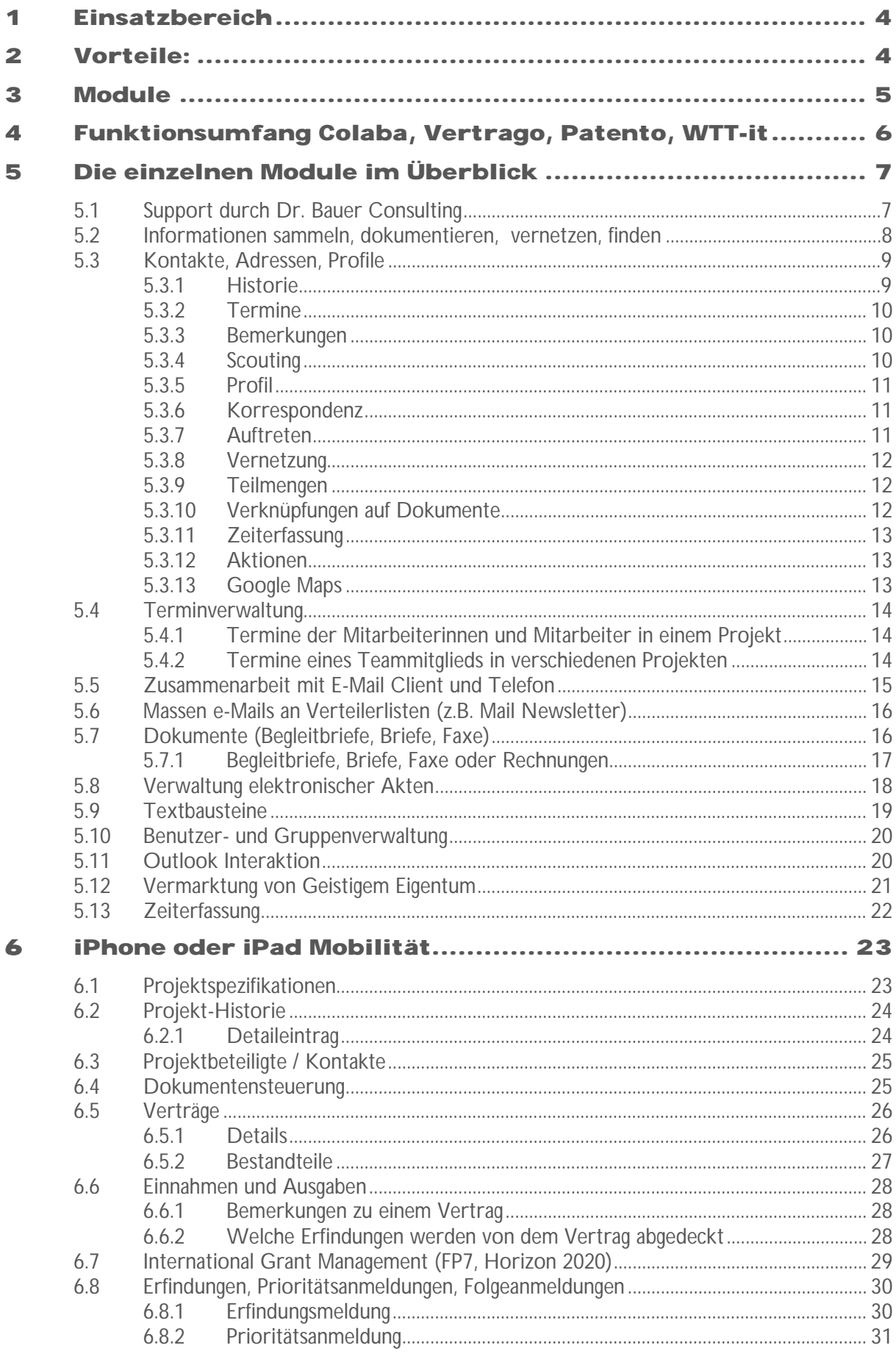

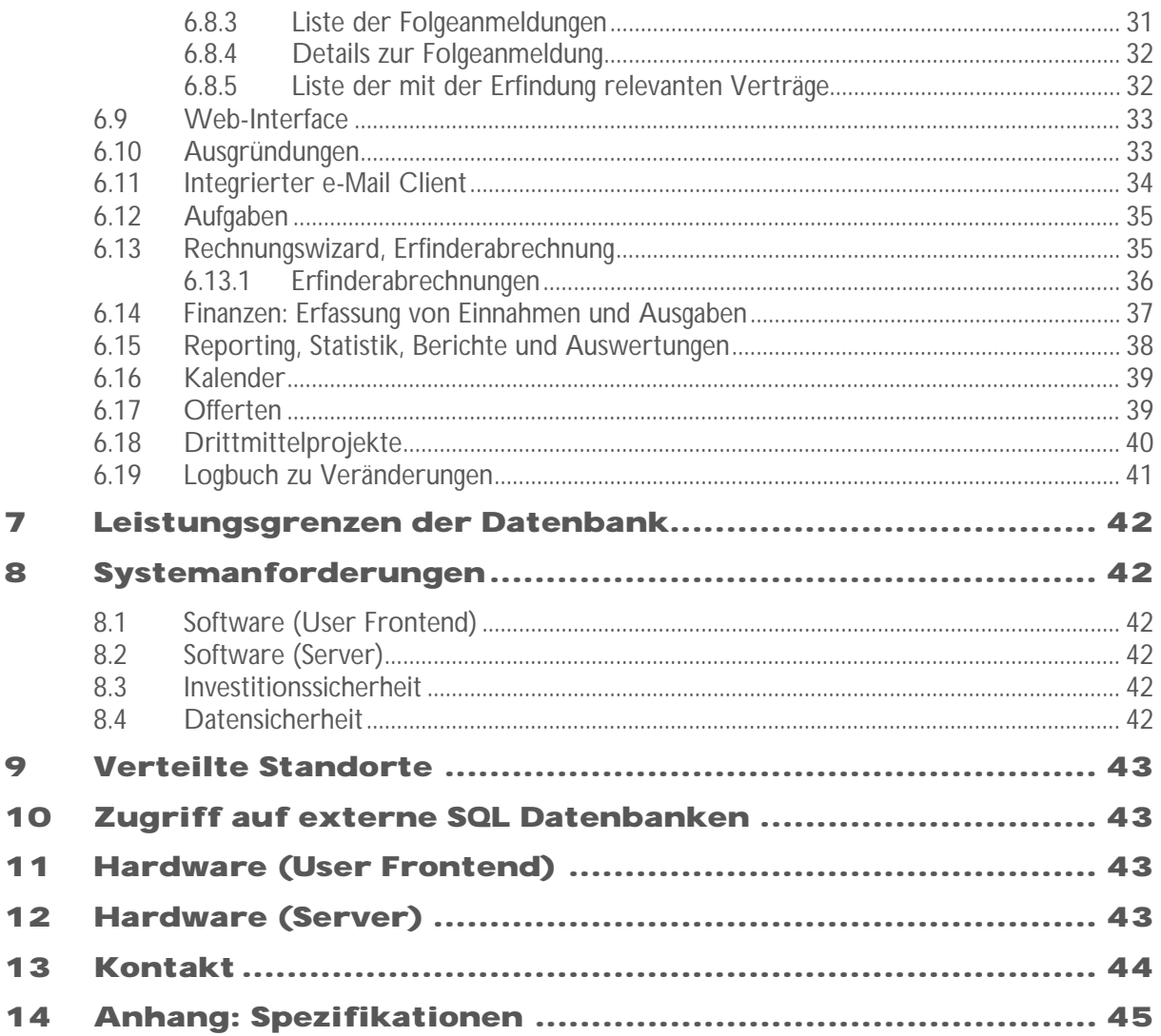

## <span id="page-3-0"></span>**1 Einsatzbereich**

Datenbanken für Projektverwaltung und Vertragsmanagement, z.B. an Wissens- und Technologietransfer Stellen von Universitäten, Fachhochschulen oder Patentverwertungsagenturen. Ideal auch für Rechtsabteilungen zur Verwaltung von Verträgen und Lizenzen.

## <span id="page-3-1"></span>**2 Vorteile:**

**Faires Lizenzmodel: Einmalzahlung, unbegrenzte Laufzeit, Installation auf eigener Hardware, die Daten bleiben in Ihrem Unternehmen. Auf Wunsch Premium Support für schnelle Reaktionszeit und erhöhte Verfügbarkeit.**

**Die Datenbanken verbinden Übersichtlichkeit und Schnelligkeit aufgrund der geordneten Verwaltung von Projekten in Verbindung mit allen zugehörigen Einzelelementen. Auch in Teams mit verteilten Standorten kann auf denselben Daten- und Informationsstand zurückgegriffen werden. Zahlreiche in der Praxis erprobte Prozessabläufe finden sich in der Datenbank wieder und erleichtern die tägliche Arbeit. Sowohl Windows wie auch Mac Nutzer können mit ein und derselben Datenbank arbeiten.**

- Professionelle Projektverfolgung und nachvollziehbares Transfermanagement, über Abteilungs- und Standortgrenzen hinweg, auch von unterwegs mit Laptop oder iPad.<br>Verwaltung einer nahezu unbegrenzten Anzahl von Projekten, Aufgaben, Dokumenten, Terminen, Vorgängen, Kontakten, etc. Zusammenfassung aller e schleunigen die Arbeit signifikant. Wiedervorlage, Fristüberwachung, Delegation an andere Kollegen und Nachverfolgung.
- E-Mail-Versand und Empfang werden nachvollziehbar dokumentiert, inkl. Anlagen.
- Erweiterte Adressverwaltung mit Titeln, Anreden und Mehrsprachigkeit, Bemerkun- gen, Termine, Logbuch zu Veränderungen, Merklisten. Versand von Serienmails und -briefen.
- Aus der Praxis, für die Praxis. Der Chef-Entwickler arbeitete 7 Jahre in einer univer- sitären Transferstelle und einer Schweizer Unternehmensberatung im IP Bereich. Er à, kennt die Erfordernisse und Arbeitsabläufe somit aus eigener Erfahrung.
- Einfache Individualisierung dank modularem Aufbau: die Software wird an Ihre Be- dürfnisse angepasst nicht umgekehrt. Ein flexibles Lizenzmodell ermöglicht eine massgeschneiderte Lösung.
- Das Datenmodell ermöglicht eine flexible Skalierbarkeit und gute Erweiterung
- Web-Interface mit individueller Zugangskontrolle auf Projektebene: Ihre Kunden bleiben informiert, in Echtzeit.
- Import von vorhandenen Informationen (z.B. Excel-Listen) oder aus bestehenden Datenbanken (z.B. Access, SQL-Datenbanken). Zusammenarbeit mit anderen Datenbank Anwendungen (MySQL, Oracle, MS-SQL).
- Datensicherheit durch serverseitige Backups im laufenden Betrieb (z.B. im Stundenrhythmus). Schnell und individuell konfigurierbares Rechtesystem (Benutzer, Gruppen, Abteilungen).
- Fernwartung bei Fragen von Bedienung oder Problemen

### <span id="page-4-0"></span>**3 Module**

Die Datenbank ist modular aufgebaut. Änderungen und Ergänzungen lassen sich so schnell und einfach umsetzen. Dies spart Kosten.

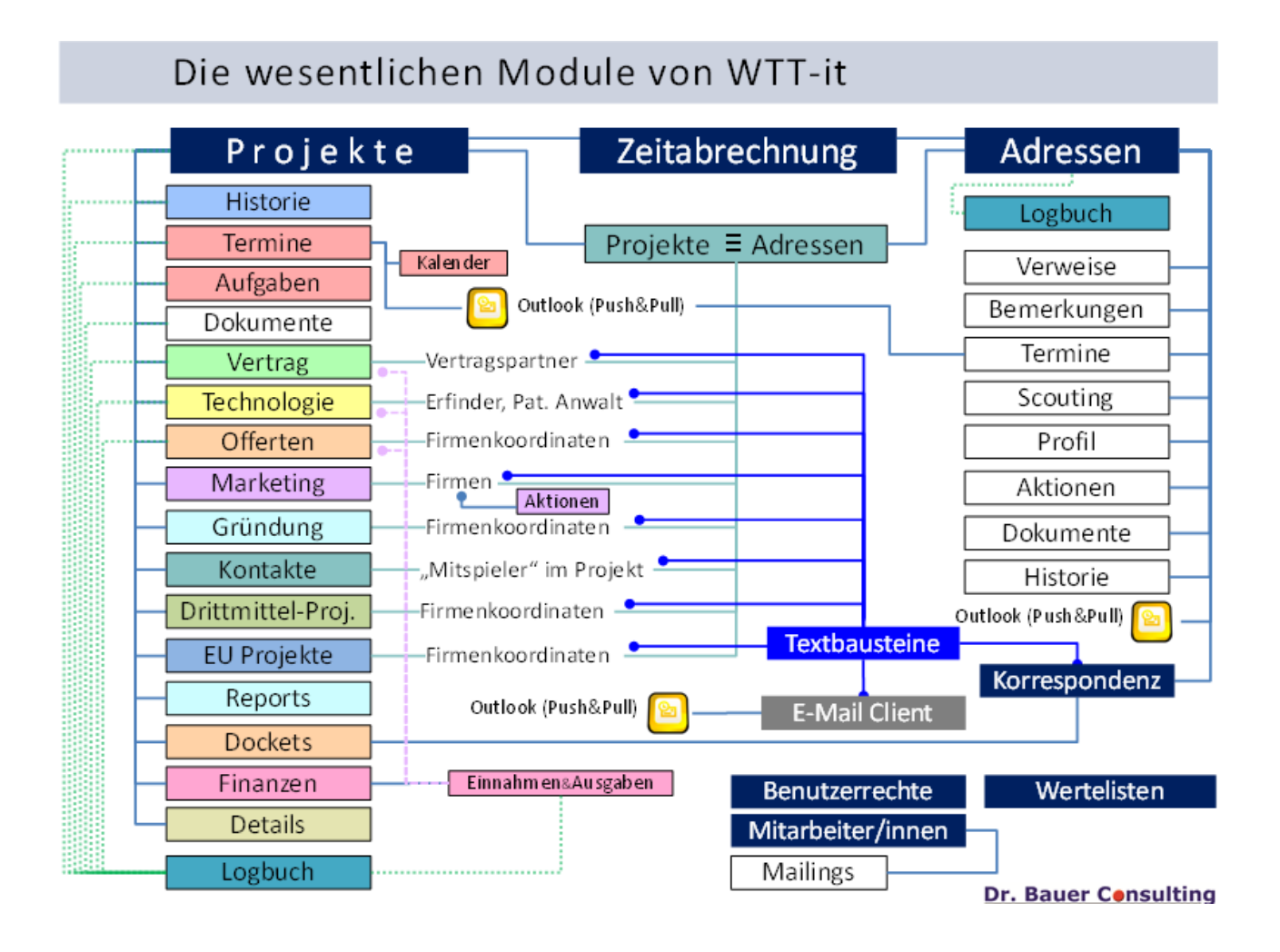

#### **Hinweis:**

In dieser Kurzbeschreibung sind nur die wichtigsten Leistungsmerkmale dargestellt. Wir senden gerne weiteres Informationsmaterial zu oder vereinbaren Sie mit uns einen Bera-<br>tungstermin.

Wenn Sie ein Modul vermissen, wir unterbreiten Ihnen gerne unsere Vorschläge und erstel- len ein Angebot.

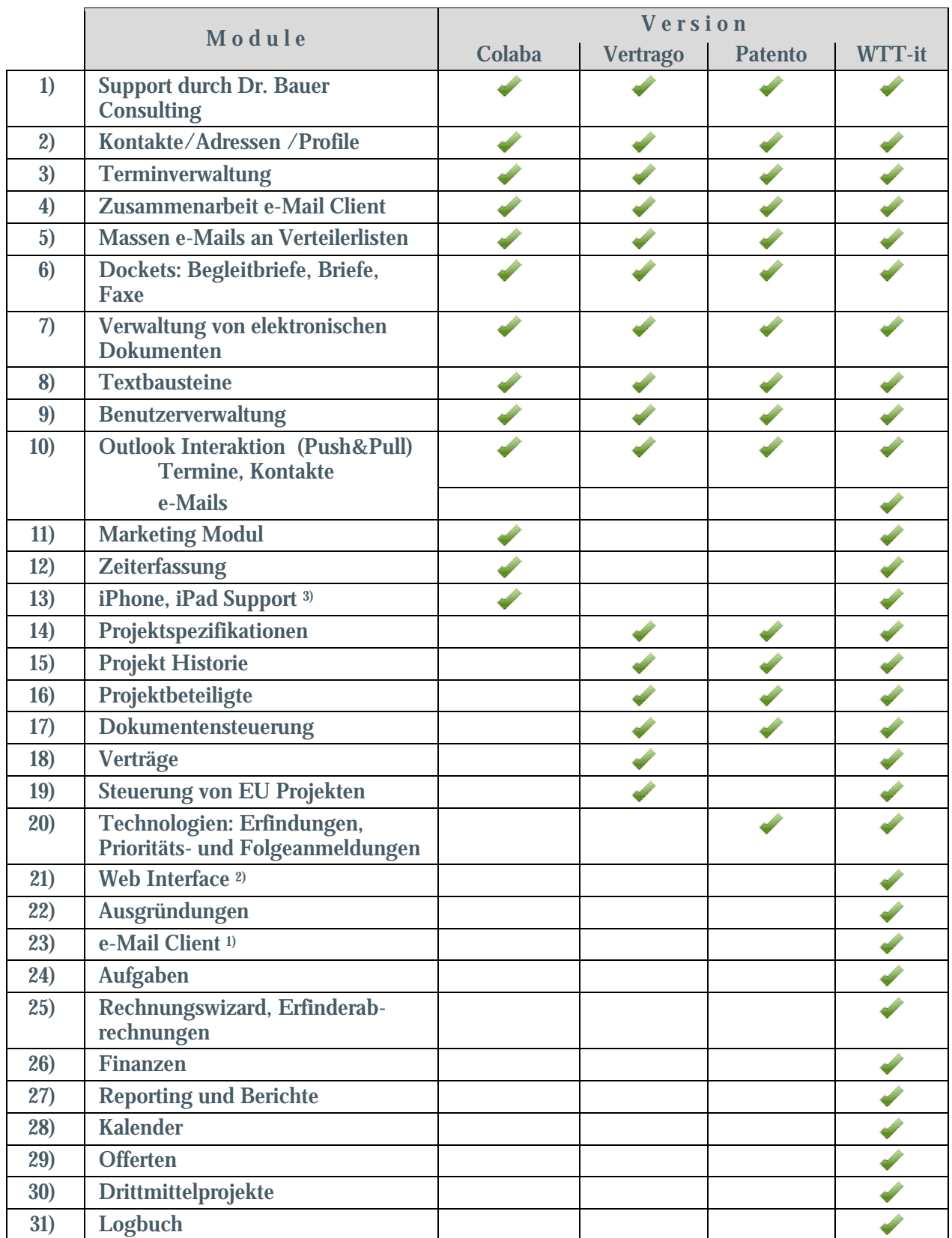

# <span id="page-5-0"></span>**4 Funktionsumfang Colaba, Vertrago, Patento, WTT-it**

1) Voraussetzung: der Zugriff auf das Mail Konto mit POP/SMTP oder dem IMAP Protokoll

**2)** hierfür ist Kauf von zusätzlichen Verbindungen für den FileMaker Server nötig

**3)** hierfür ist die iPhone oder iPad App *FileMaker Go* notwendig

## <span id="page-6-0"></span>**5 Die einzelnen Module im Überblick**

Unsere Lösungen sind modular aufgebaut. Damit können wir gewährleisten, dass die Software auf Ihre Bedürfnisse schnell und damit kostengünstig angeglichen werden kann.

## <span id="page-6-1"></span>**5.1 Support durch Dr. Bauer Consulting**

### **Bestandteil von:**

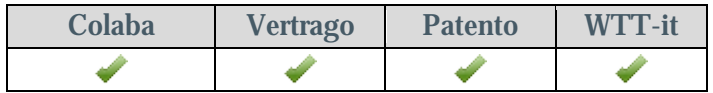

- Auch nach der Auslieferung unserer Lösungen erhalten alle Kunden weiterhin Hilfe und Unterstützung. Dies geschieht in der Regel telefonisch und mit Fernwartung. Somit fallen keine Reisekosten an.
- In einem Live Chat können Kunden direkt mit uns in t, Kontakt treten und Fragen oder Probleme erörtern.
- Mitarbeiterinnen und Mitarbeiter können sich in Vi- $\overline{a}$ deo-Tutorials über Bedienung und Funktionen informieren.
- Optional bietet Dr. Bauer Consulting auch individuell  $\ddot{\phantom{a}}$ zugeschnittene Support-Verträge an, bei denen eine hohe Verfügbarkeit bei Problemsituationen garantiert wird.
- Wir sind seit 2007 Mitglied der FileMaker Busi- $\ddot{\phantom{a}}$ ness Alliance. Damit wurde die besondere Kompetenz als FileMaker-Experte von Seiten FileMaker anerkannt.

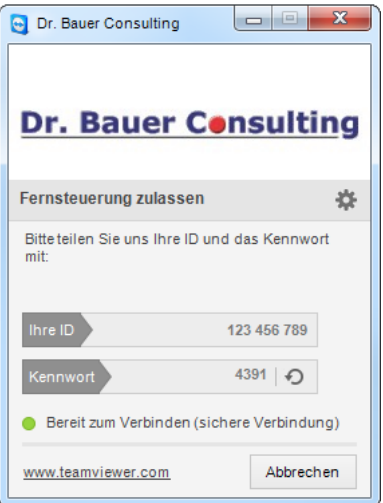

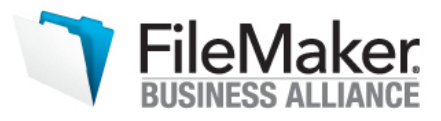

## <span id="page-7-0"></span>**5.2 Informationen sammeln, dokumentieren, vernetzen, finden**

## **Bestandteil von:**

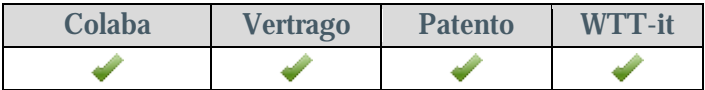

Alle Module der Lösungen sind so aufgebaut, dass sich Information systematisch ablegen lassen und auch über Volltextrecherchen wieder finden lassen.

Jeder Nutzer kann sich auf Datensatzebene Lesezeichen inkl. einer Wiedervorlage setzen, falls er später noch einmal auf einen Eintrag zurückkommen will (Projekte, Historie, Dokumentensteuerung, Termine, Verträge, Offerten, Erfindungen/Prioritätsanmeldungen, Folgeanmeldungen, Ausgründungen, EU Projekte, Adressen, Korrespondenz (Briefe, Begleitbriefe, Faxe, Rechnungen), Vermarktungsaktionen ).

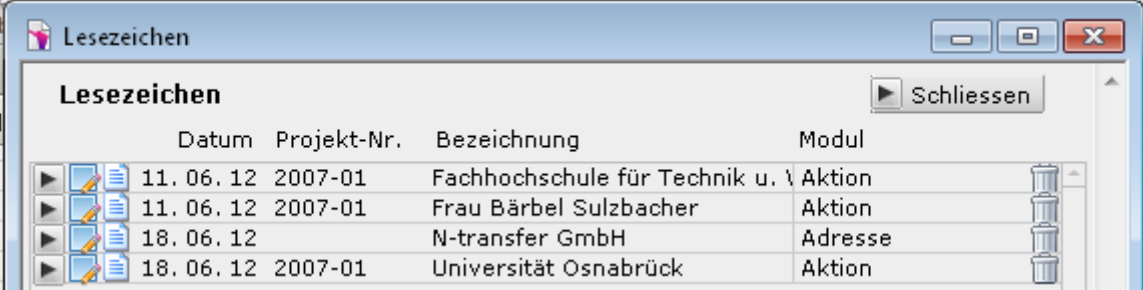

Bei Projekten, Verträgen, und Adressen gibt es darüber hinaus noch die Möglichkeit, dass jeder Nutzer für sich Merker auf einen Datensatz setzt.

Bei Adressen und Projekten ist es auch möglich, verschiedene Personen bzw. Projekte so miteinander zu vernetzen, so dass man sehen kann, anhand welcher Verweise sich die Informationen aufeinander beziehen.

<span id="page-7-1"></span>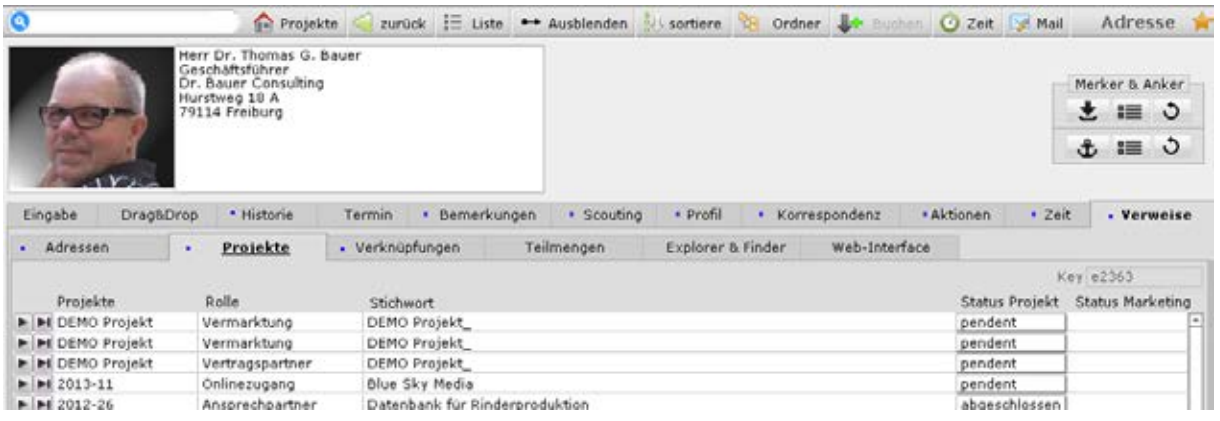

## <span id="page-8-0"></span>**5.3 Kontakte, Adressen, Profile**

#### **Bestandteil von:**

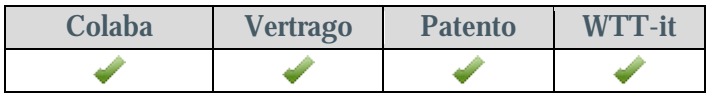

Erweiterte Adressverwaltung mit Titeln, Anreden und Mehrsprachigkeit. Beliebig viele Ad-<br>ressen können angelegt werden. Jeder Eintrag in der Datenbank ist über Abfragen schnell<br>auffindbar. Da die Lösung modular aufgebaut i nen schnell nachrüsten. Ädressen können vom Ersteller mit Rechten versehen werden, die z.B. das Löschen oder Verändern durch andere unterbinden. Adress-Doubletten werden erkannt. Export von Adresskoordinaten mit personalisierter Anrede zur Erstellung von Serienbriefen, z.B. mit Word. Auf Knopfdruck Aufruf und Versand von e-Mails mittels des Standard e-Mail Programms. Telefonnummern können direkt aus der Datenbank heraus.

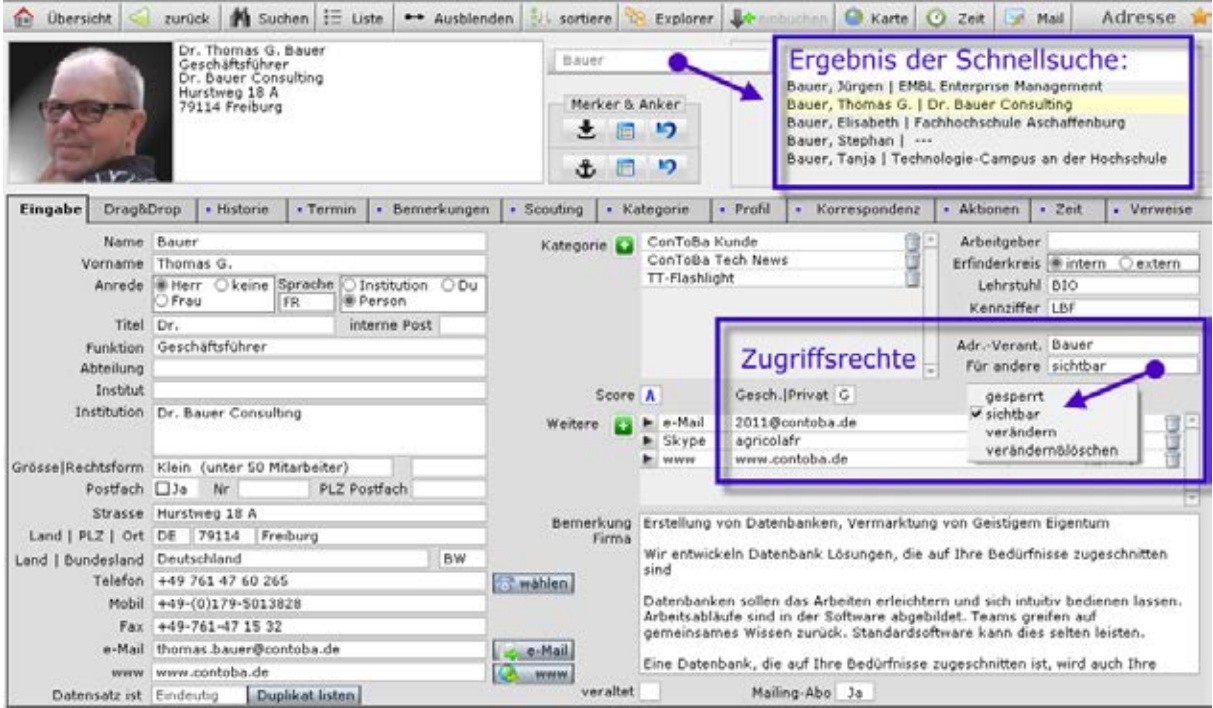

## <span id="page-8-1"></span>**5.3.1 Historie**

Dokumentation von Ereignissen: z.B. e-Mails, Besprechungsnotizen, Protokolle, Entscheidun- gen (beliebig viele Einträge pro Person). Hinweismöglichkeit auf Wiedervorlage. Beliebig viele Einträge können in der Datenbank angelegt werden. Jeder Eintrag in der Datenbank ist über Abfragen schnell auffindbar.

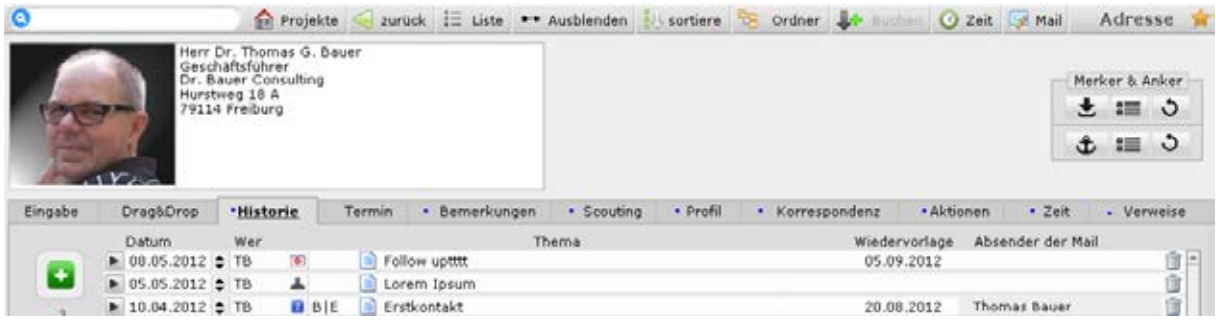

# <span id="page-9-0"></span>**5.3.2 Termine**

Hier werden Termine hinterlegt, die für diese Person zu beachten sind. Wiedervorlage, Fristenüberwachung, Delegation an andere Kollegen und Nachverfolgung.

Auf Wunsch werden die Mitarbeiterinnen und Mitarbeiter automatisch über fällige Termine per e-Mail informiert (nur in der Version WTT-it enthalten).

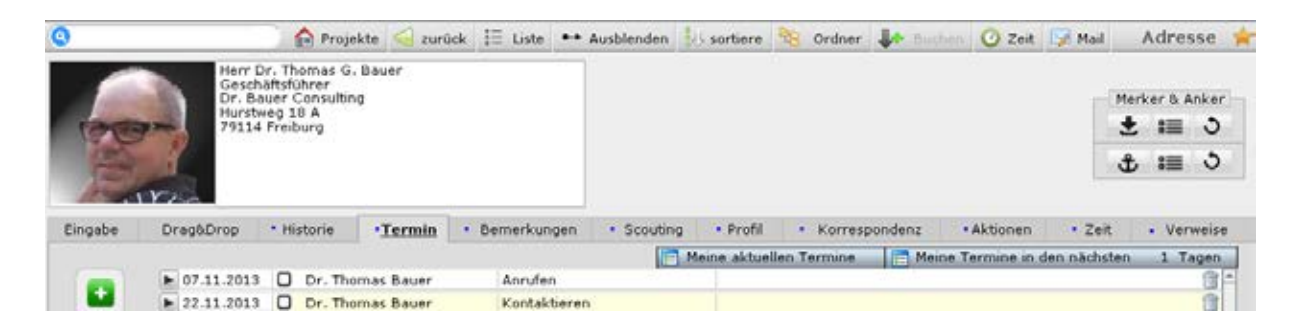

# <span id="page-9-1"></span>**5.3.3 Bemerkungen**

Jeder Adresse können beliebig viele Bemerkungen zugeordnet werden. Diese können wiederum in einer Volltextrecherche durchsucht werden.

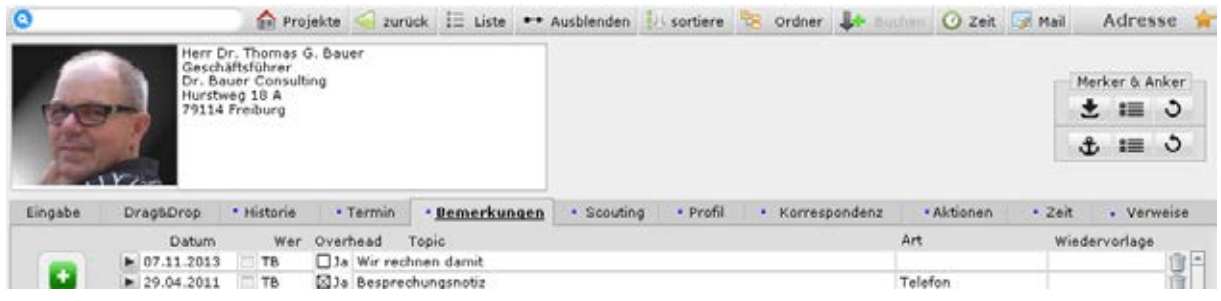

# <span id="page-9-2"></span>**5.3.4 Scouting**

Welcher Wissenschaftler aus welchem Fachgebiet sucht bzw. bietet etwas.

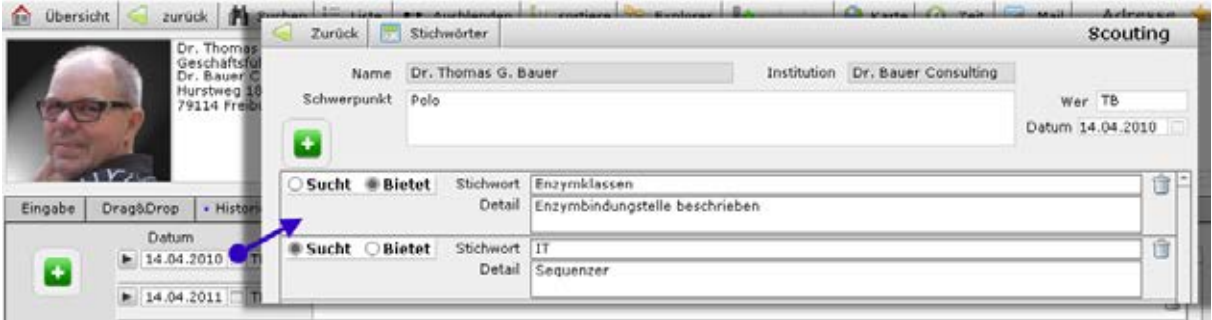

## <span id="page-10-0"></span>**5.3.5 Profil**

Jeder Adresse können Stichworte aus einer Kategorieliste zugeordnet werden. So können alle Adressen gesucht werden, denen die betreffende Kategorie zugeordnet wurde. Auch im Rahmen von Vermarktungsprojekten können sowohl Volltextrecherchen als auch Stichwortsuchen mit Hilfe dieser Kategorien durchgeführt werden. Die Ergebnisse können direkt in das [Vermarktungsmodul](#page-20-1) überführt werden.

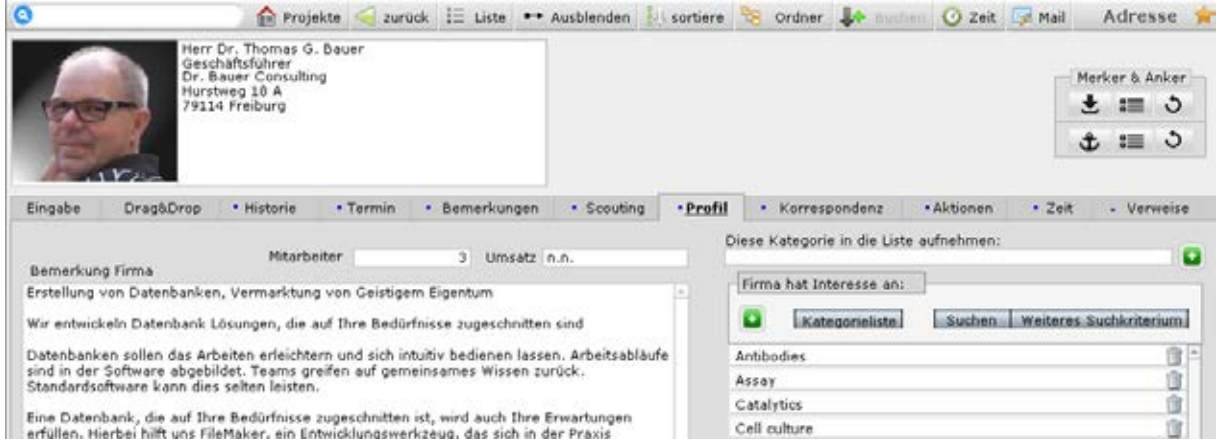

# <span id="page-10-1"></span>**5.3.6 Korrespondenz**

Hier ist die Korrespondenz gelistet, die an die betreffende Person versandt wurde (Briefe, Begleitbriefe, Faxe).

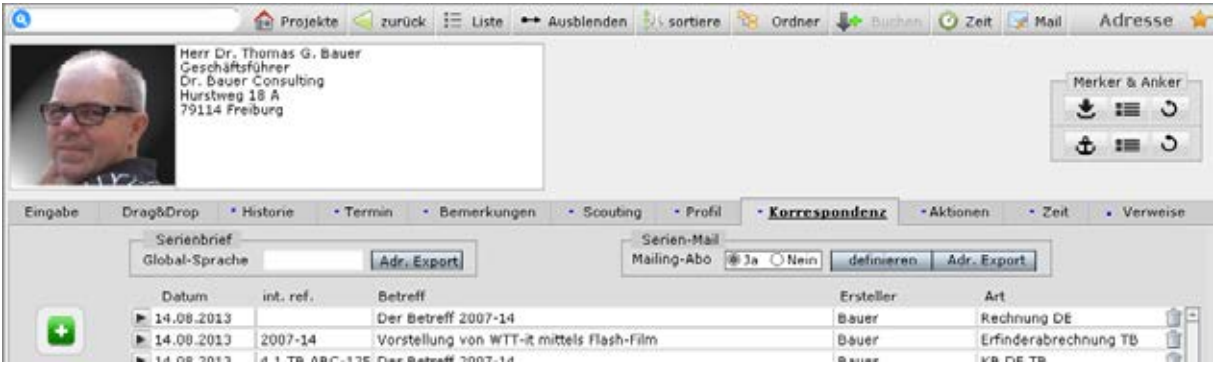

## <span id="page-10-2"></span>**5.3.7 Auftreten**

Gibt Auskunft, in welchen Projekten diese Adresse in welcher Funktion (z.B. Projekteigner oder Erfinder) verwendet wird.

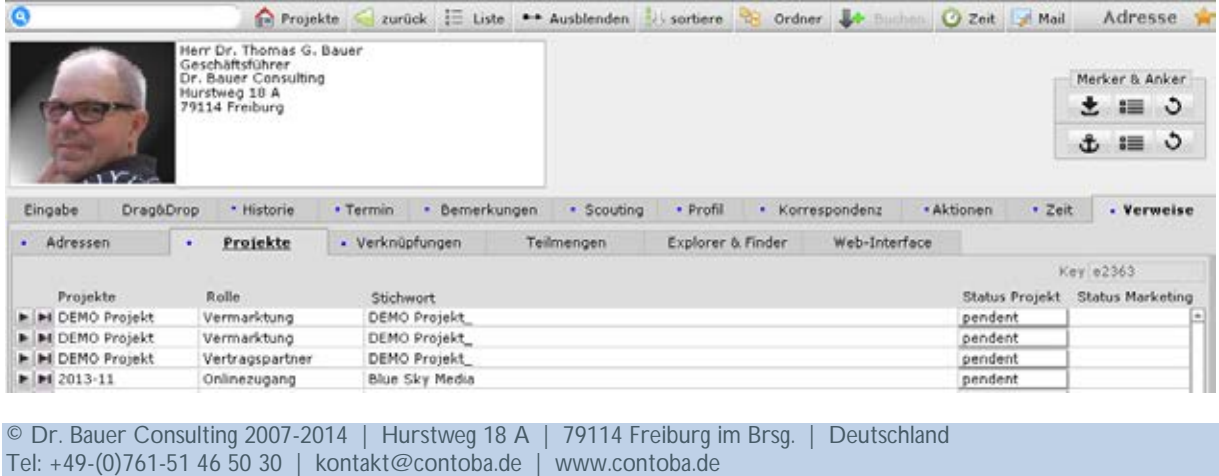

## <span id="page-11-0"></span>**5.3.8 Vernetzung**

Mit Hilfe dieser Funktion lässt sich nachvollziehen, wer wen als weitere Kontaktperson empfohlen hat (Beispiel: die abgebildete Person verweist an einen andren Ansprechpartner (Wolf Zinkl) wobei Thomas Bauer vonTanja Bauer als Ansprechperson benannt wurde.

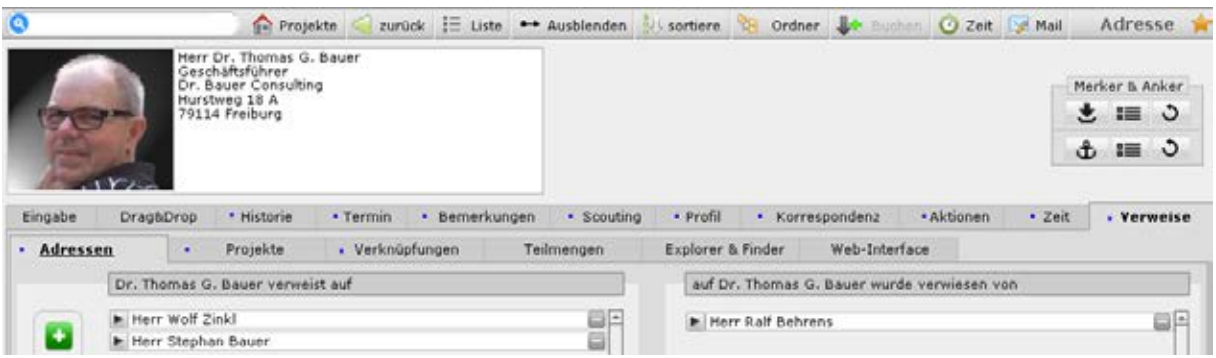

## <span id="page-11-1"></span>**5.3.9 Teilmengen**

Jeder Nutzer kann sich Teilmengen des Adressbestandes merken lassen (z.B. für den Ver- sand der Weihnachtswünsche). Im Bedarfsfall lassen sich so auf Knopfdruck Verteiler schnell erstellen.

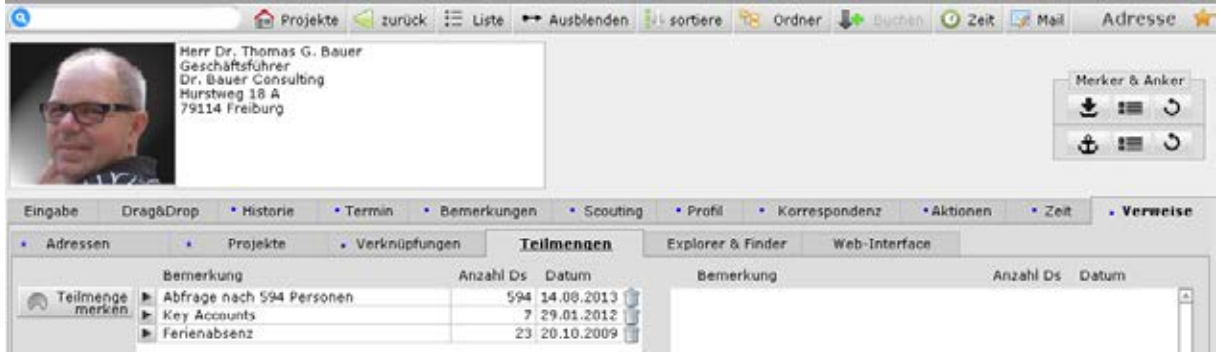

# <span id="page-11-2"></span>**5.3.10 Verknüpfungen auf Dokumente**

Für jede Adresse können beliebig viele Verknüpfungen auf andere elektronische Dokumente (PDF, Word, Excel, etc., ...) angelegt werden. Alle im Rahmen der Projektarbeit benötigten Informationen sind so nur einen Mausklick entfernt.

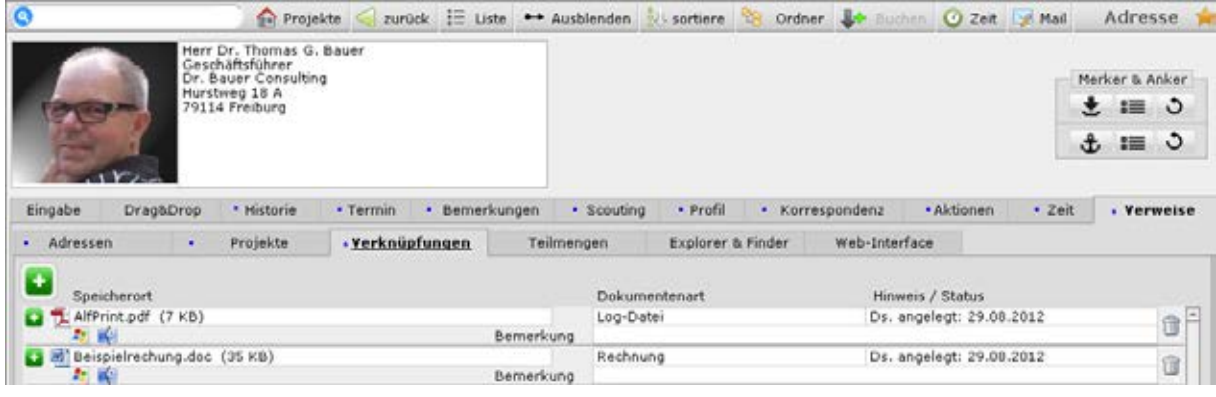

## <span id="page-12-0"></span>**5.3.11 Zeiterfassung**

Welches Teammitglied hat wie lange für welche Firma/Person gearbeitet. Die Zeiteinträge lassen sich z.B. Mitarbeiter- und/oder Firmenbezogen bezogen auswerten.

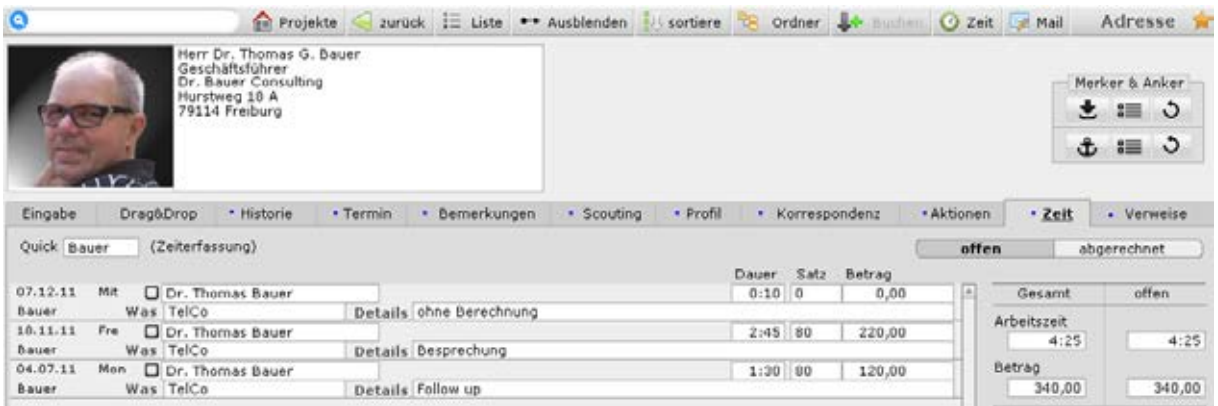

# <span id="page-12-1"></span>**5.3.12 Aktionen**

Im Rahmen eines Customer Relation Managements können für jeden Adressdatensatz beliebig viele Kommunikationsereignisse dokumentiert werden.

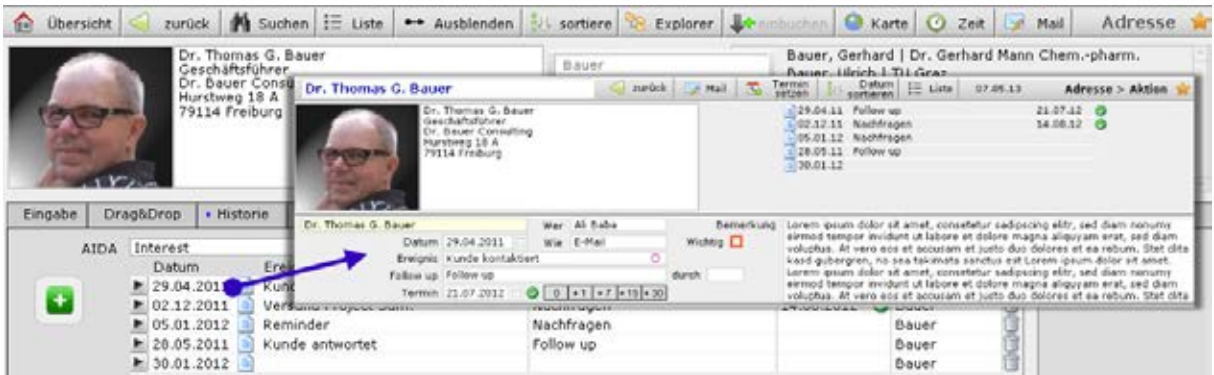

# <span id="page-12-2"></span>**5.3.13 Google Maps**

Adressen werden auf Knopfdruck in Google Maps angezeigt

<span id="page-12-3"></span>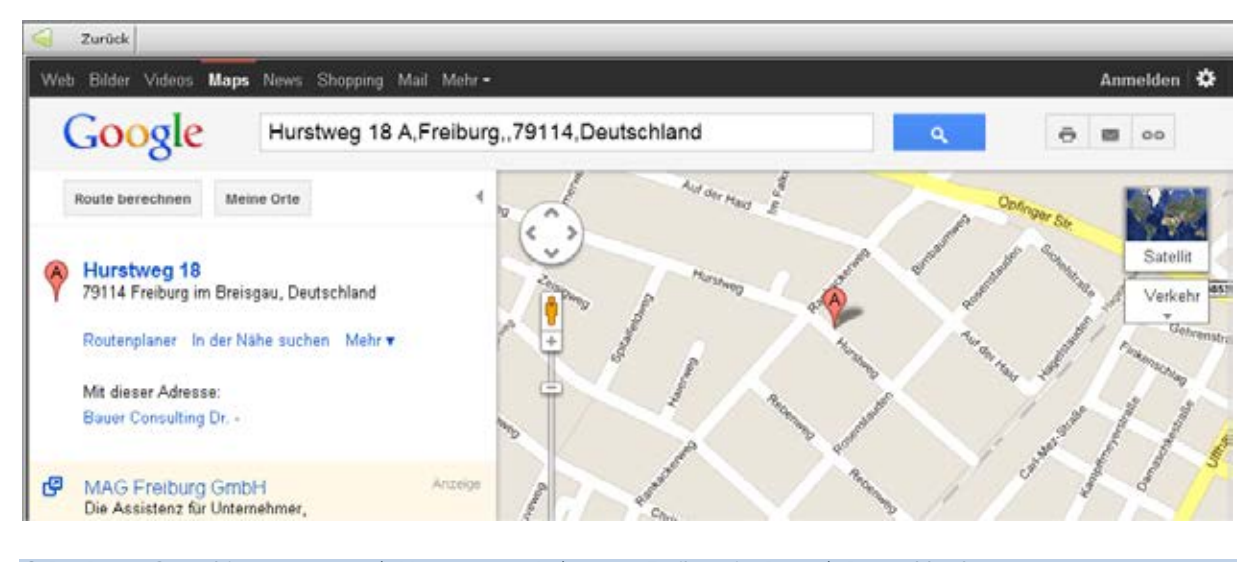

© Dr. Bauer Consulting 2007-2014 | Hurstweg 18 A | 79114 Freiburg im Brsg. | Deutschland Tel: +49-(0)761-51 46 50 30 | kontakt@contoba.de | www.contoba.de

## <span id="page-13-0"></span>**5.4 Terminverwaltung**

#### **Bestandteil von:**

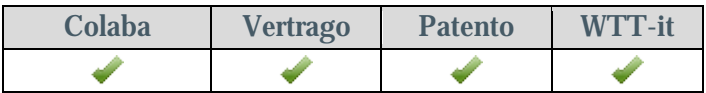

Beliebig viele Einträge können in der Datenbank angelegt werden. Jeder Eintrag in der Daten-<br>bank ist über Abfragen schnell auffindbar. Wiedervorlage, Fristenüberwachung, Delegation an andere Kollegen und Nachverfolgung. Beim Einloggen auf Knopfdruck werden dem Be- nutzer seine fälligen Termine angezeigt.

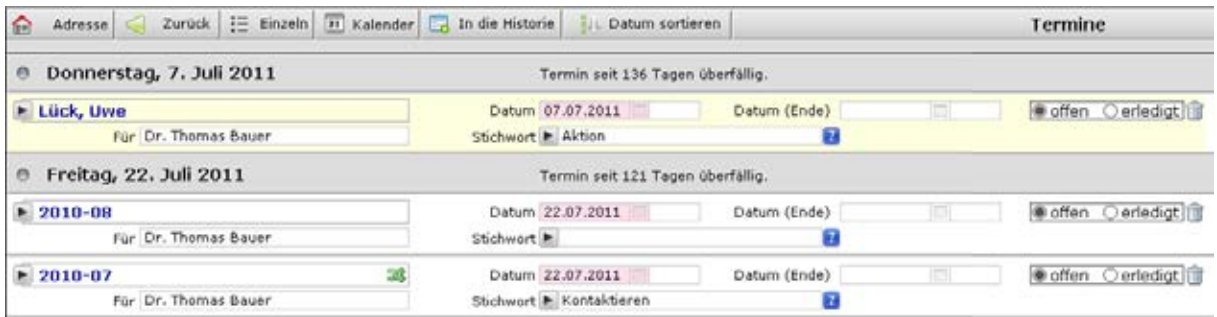

## <span id="page-13-1"></span>**5.4.1 Termine der Mitarbeiterinnen und Mitarbeiter in einem Projekt**

Bei jedem Projekt sind die dazugehörigen Termine aller Mitarbeiterinnen und Mitarbeiter hinterlegt.

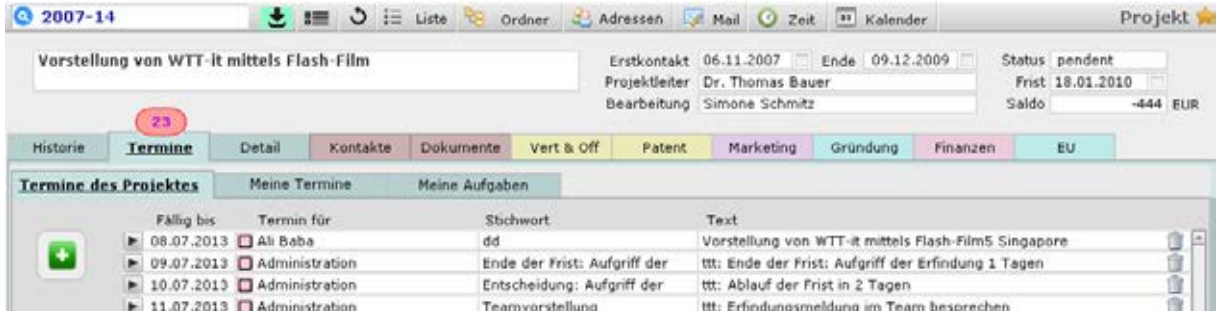

## <span id="page-13-2"></span>**5.4.2 Termine eines Teammitglieds in verschiedenen Projekten**

Des Weiteren können die eigenen Termine in allen Projekten angezeigt werden.

Jeder Mitarbeiter kann sich auf Knopfdruck seine **fälligen**, offen Termine, oder **alle** seine Termine suchen und listen lassen.

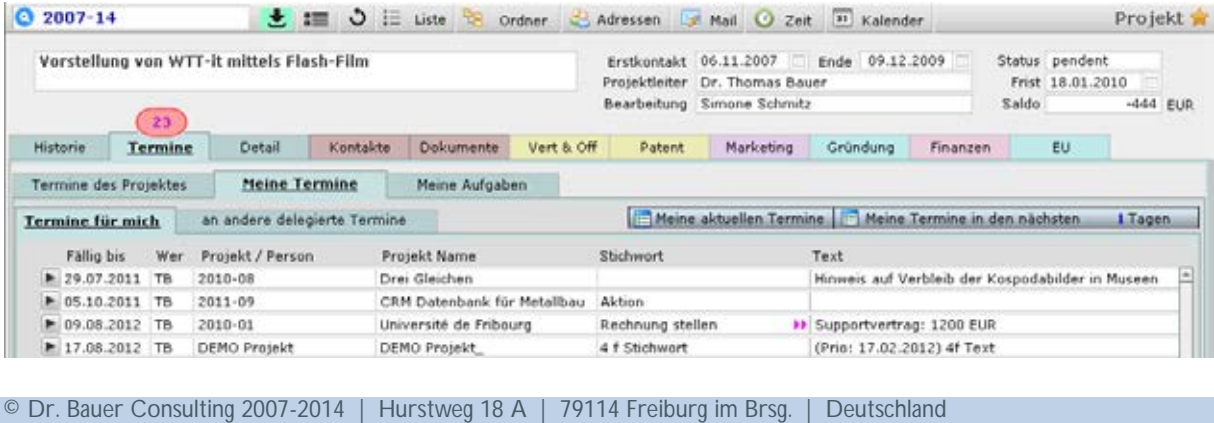

Tel: +49-(0)761-51 46 50 30 | kontakt@contoba.de | www.contoba.de

## **5.4.2.1 Detaileintrag**

Termine können einem Projekt oder einer Person zugeordnet werden. Sich wiederholende Termine können im Abstand von Tagen oder Monaten generiert werden. Alle Termine werden im Kalendermodul (nur in der Version *WTT-it* enthalten) ebenfalls automatisch angezeigt.

Auf Wunsch werden die Mitarbeiterinnen und Mitarbeiter automatisch über fällige Termine per e-Mail informiert (nur in der Version *WTT-it* enthalten), ohne dass diese in der Datenbank eingeloggt sein müssen.

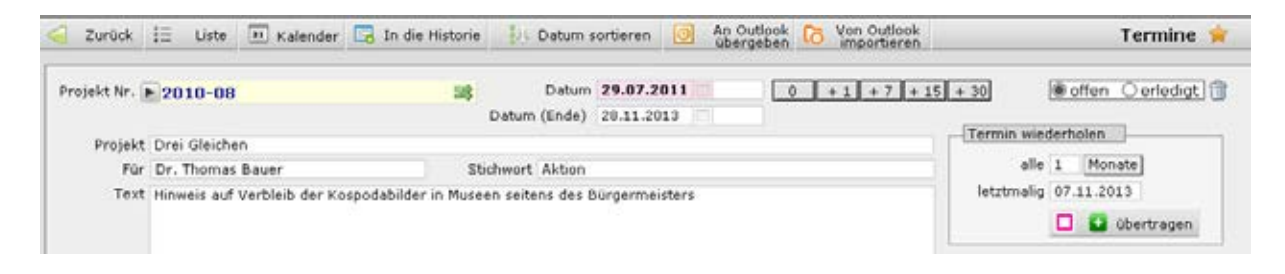

## <span id="page-14-0"></span>**5.5 Zusammenarbeit mit E-Mail Client und Telefon**

### **Bestandteil von:**

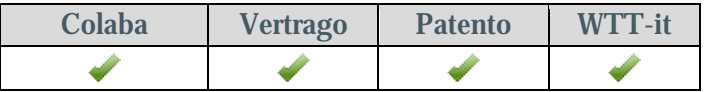

Aus jedem Projekt oder Adressdatensatz heraus können e-Mails mit dem Standard Mail-Pro- gramm versandt werden. Die richtige Adresse, Anrede und der Betreff des entsprechenden Projektes werden automatisch eingesetzt. Ihr Standard e-Mail Client kann weiterhin verwen-<br>det werden. E-Mail-Versand und Empfang werden nachvollziehbar dokumentiert.

Telefonnummern können direkt aus der Datenbank heraus angewählt werden (CTI fähige Telefonanlage muss vorhanden sein).

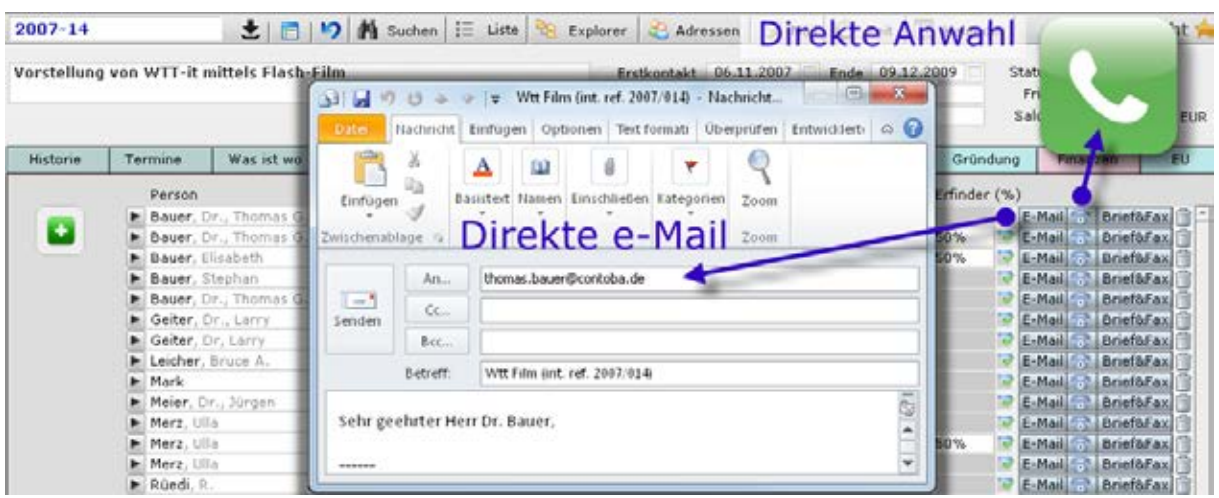

## <span id="page-15-0"></span>**5.6 Massen e-Mails an Verteilerlisten (z.B. [Mail Newsletter\)](#page-15-0)**

#### **Bestandteil von:**

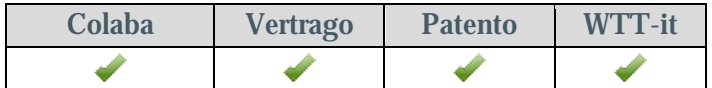

Mit Hilfe eines e-Mail Clients in der Datenbank kann direkt aus dieser heraus eine Serienmail auch mit Anhängen versandt werden, in der automatisch eine personalisierte Anrede ver- wendet wird. Ideal für Newsletter.

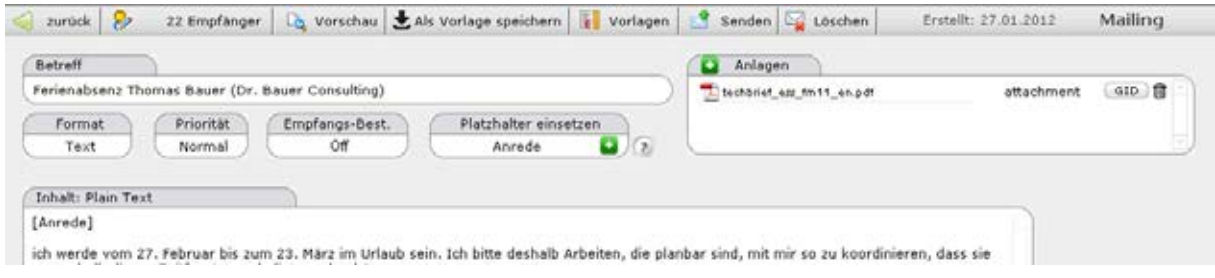

## **5.7 Dokumente (Begleitbriefe, Briefe, Faxe)**

#### <span id="page-15-1"></span>**Bestandteil von:**

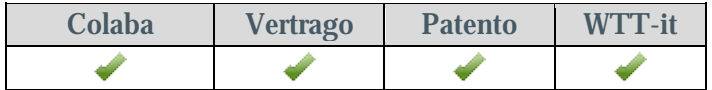

Ermöglicht einen Überblick über die Dokumente, die mit Hilfe der Datenbanklösung ver- schickt wurden (Briefe, Begleitbriefe, Faxe, Rechnungen). Beliebig viele Einträge können in der Datenbank angelegt werden. Jeder Eintrag in der Datenbank ist über Abfragen schnell auffindbar.

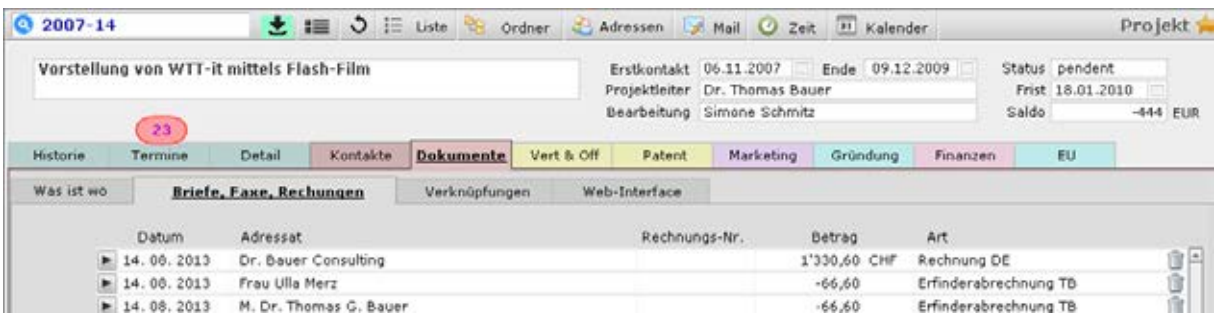

## <span id="page-16-0"></span>**5.7.1 Begleitbriefe, Briefe, Faxe oder Rechnungen**

Schnelles Erstellen von Dokumenten auf Basis der Adresskoordinaten. Alle Schriftstücke werden sowohl bei der Adresse als auch im Projekt dokumentiert. Adressat und Absenderkoordinaten werden automatisch eingesetzt. Beliebig viele Einträge können in der Datenbank angelegt werden. Jeder Eintrag in der Datenbank ist über Abfragen schnell auffindbar.

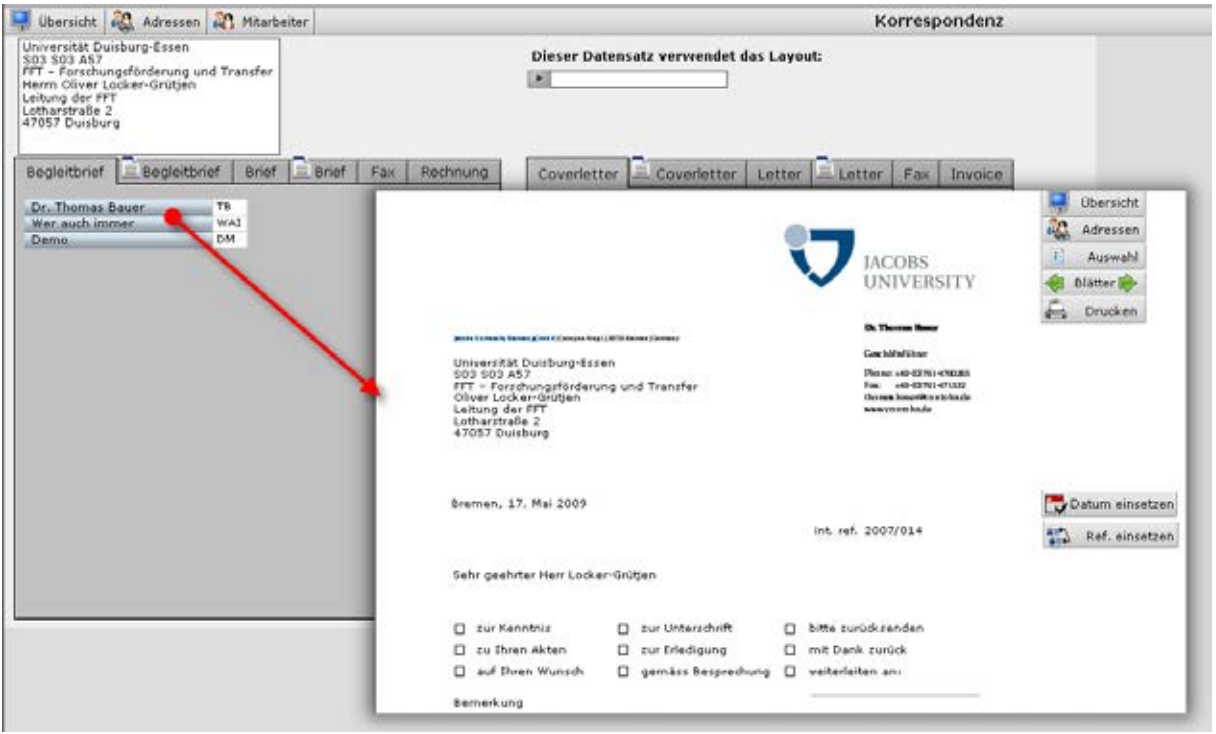

#### <span id="page-17-0"></span>**5.8 Verwaltung elektronischer Akten**

#### **Bestandteil von:**

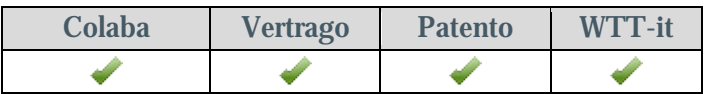

Für jedes Projekt, jeden Vertrag oder eine Adresse können beliebig viele Verknüpfungen auf andere elektronische Dokumente (PDF, Word, Excel, etc., ...) angelegt werden. Alle im Rah- men der Projektarbeit benötigten Informationen sind so nur einen Mausklick entfernt. Und können dann schnell wieder aufgerufen werde, z.B. um sie einer E-Mail zuzuordnen.

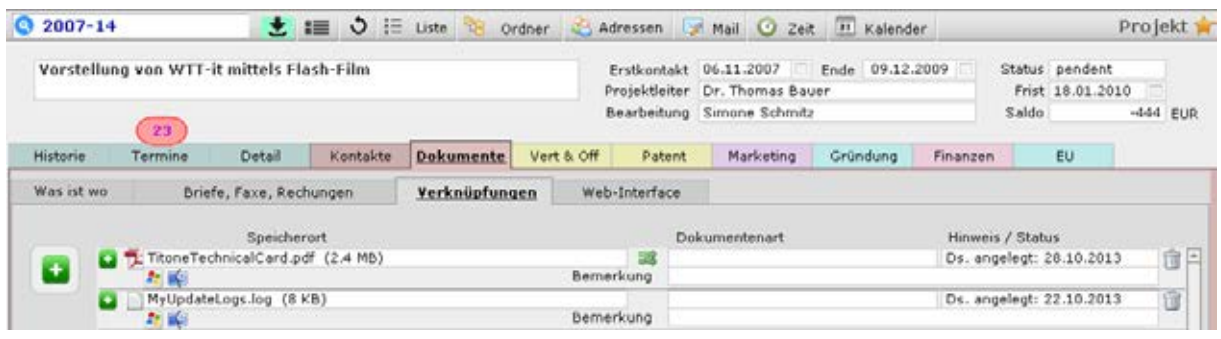

Der Zugriffspfad auf den Projektordner mittels Explorer (Windows) und/oder Finder (Mac) kann für jedes Projekt einzeln hinterlegt werden. Die Ordner für die Projekte können auf Knopfdruck auf einem zentralen Netzlaufwerk individuell erstellt werden. Die Projektordner sind so jederzeit schnell aufrufbar. Per Drag&Drop können so auch schnell Anlagen einer e- Mail beigefügt werden.

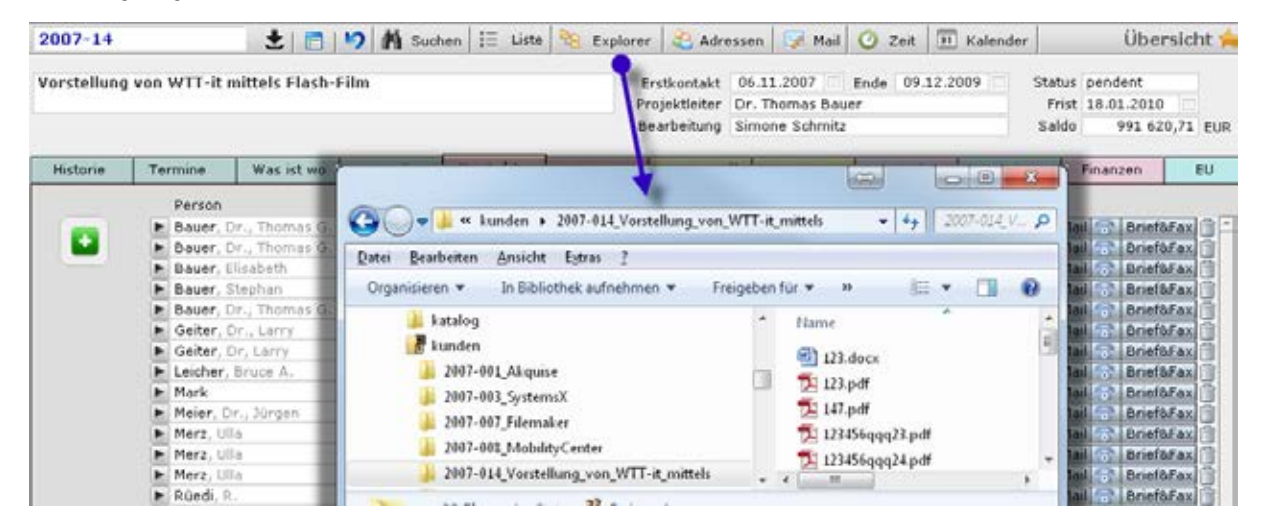

## <span id="page-18-0"></span>**5.9 Textbausteine**

### **Bestandteil von:**

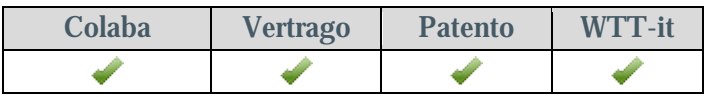

Es kann eine unbegrenzte Anzahl von Textbausteinen definiert werden, wiederkehrende For-<br>mulierungen können so schnell in die Korrespondenz übernommen werden. In diesen Text-<br>bausteinen können mit Hilfe

von über 70 Platzhaltern die passenden Informationen aus den Projekten, Verträgen, Of- ferten, Erfindungen, Prioritäts- anmeldungen und den Folgeanmeldungen eingesetzt werden.

Die Textbausteine sind in Ver- bindung mit e-Mails, Briefen, Begleitbriefen und Faxen ein-<br>setzbar. Jeder Textbaustein<br>lässt sich einer Abteilung zuordnen, für welche dieser dann zur Verfügung stehen soll.

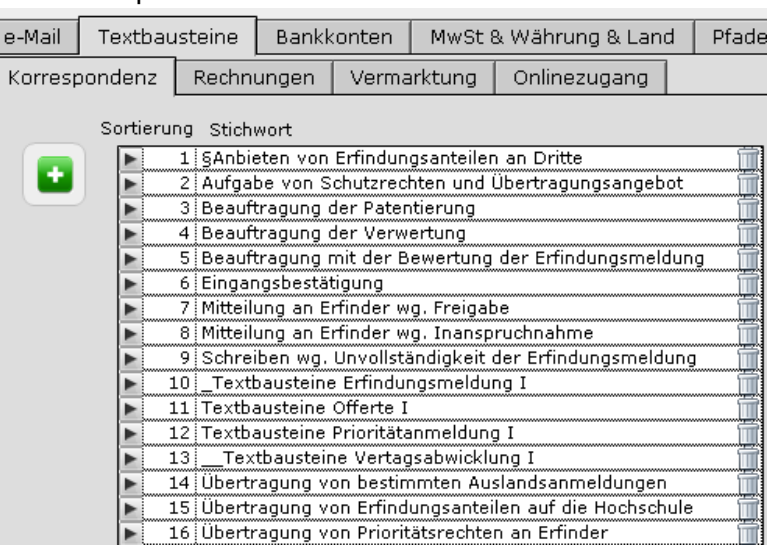

#### <span id="page-19-0"></span>**Bestandteil von:**

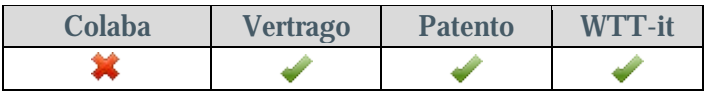

Der Zugriff auf die Datenbank ist über eine individuelle Benutzeranmeldung geregelt, ein Administrator kann neue Benutzer anlegen und Rechte zuteilen.

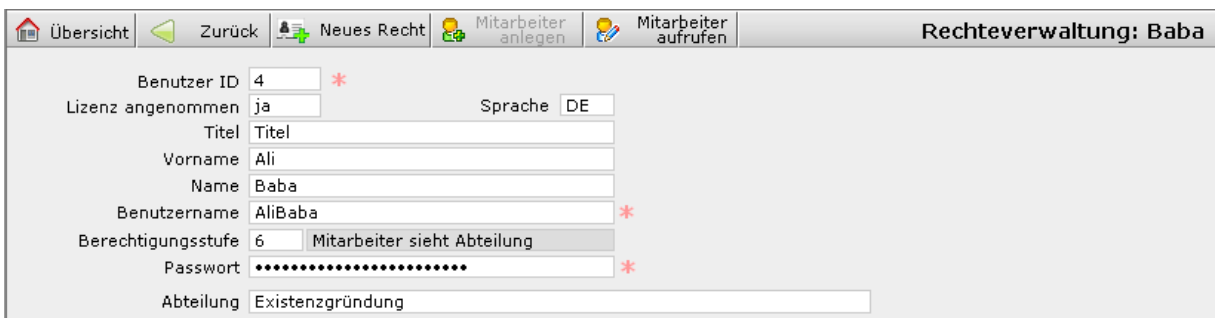

Die Zugriffsrechte auf Projektebene können je Abteilung oder Institution getrennt festgelegt und gesteuert werden (Jede Abteilung sieht dann nur die *eigenen* Projekte und die damit in Zusammenhang stehenden Informationen; bei Bedarf kann der Zugriff aber auch auf weitere Abteilungen erweitert werden).

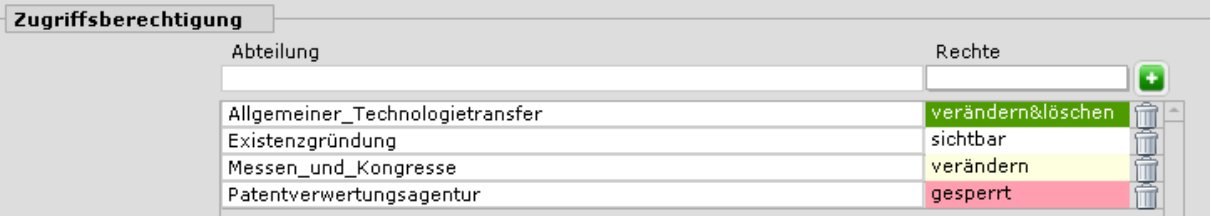

## <span id="page-19-1"></span>**5.11 Outlook Interaktion**

## **Bestandteil von:**

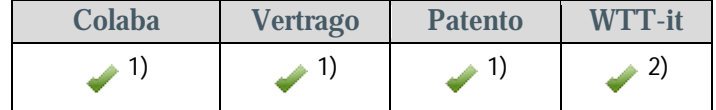

1) Termine und Kontakte

2) Termine, Kontakte und e-Mails

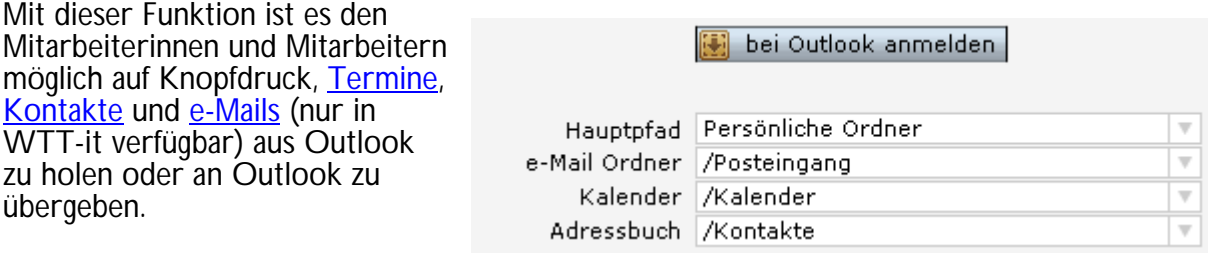

## <span id="page-20-0"></span>**5.12 Vermarktung von Geistigem Eigentum**

## **Bestandteil von:**

<span id="page-20-1"></span>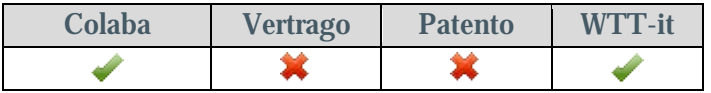

Zu einem Projekt können beliebig viele Firmen aus der Adressdatenbank hinterlegt werden, die als potentielle Vermarktungspartner in Frage kommen.

Zu jeder Firma wird eine Vermarktungshistorie mit erfolgten Kommunikationsereignissen , Wiedervorlagen und erforderlichen Follow-up übersichtlich gelistet. Textbausteine in Deutsch sowie Englisch erleichtern die Kommunikation mit den potentiellen Kunden. Die Vermarktungshistorie kann zu einem Report zusammengefasst werden und z.B. im PDF For- mat dargestellt werden.

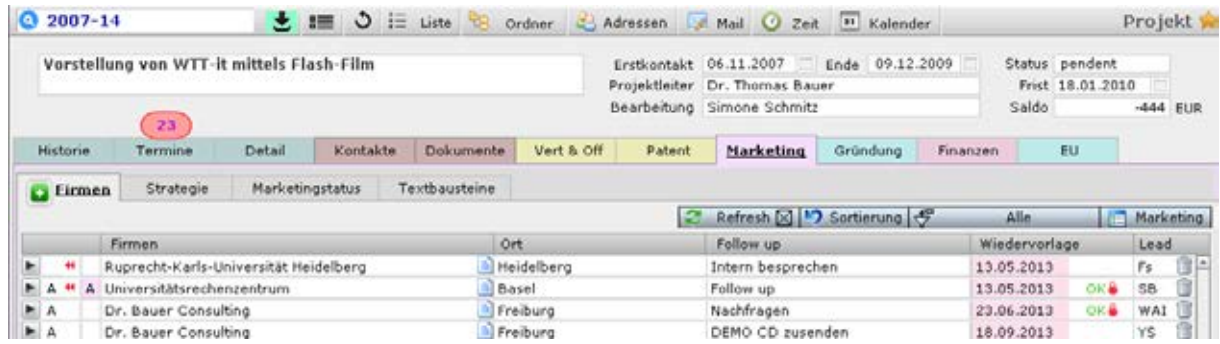

Zu jeder dieser Firmen können alle Aktionen dokumentiert werden

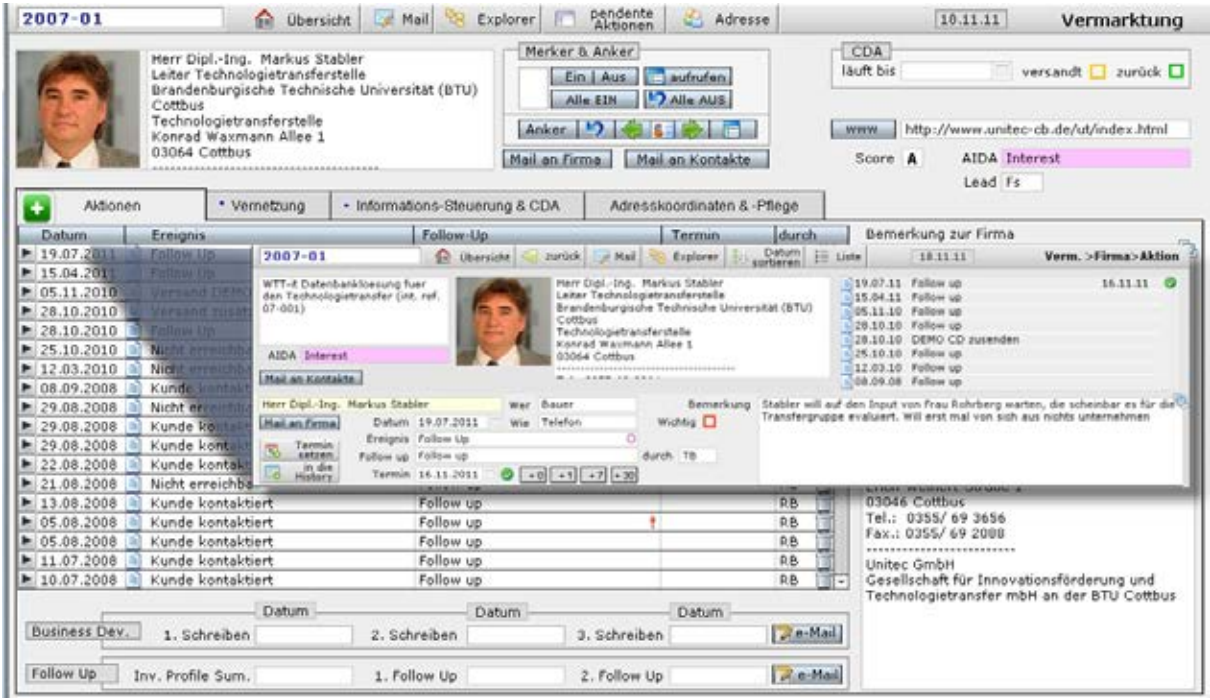

Ein aktives, **halbautomatisiertes e-Mail Marketing** auf Knopfdruck gewährleistet eine hohe Leistungsfähigkeit und einen überdurchschnittlichen Vermarktungserfolg. Hierfür stehen verschiedene Wortbausteine in Deutsch und in Englisch zur Verfügung, die an die gegebene Situation angeglichen werden können. Reports (Überblick und/oder ausführliche Zusammenstellung) der durchgeführten Vermarktungsaktionen lassen sich auf Knopfdruck als PDF erstellen. Älle Beteiligten sind so jederzeit über den Fortgang einer Vermarktungskampagne voll umfänglich informiert.

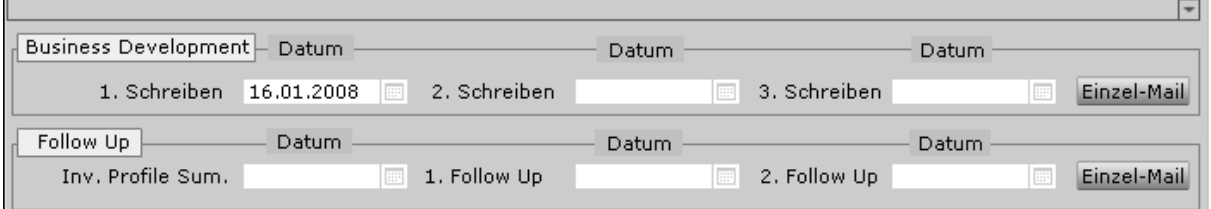

# <span id="page-21-0"></span>**5.13 Zeiterfassung**

### **Bestandteil von:**

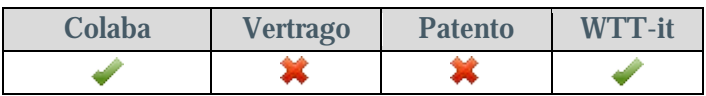

Welches Teammitglied hat wie lange an welchem Projekt gearbeitet. Die Zeiteinträge lassen sich z.B. Mitarbeiter- und/oder Projekt bezogen auswerten. Beliebig viele Einträge können in der Datenbank angelegt werden. Jeder Eintrag in der Datenbank ist über Abfragen schnell auffindbar.

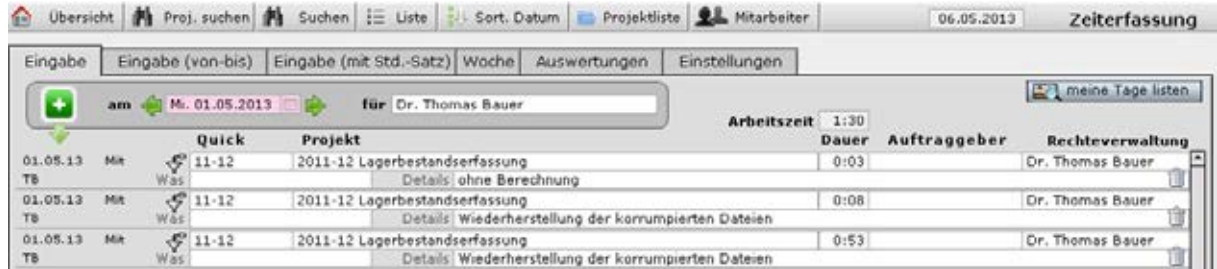

## <span id="page-22-0"></span>**6 iPhone oder iPad Mobilität**

#### **Bestandteil von:**

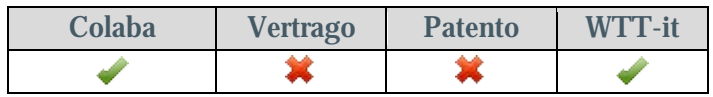

Mit Hilfe der iPhone App *FileMaker Go* ist es möglich, über WLAN oder über eine Mobilfunkverbindung auf ausgewählte Module der Lösung zuzugreifen (Projekte, Termine, Aufgaben, Dokumentensteuerung, Verträge, Projektspezifikationen, Dockets, Adressen).

Eine stabile Verbindung vorausgesetzt, können sogar Daten eingegeben oder geändert werden.

## <span id="page-22-1"></span>**6.1 Projektspezifikationen**

### **Bestandteil von:**

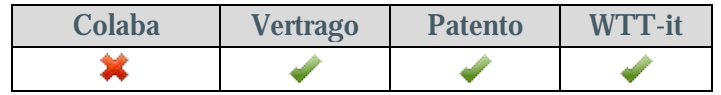

Die hier hinterlegten Informationen ermöglichen es, wichtige Kennzahlen schnell zu ermit- teln, z.B. für den Jahresbericht. Über eine Volltextrecherche können dann auch schnell die Projekte angesteuert werden. Auf andere Projekte können Verweise hinterlegt werden ("siehe auch"), um so schnell Projekte gruppieren zu können).

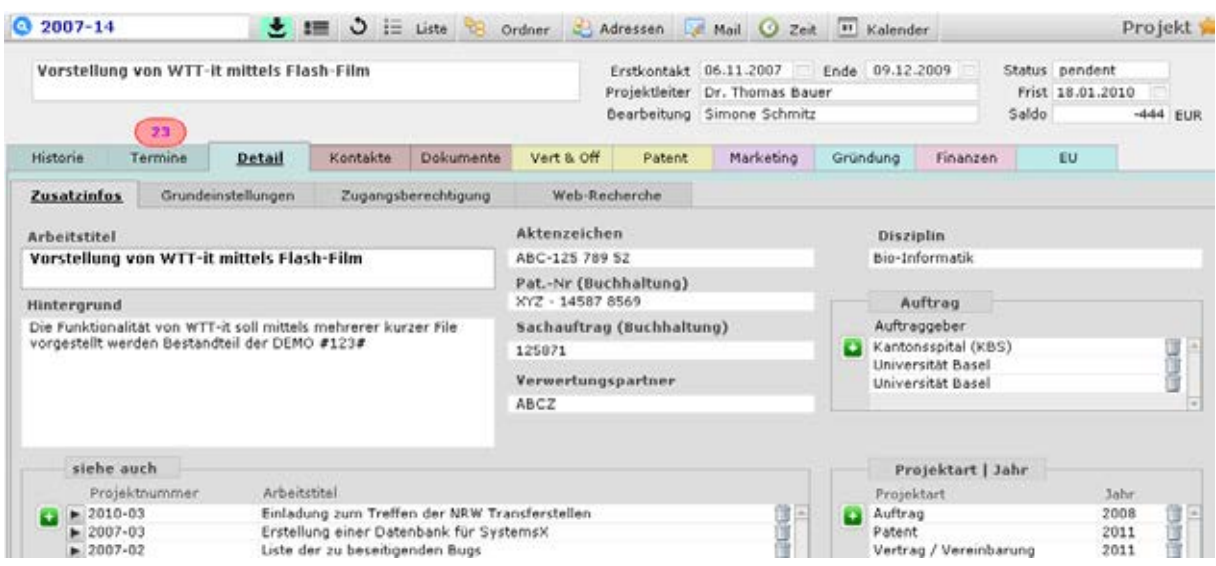

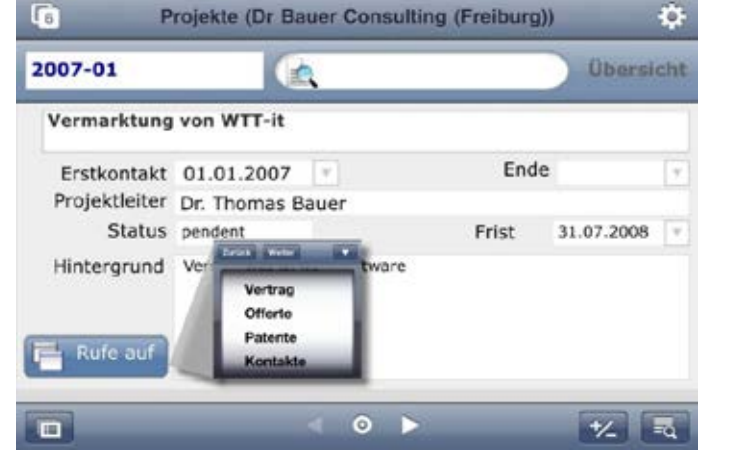

### <span id="page-23-0"></span>**6.2 Projekt-Historie**

#### **Bestandteil von:**

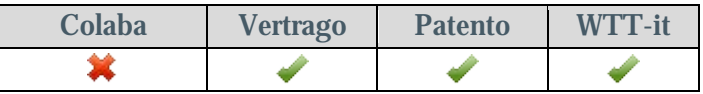

Dokumentation des Projektfortgangs: z.B. e-Mails, Besprechungsnotizen, Protokolle, Entscheidungen (beliebig viele Einträge pro Projekt/Fall). Beliebig viele Einträge können in der Datenbank angelegt werden. Jeder Eintrag in der Datenbank ist über Abfragen schnell auffindbar.

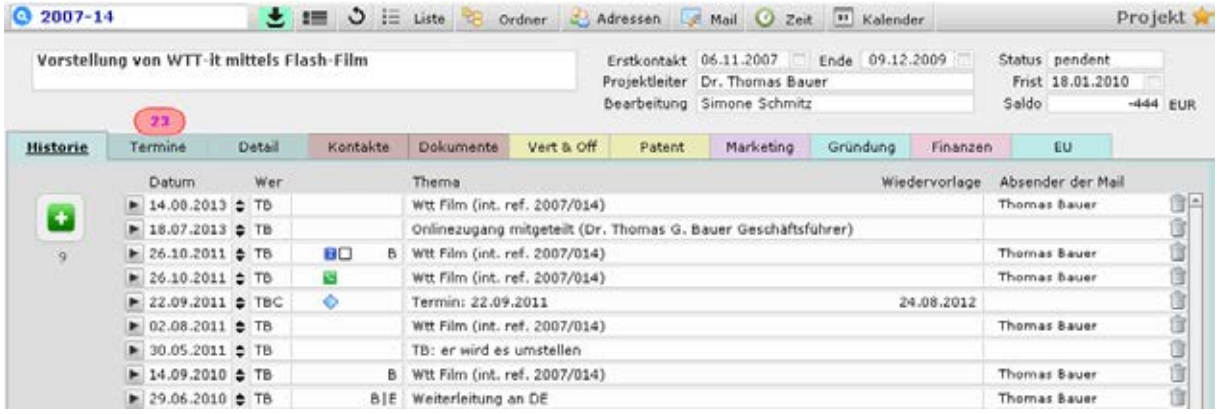

## <span id="page-23-1"></span>**6.2.1 Detaileintrag**

Einem Eintrag können Dokumente (z.B. PDFs, Excel-Tabellen, Tonaufnahmen) mittels Ver-knüpfung zugeordnet werden. Sofern ein Eintrag aus dem [Mail-Modul](#page-32-2) heraus verbucht wurde, werden die der e-Mail beigeordneten Anhänge automatisch mit aufgeführt und passend verknüpft. Voraussetzung ist hier, dass diese zuvor auf einem Netzwerk-Laufwerk abgespeichert wurden.

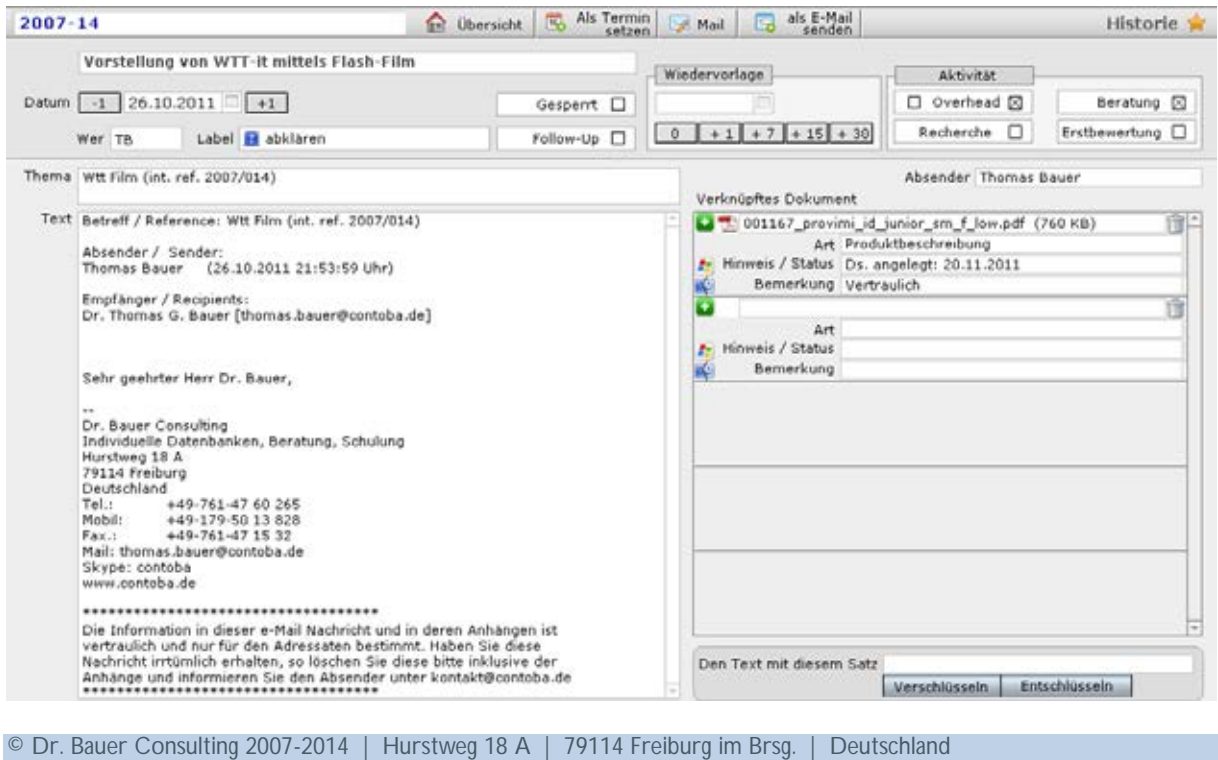

Tel: +49-(0)761-51 46 50 30 | kontakt@contoba.de | www.contoba.de

Einträge lassen sich mit Labels versehen, die auf der Übersichtsebene ebenfalls gelistet werden. Die Vergabe von Aktivitäts-Kategorien dient dazu, im Rahmen von Auswertungen ein Profil je Projekt zu erstellen. Vertrauliche Einträge können separat verschlüsselt werden.

# <span id="page-24-0"></span>**6.3 Projektbeteiligte / Kontakte**

Hier sind alle Personen gelistet, die einem Projekt zugeteilt wurden. Beliebig viele Einträge können in der Datenbank angelegt werden. Jeder Eintrag in der Datenbank ist über Abfragen schnell auffindbar.

Auf Knopfdruck können **e-Mails** mit passender Anrede (deutsch, englisch, französisch) und dem automatisch erstellten Betreff auf das aufgerufene Projekt erstellen. Ebenso kann an die gewünschte Person ein **Brief** oder **Begleitbrief** generiert werden, der schon die Anrede, den Betreff und in Kombination mit den Textbausteinen auch fertige Mustertexte enthält.

Mit **a** können **Telefonnummern** direkt aus der Datenbank heraus angewählt werden, sofern ein CTI fähiges Telefon angeschlossen ist

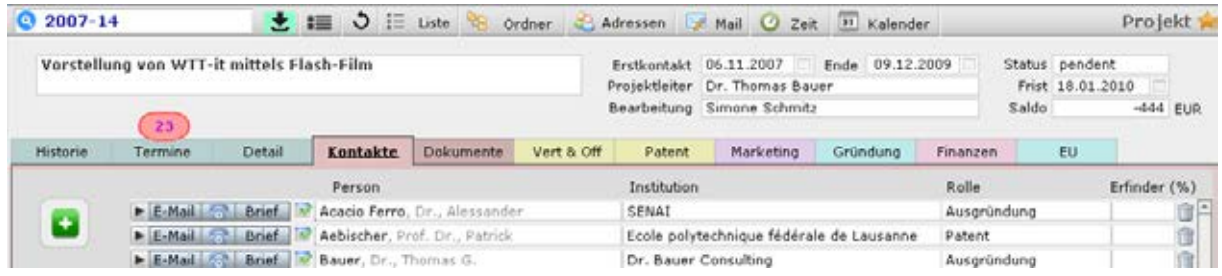

## <span id="page-24-1"></span>**6.4 Dokumentensteuerung**

#### **Bestandteil von:**

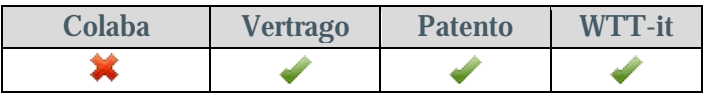

Welcher Vertrag, in welchem Stadium, befindet sich gerade wo. So kann man jederzeit nach-<br>vollziehen, wo sich gerade ein Dokument befindet. Beliebig viele Einträge können in der Da-<br>tenbank angelegt werden. Jeder Eintrag i

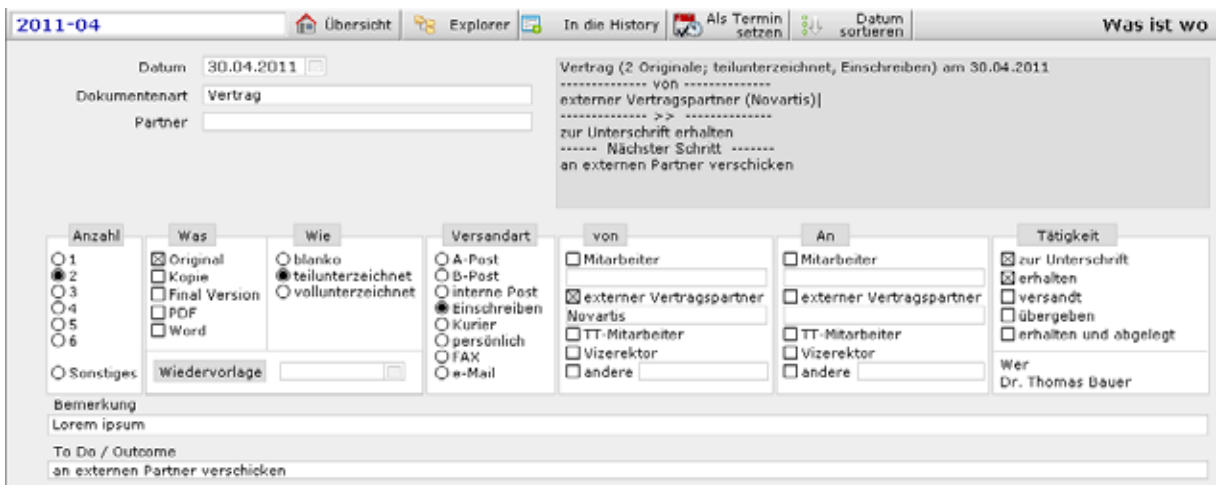

#### **6.5 Verträge**

#### <span id="page-25-0"></span>**Bestandteil von:**

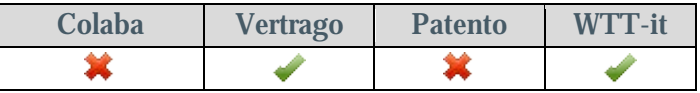

Ermöglicht den Überblick über die im Zusammenhang mit den einzelnen Projekten abge-<br>schlossenen Verträge: Art, Partner, Bedingungen, Volumen, Unterschriftsdatum, etc. Einnahmen und Ausgaben sind dem jeweiligen Vertrag zuge

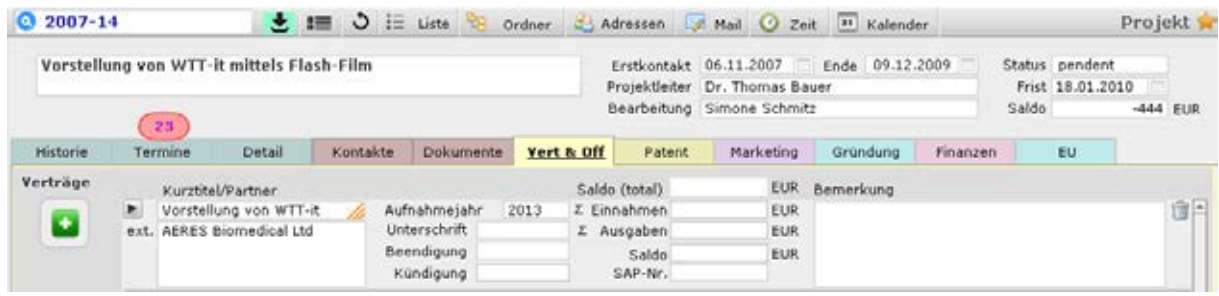

## <span id="page-25-1"></span>**6.5.1 Details**

Beliebig viele externe und interne Vertragspartner, Vertragsbestandteile, Einnahmen, Ausgaben. Auf der Vertragsebene können Termine zu einem Vertag eingebucht werden. Auf mitgeltende Unterlagen kann eine Verknüpfung eingefügt werden, damit diese schnell aufgerufen werden können (z.B. gescannte PDF-Versionen von Verträgen):

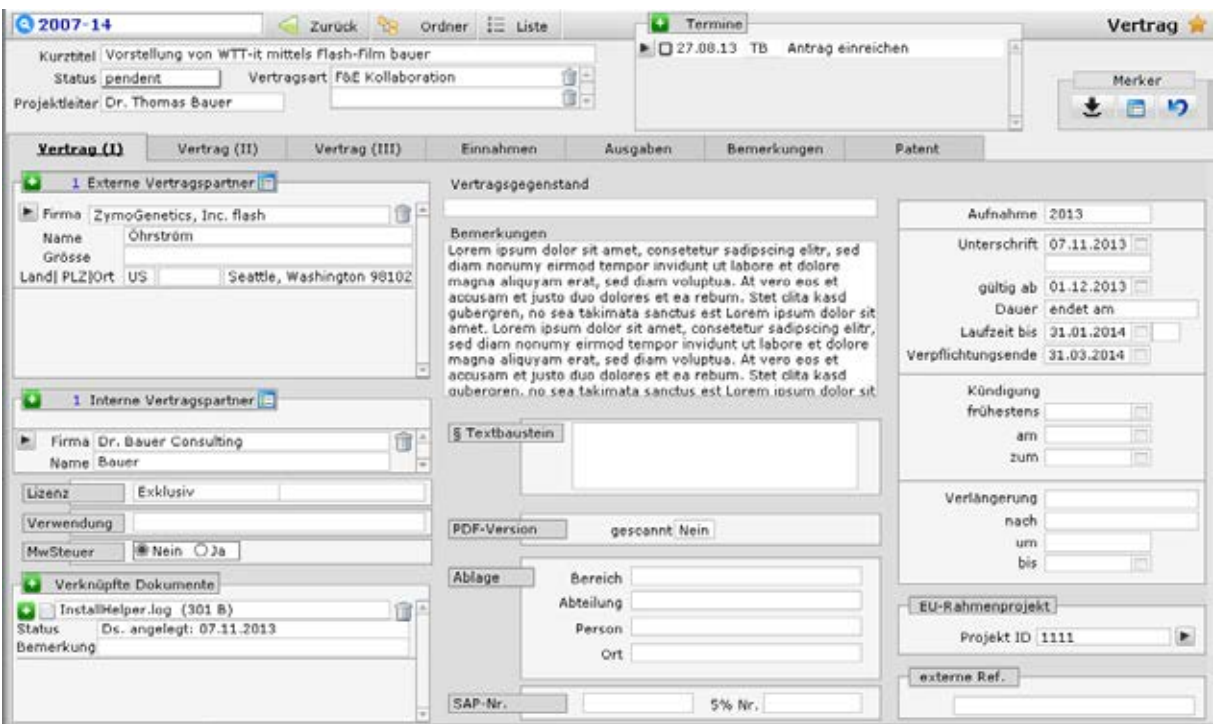

Erfassung des monetären und nicht monetären Vertragswertes (für Statistiken). Es können auch Hinweise zu Umsatzbeteiligungen erfasst werden (Die blauen "Adidas-Streifen" werden auch auf der Übersicht angezeigt (s.o.) und ermöglichen einen schnellen Überblick).

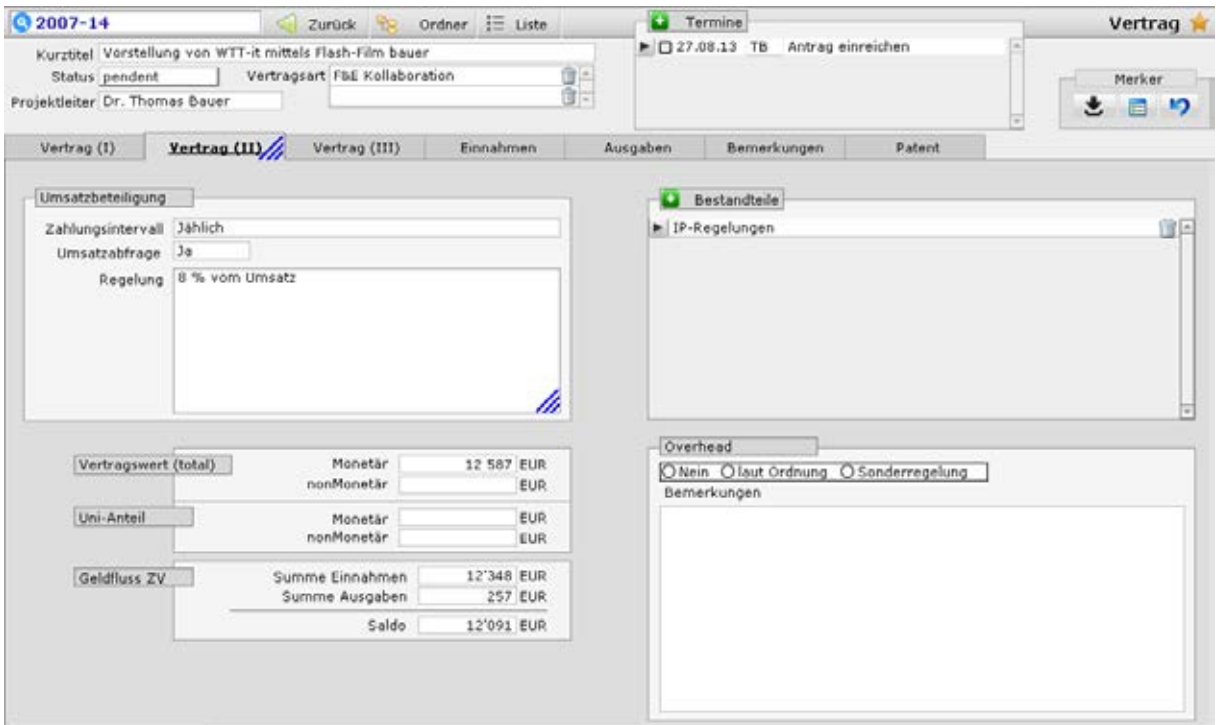

## <span id="page-26-0"></span>**6.5.2 Bestandteile**

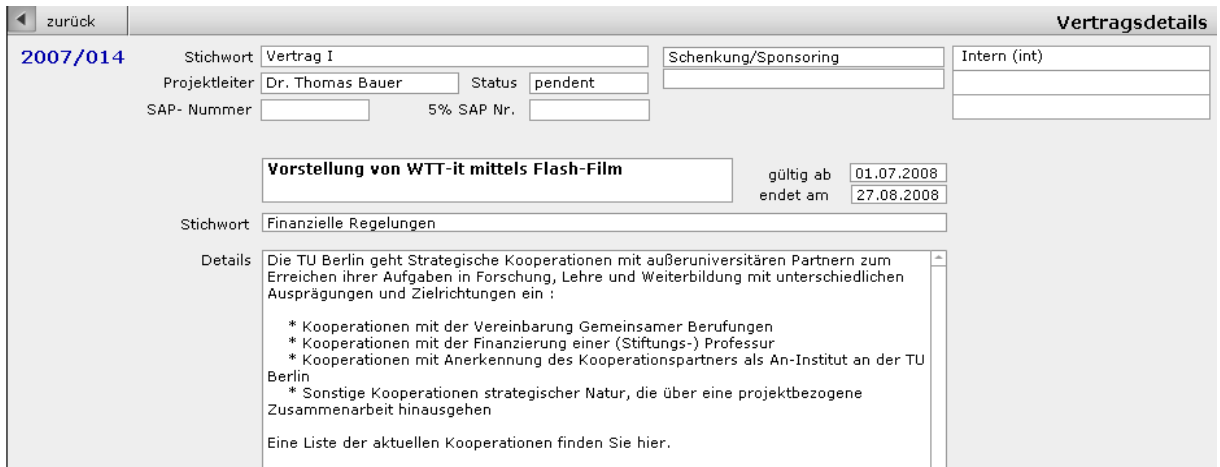

## <span id="page-27-0"></span>**6.6 Einnahmen und Ausgaben**

Beliebig viele Einträge können in der Datenbank angelegt werden. Jeder Eintrag in der Datenbank ist über Abfragen schnell auffindbar. Es können auch Fremdwährungen hinterlegt werden und mit Hilfe des Kurses in die Lokalwährung konvertiert werden.

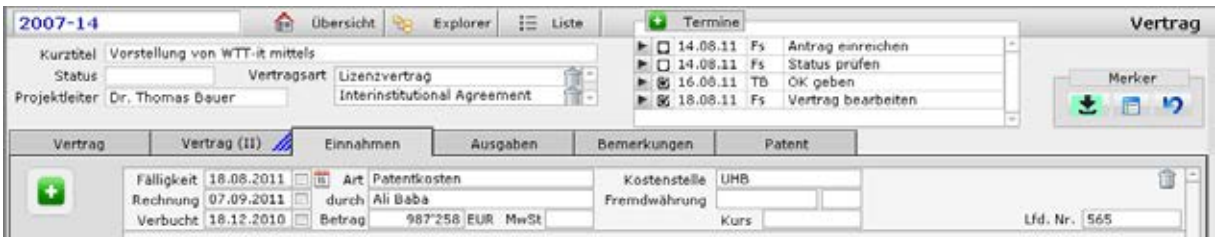

# <span id="page-27-1"></span>**6.6.1 Bemerkungen zu einem Vertrag**

Jedem Vertrag können beliebig viele Bemerkungen zugeordnet werden

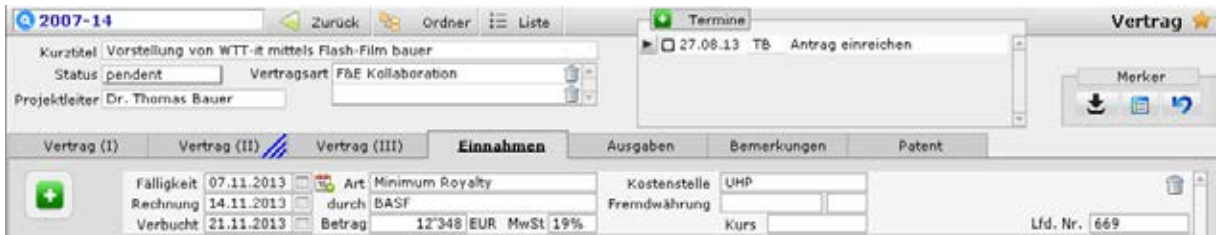

# <span id="page-27-2"></span>**6.6.2 Welche Erfindungen werden von dem Vertrag abgedeckt**

Jedem Vertrag können beliebig viele Schutzrechte zugeordnet werden, welche von diesem Vertrag abgedeckt werden.

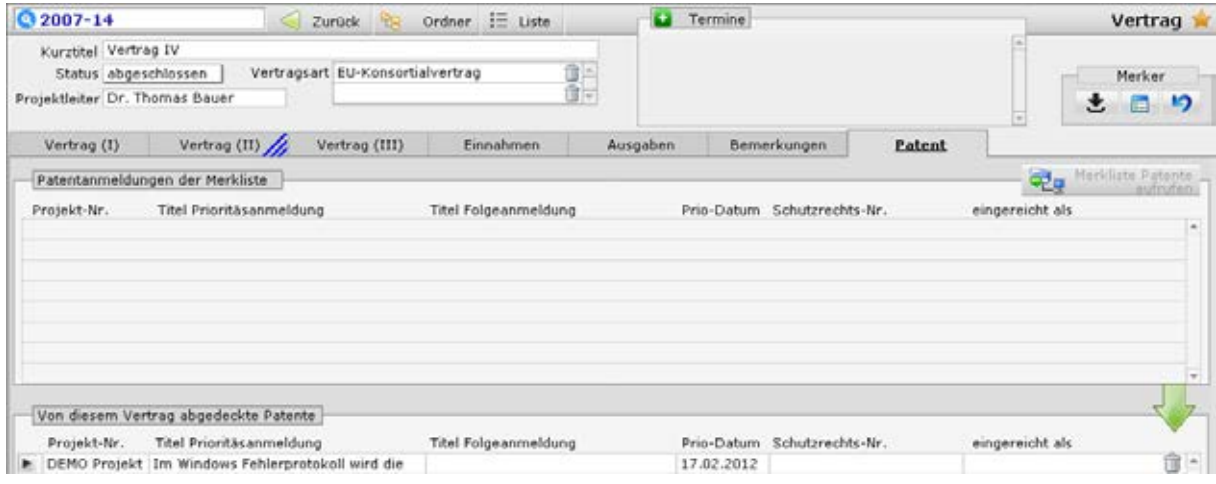

## <span id="page-28-0"></span>**6.7 International Grant Management (FP7, Horizon 2020)**

#### **Bestandteil von:**

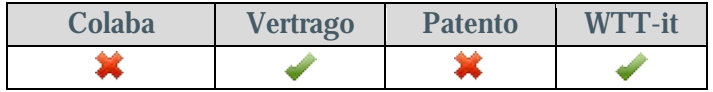

Alle Angaben zur Abwicklung und Betreuung von EU Forschungsrahmenprogrammen (FP7, Horizon 2020, Internationale Grants) lassen sich hier einfach dokumentieren. Querver-Horizon 2020, Internationale Grants) lassen sich hier einfach dokumentieren. Querver-<br>netzungen zu den Verträgen (z.B. Konsortialvertrag) oder den Adressstammdaten sind möglich. Beliebig viele Einträge können in der Datenbank angelegt werden. Jeder Eintrag in der Datenbank ist über Abfragen schnell auffindbar.

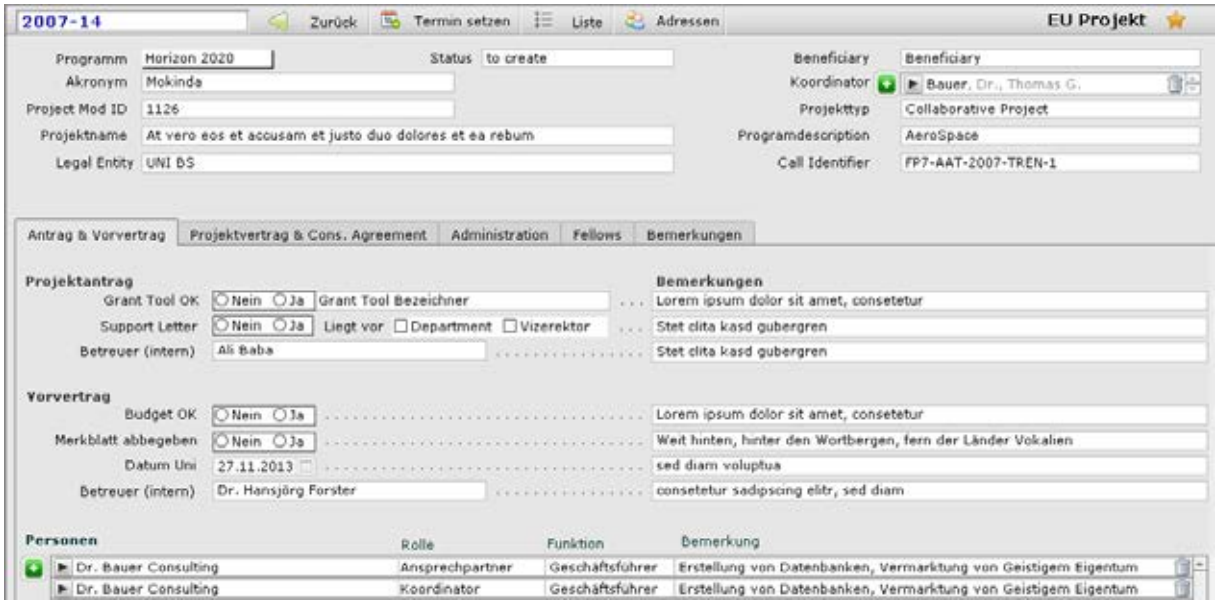

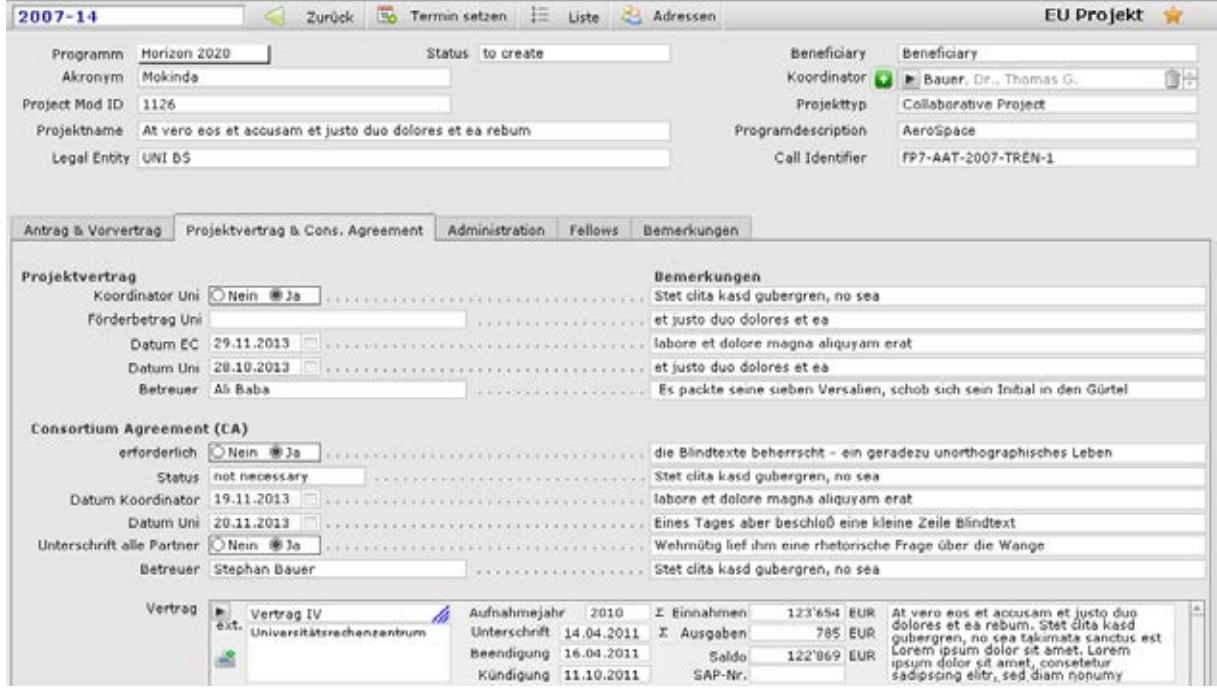

## **6.8 Erfindungen, Prioritätsanmeldungen, Folgeanmeldungen**

#### <span id="page-29-0"></span>**Bestandteil von:**

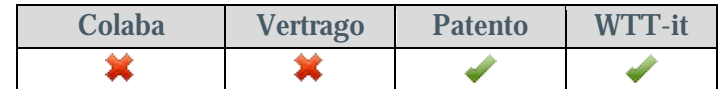

Auf elegante und effiziente Art erlaubt Ihnen dieses Modul, das Projekt mit allen Zeitpunkten aufzuführen, z.B. betreffs der Patentanmeldungen. Alle Arbeitsschritte, angefangen von der Erfindungsmeldung über die Prioritätsanmeldung und Folgeanmeldungen bis zur Lizenzierung können so organisiert, beobachtet und kontrolliert werden. Ein Terminwizard hilft Ihnen dabei, keine Termine zu vergessen. (z.B. Ende der Inanspruchnahme, der Prioritätsfrist oder 30-Monatsfrist). Beliebig viele Erfindungen pro Projekt, beliebig viele Folgeanmeldungen je Prioritätsanmeldung können erfasst werden.

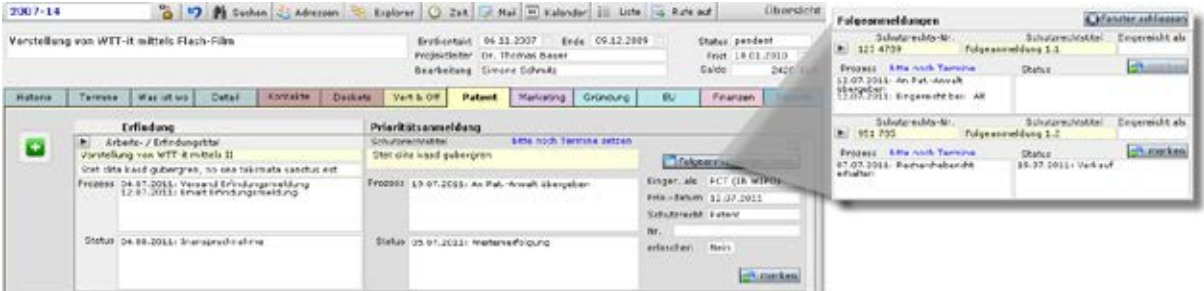

## <span id="page-29-1"></span>**6.8.1 Erfindungsmeldung**

Mit den Bereichen *Prozess, Status, Termine, Erfinder.* Mit Hilfe eines Wizards können vordefinierte Termine automatisch vergeben werden. Ausgangspunkt für die Berechnung ist dabei der Zeitpunkt des Eingangs der Erfindungsmeldung. Die Einträge für das Portal *Prozess* und *Status* können zwischen 1 und 10 Positionen betragen und vom Administrator festgelegt werden.

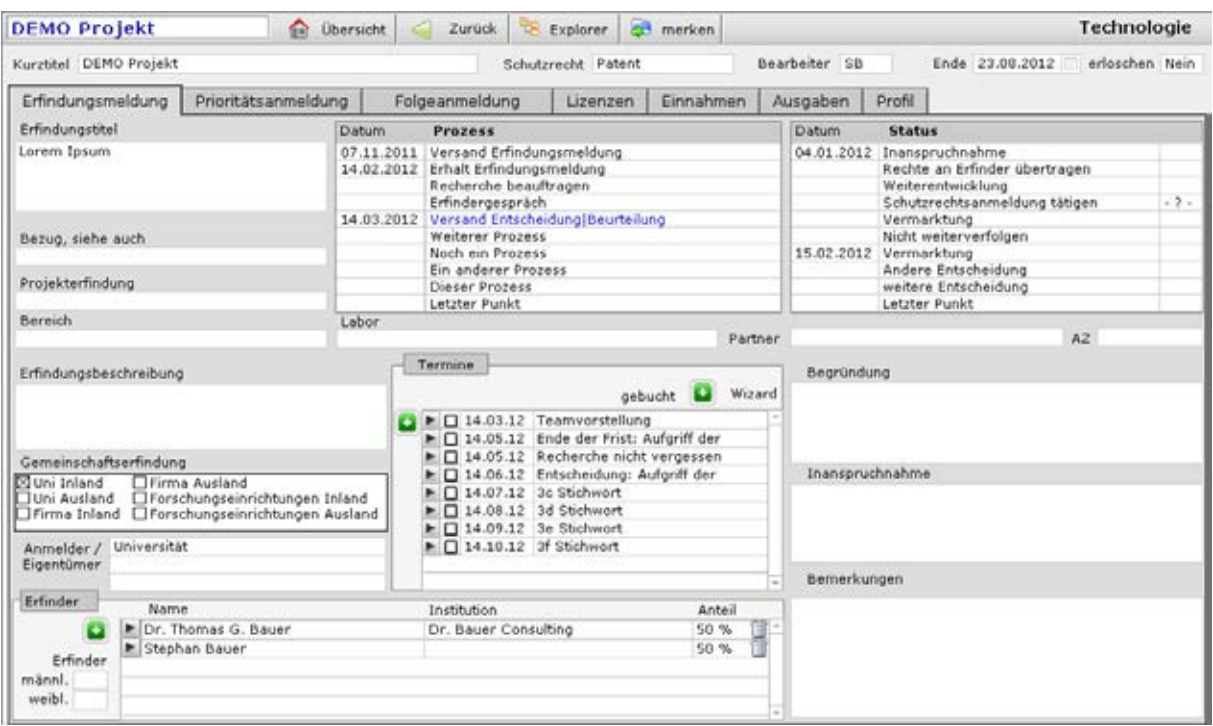

## <span id="page-30-0"></span>**6.8.2 Prioritätsanmeldung**

Mit den Bereichen *Prozess, Entscheidung, Termine, Ansprechpartner.* Die Einträge für das Portal *Prozess* und *Status* können zwischen 1 und 10 Positionen betragen und vom Administrator festgelegt werden. Die Maske zur Erfassung der Folgeanmeldungen ist analog aufgebaut. Termine zum Ende der Priorität und der 30-Monatsfrist werden automatisch berechnet. Weitere Termin können mit individuell festgelegten Fristen auf Knopfdruck erstellt werden.

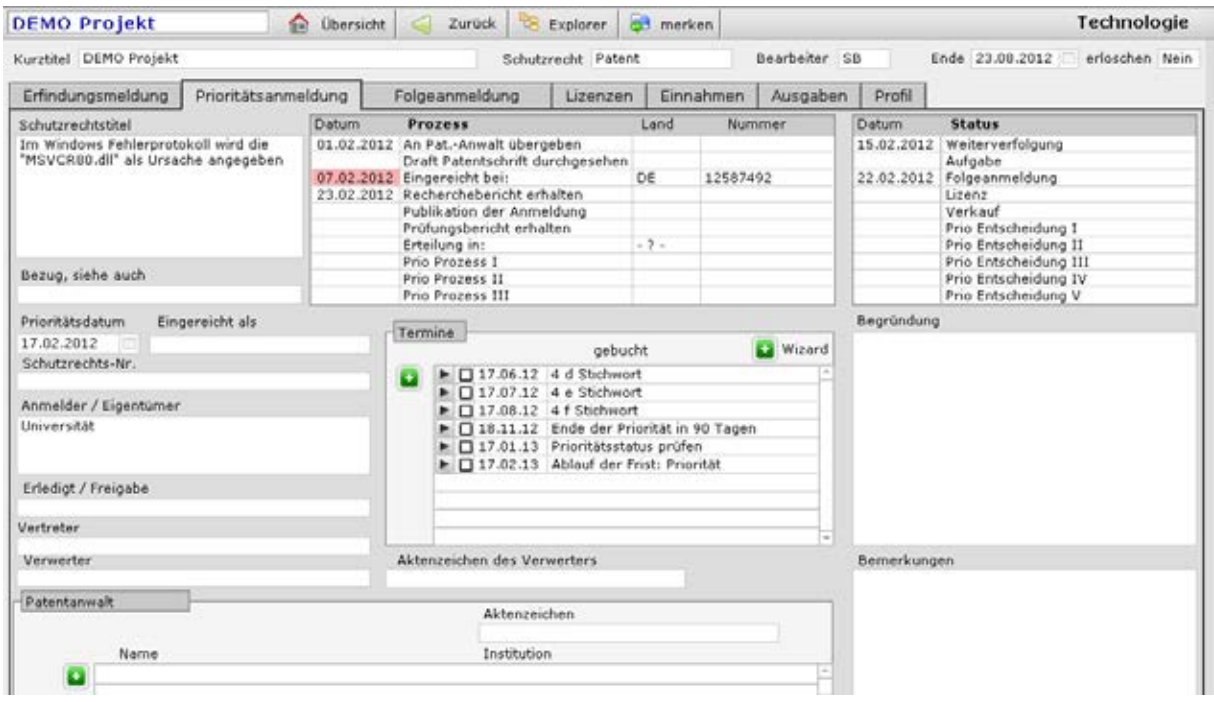

## <span id="page-30-1"></span>**6.8.3 Liste der Folgeanmeldungen**

Alle Folgeanmeldungen zu einer Prioritätsanmeldung sind übersichtlich aufgeführt

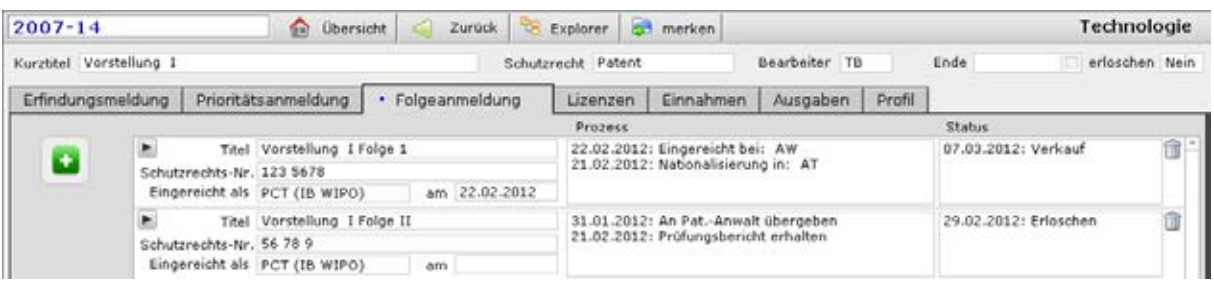

# <span id="page-31-0"></span>**6.8.4 Details zur Folgeanmeldung**

mit den Bereichen *Prozess, Entscheidung, Termine, Ansprechpartner.* Termine zum Ende der 30- Monatsfristen werden automatisch berechnet. Weitere Termin können mit individuell festgelegten Fristen auf Knopfdruck erstellt werden. Die Einträge für das Portal *Prozess* und *Status* können zwischen 1 und 10 Positionen betragen und vom Administrator festgelegt werden.

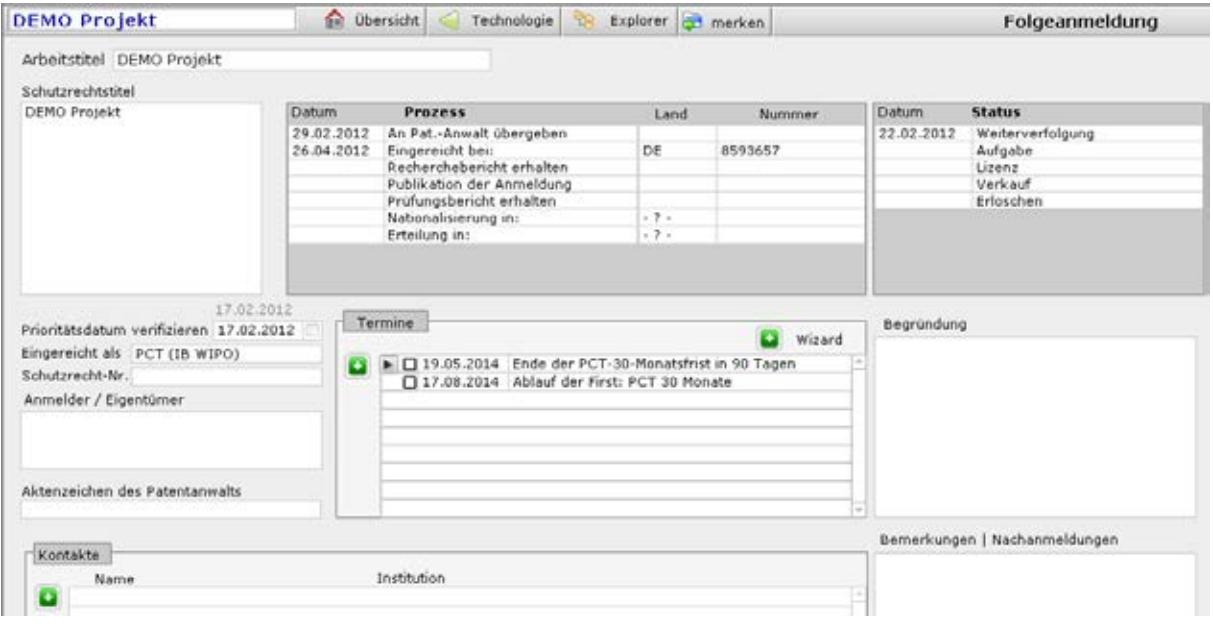

## <span id="page-31-1"></span>**6.8.5 Liste der mit der Erfindung relevanten Verträge**

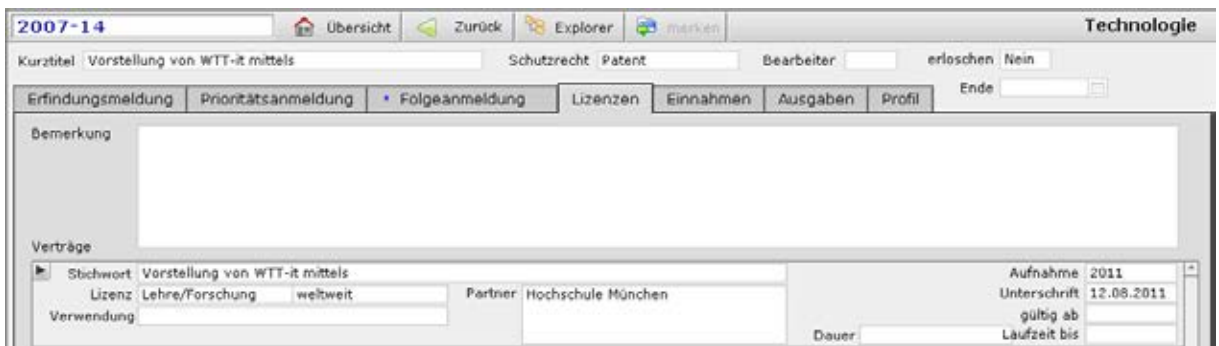

#### <span id="page-32-0"></span>**6.9 Web-Interface**

#### **Bestandteil von:**

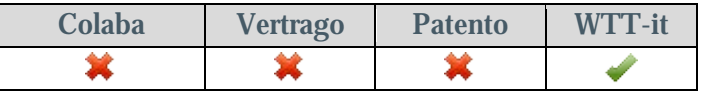

Ermöglicht es in Echtzeit, einem definierten Personenkreis über einen Browser Einblick in den Projektstatus zu geben, so wie er in der Datenbank dokumentiert ist. Die Freigabe der Informationen erfolgt auf Projektebene für jeden Interessenten individuell und ist im Hand- umdrehen gesetzt. Die Daten werden im "Nur Lesen" Modus angezeigt.

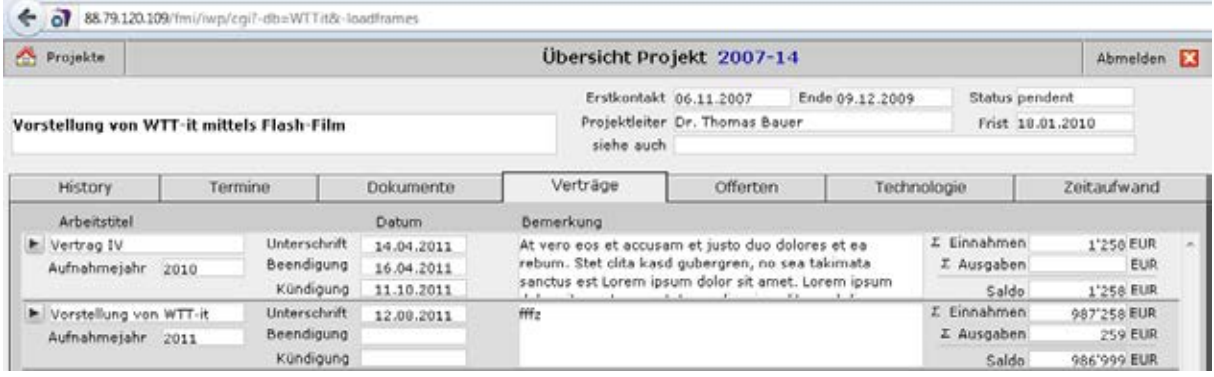

## <span id="page-32-1"></span>**6.10 Ausgründungen**

#### **Bestandteil von:**

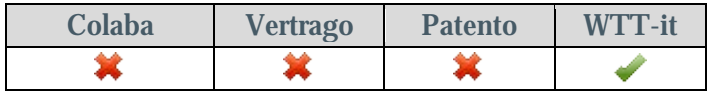

Monitoring der Firmenentwicklung, Gesellschafter, Beiräte, Finanzierung, Input seitens der Universität, (z. B. Patente, Lizenzen), Angaben zu IPO, Anteile der Universität an neuen Unternehmen, Meeting des Aufsichtsrates. Beliebig viele Einträge können in der Datenbank angelegt werden. Jeder Eintrag in der Datenbank ist über Abfragen schnell auffindbar.

<span id="page-32-2"></span>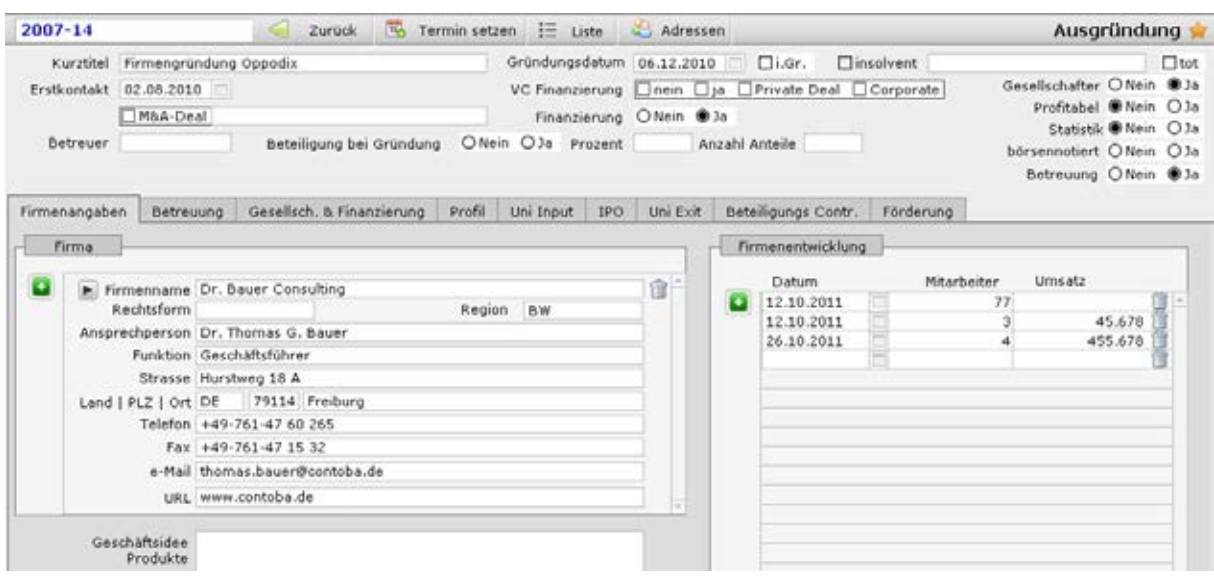

### **6.11 [Integrierter](#page-15-0) e-Mail Client**

### <span id="page-33-0"></span>**Bestandteil von:**

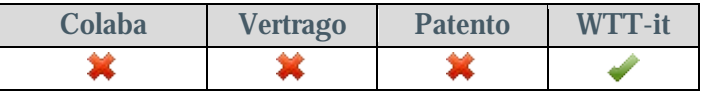

Jeder Mitarbeiter kann seine e-Mails zusätzlich oder alternativ zum bisherigen e-Mail Pro- gramm mit einem e-Mail Client abrufen.

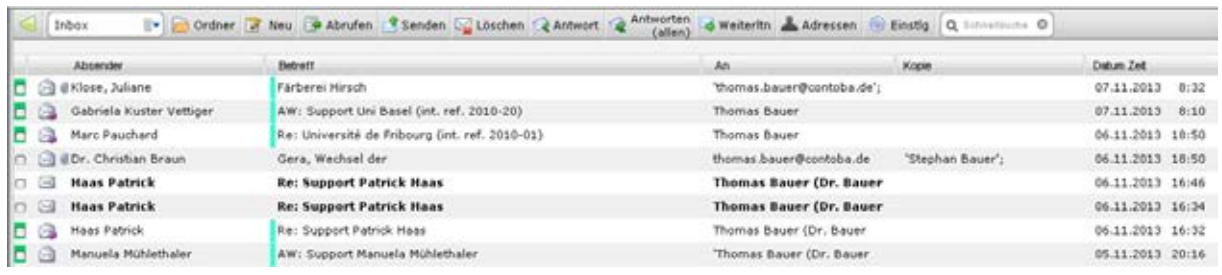

Sofern der Absender in den Adressen (s. Punkt 6.1) und/oder bei einem Projekt (siehe Punkt 1) bereits existiert, kann der Inhalt der empfangenen Mail mit einem Knopfdruck in die Historie des Projektes überführt werden oder bei der Stammadresse hinterlegt werden. An-<br>hänge zu e-Mails können im Projektordner auf einem Netzlaufwerk abgelegt werden, wel-<br>ches sich automatisch öffnet.

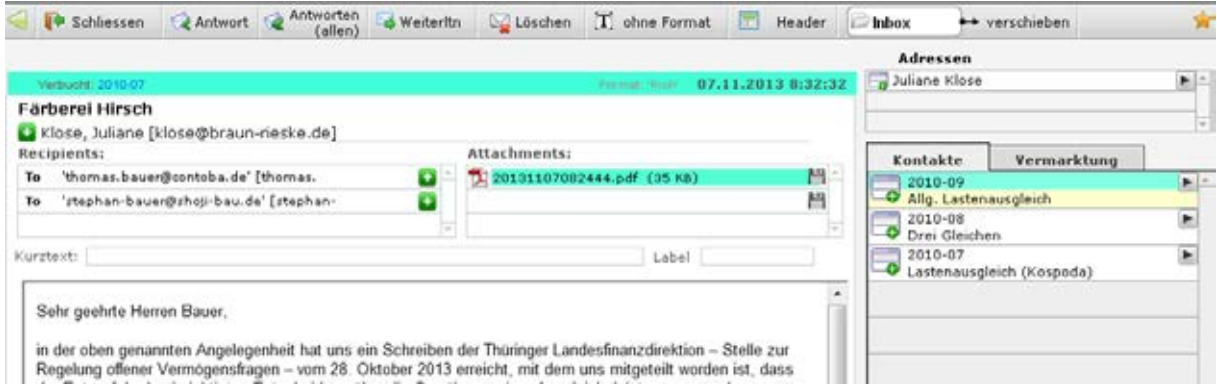

Auf Wunsch kann können e-Mails und Anhänge über einer Push&Pull Funktionalität an Out- look übergeben werden.

### <span id="page-34-0"></span>**6.12 Aufgaben**

### **Bestandteil von:**

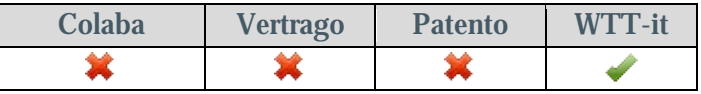

Jeder kann für sich und andere Aufgaben definieren und zwar unter Angabe des Zeitbedarfs, der Dringlichkeit und der Wichtigkeit. Anhand dieser Angaben wird ein Index errechnet, der die Reihung der zu erledigenden Aufgaben bestimmt. Beliebig viele Einträge können in der Datenbank angelegt werden. Jeder Eintrag in der Datenbank ist über Abfragen schnell auf-<br>findbar.

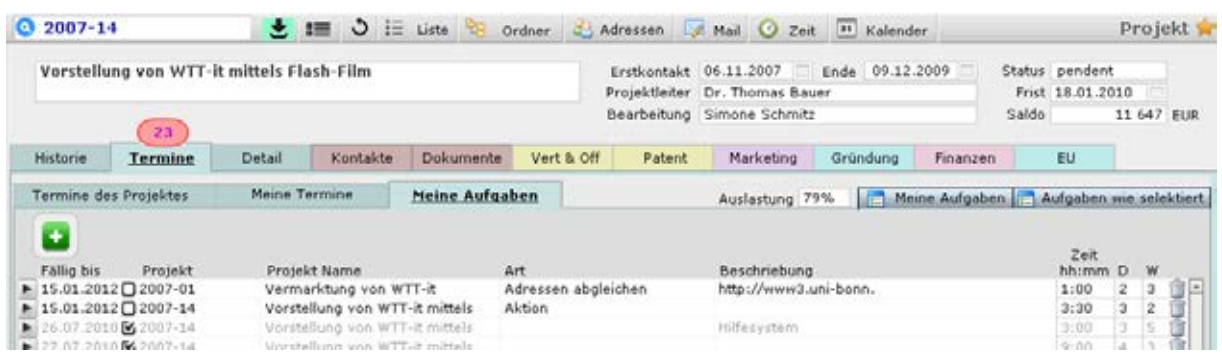

## <span id="page-34-1"></span>**6.13 Rechnungswizard, Erfinderabrechnung**

#### **Bestandteil von:**

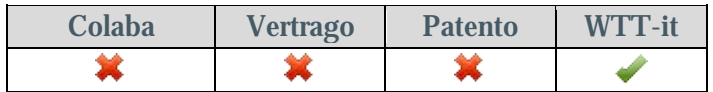

Rechnungen und Buchungsbelege können schnell erstellt werden.

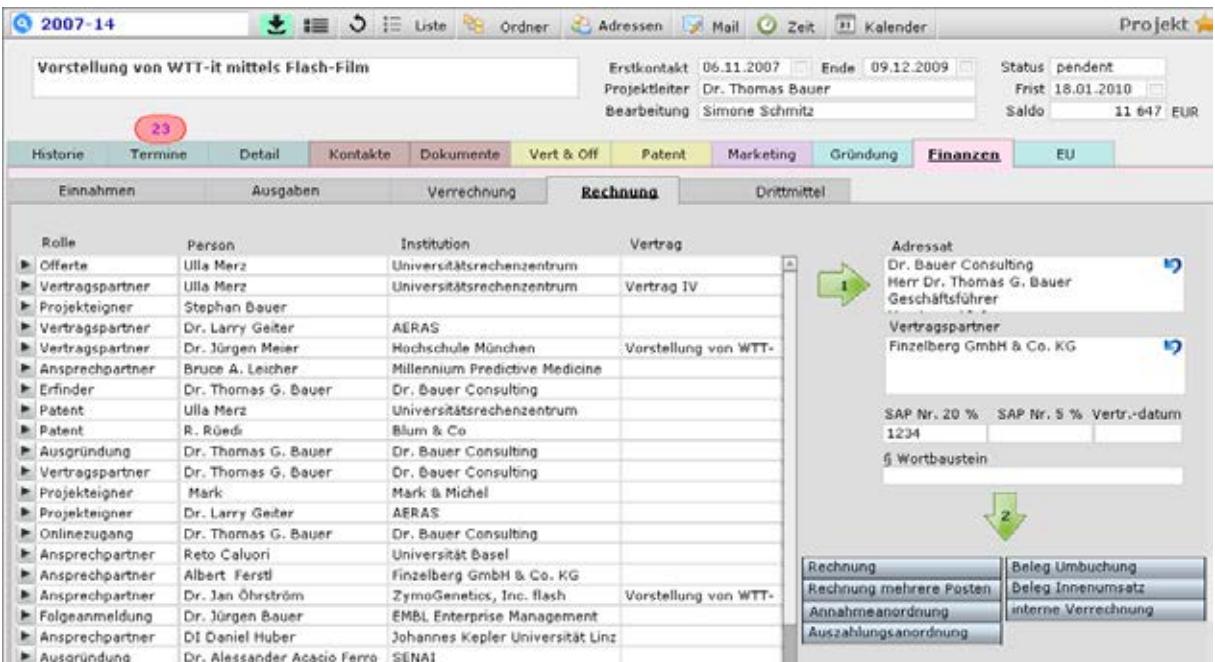

## <span id="page-35-0"></span>**6.13.1 Erfinderabrechnungen**

Einnahmen und Ausgaben können an Berechtigte weiterverrechnet werden, z.B. an Erfinder die einem Schutzrecht zugeteilt wurden. Je Abrechnungskampagne kann pro Projekt ein Schutzrecht und beliebig viele Zahlungen markiert werden.

**Schritt I:** Auswahl des Schutzrechts und der damit in Zusammenhang stehenden Anspruchsberechtigten

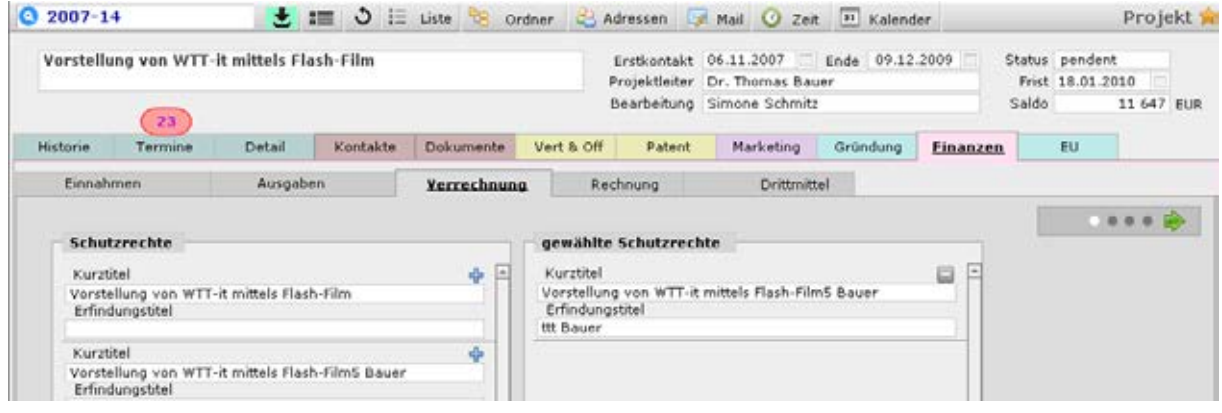

**Schritt II und III:** Auswahl der Zahlungen, die verrechnet werden sollen

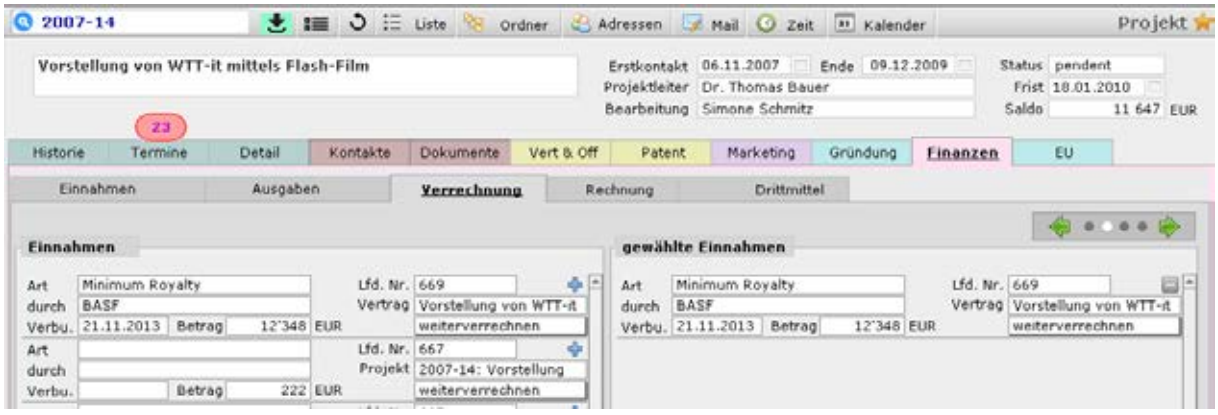

**Schritt IV und V:** Auswahl der Textbausteine und Verrechnungsart

Anschliessend wird mit Hilfe der gewählten Angaben die Verteilung der Einnahmen und Ausgaben auf das Erfinderkollektiv durchgeführt.

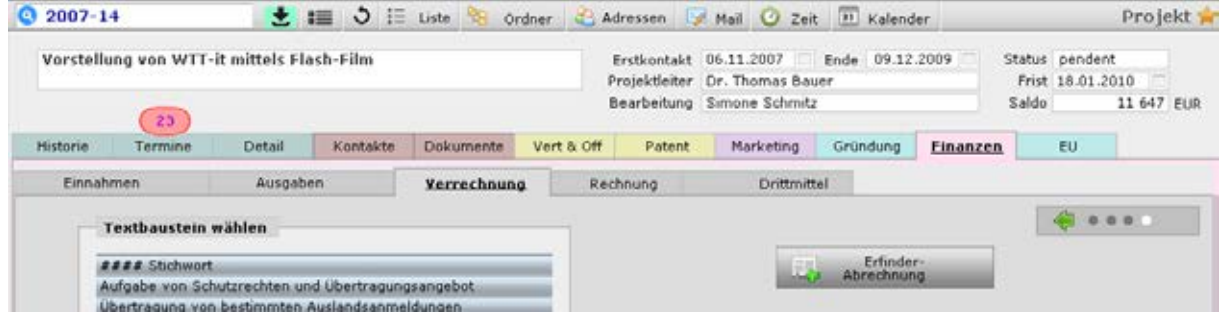
#### **6.14 Finanzen: Erfassung von Einnahmen und Ausgaben**

#### **Bestandteil von:**

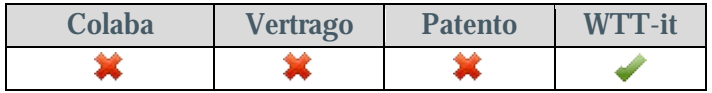

Beliebig viele Einträge können in der Datenbank angelegt werden. Jeder Eintrag in der Datenbank ist über Abfragen schnell auffindbar. Einnahmen und Ausgaben können auf Projekt-ebene erfasst werden. Bei Fremdwährungen kann

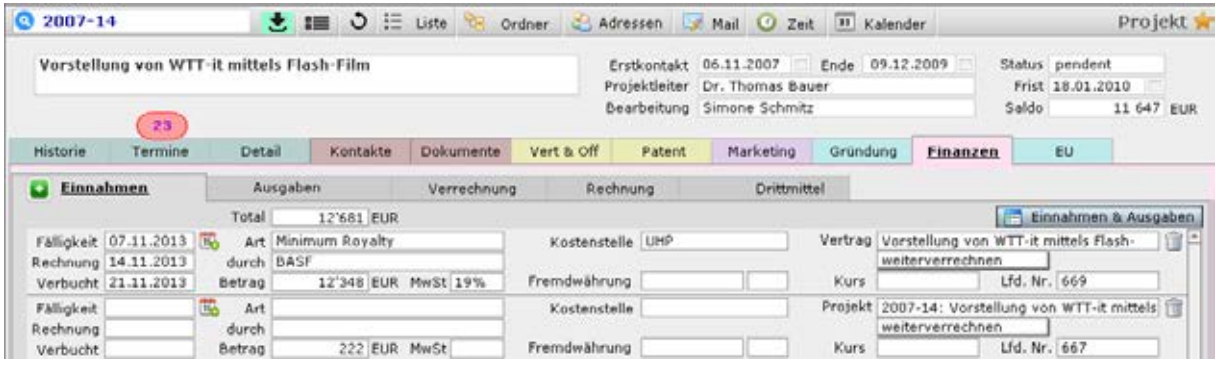

## **6.15 Reporting, Statistik, Berichte und Auswertungen**

## **Bestandteil von:**

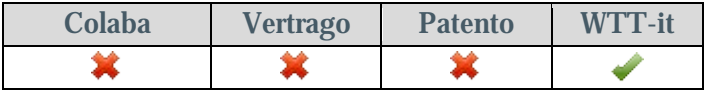

Über 250 vordefinierte Auswertungen: die Zusammenstellung der wichtigsten Kennzahlen, z.B. für den Jahresbericht geht im Handumdrehen.

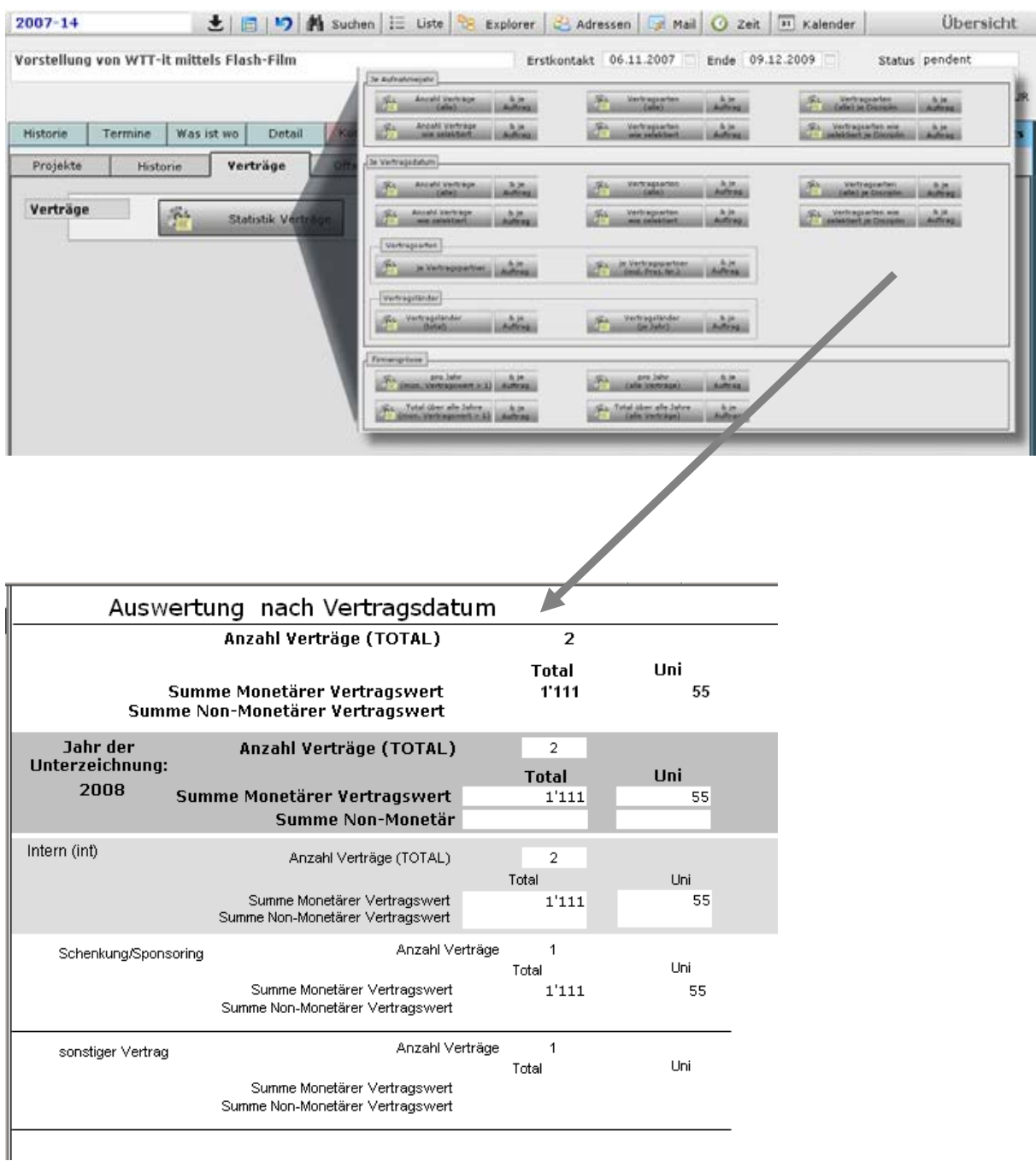

## **6.16 Kalender**

#### **Bestandteil von:**

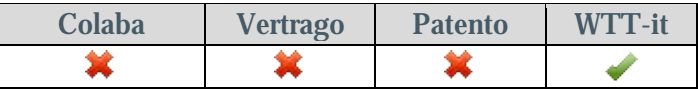

Das Kalendermodul ermöglicht es, über Teamgrenzen hinweg eine Agenda zu führen. Im Kalender werden alle Termine und Fristen gelistet, die der jeweilige Nutzer erstellt hat.

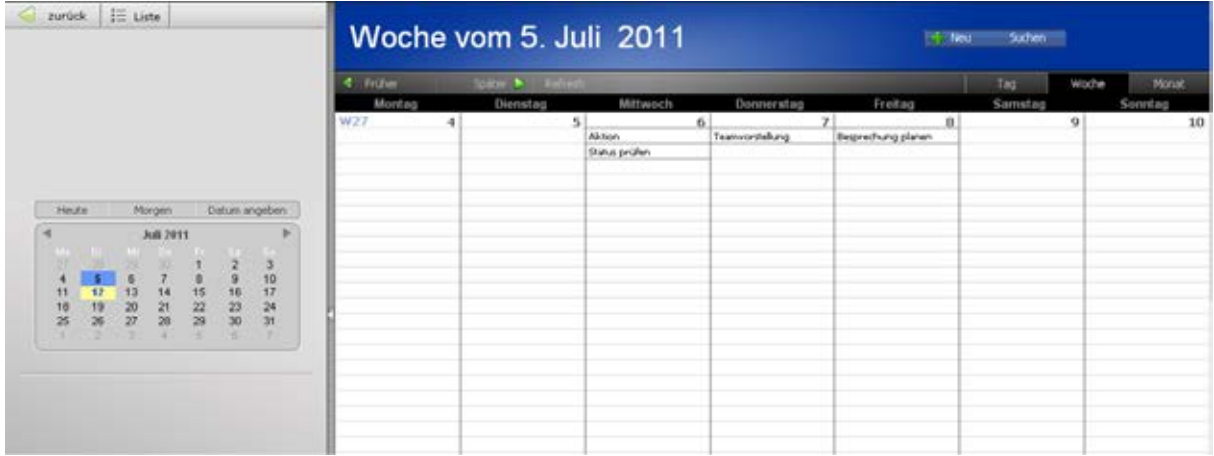

## **6.17 Offerten**

#### **Bestandteil von:**

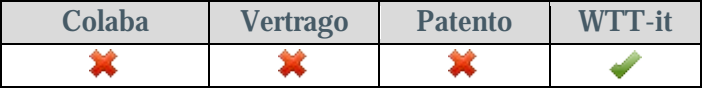

Mit Hilfe dieses Moduls ist es möglich, Offerten für Dienstleistungen zu erfassen und strukturiert auszuwerten. Beliebig viele Einträge können in der Datenbank angelegt werden. Jeder Eintrag in der Datenbank ist über Abfragen schnell auffindbar.

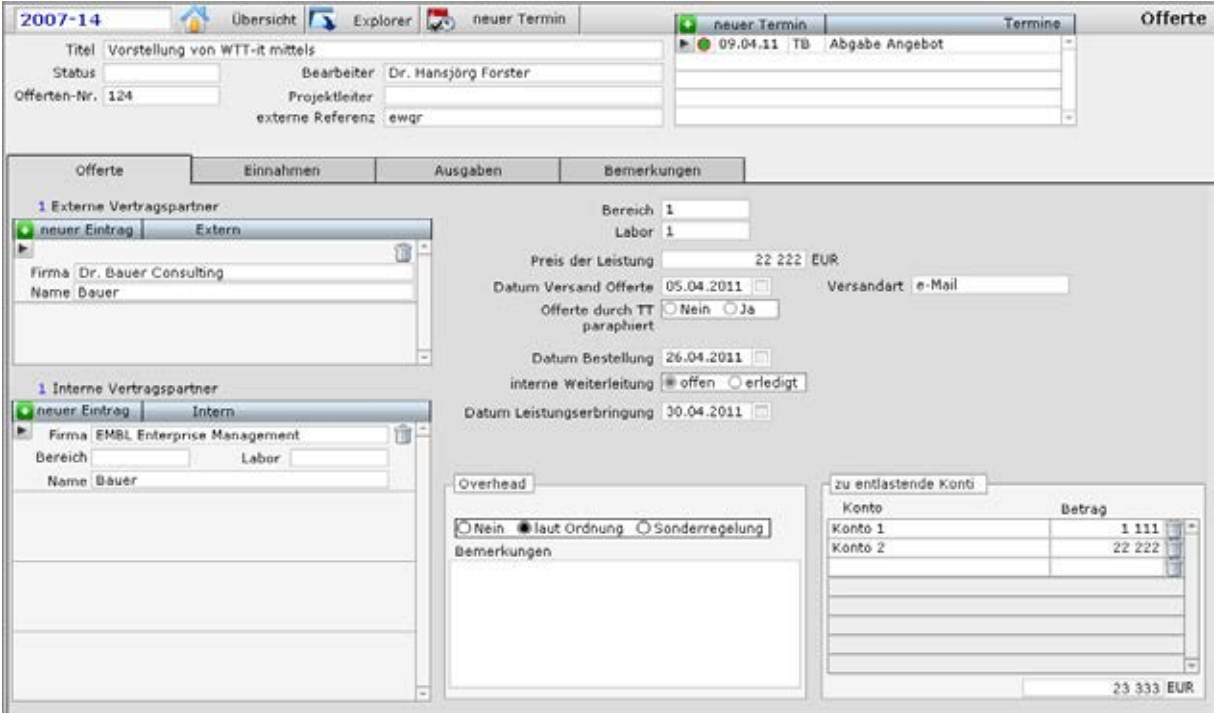

# **6.18 Drittmittelprojekte**

#### **Bestandteil von:**

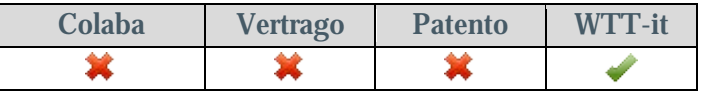

Jedem Projekt können beliebig viele Drittmittelprojekte zugeteilt werden. Innerhalb eines Drittmittelprojektes können beliebig viele Institutionen diesem zugeteilt werden.

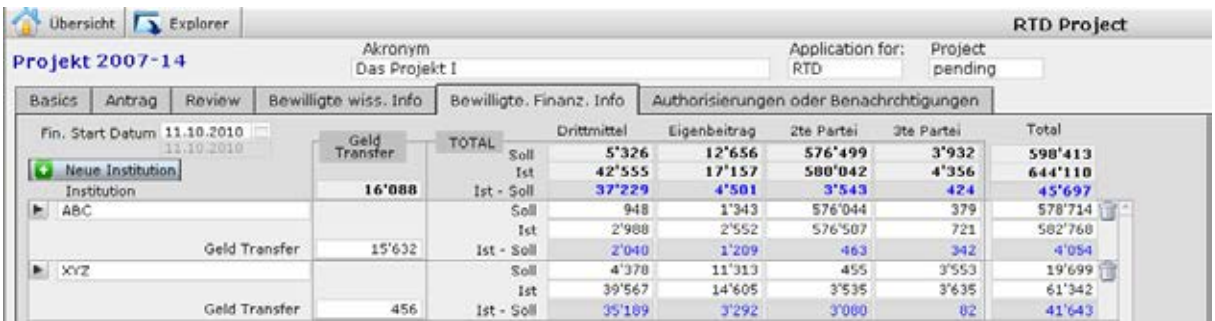

Je Institution kann wiederum der Geldfluss bezüglich Drittmitteln, Eigenmitteln, Zuwendungen Dritter und geleistete Zahlungen eingepflegt werden und zwar getrennt nach Jahren, in welchem das Projekt läuft.

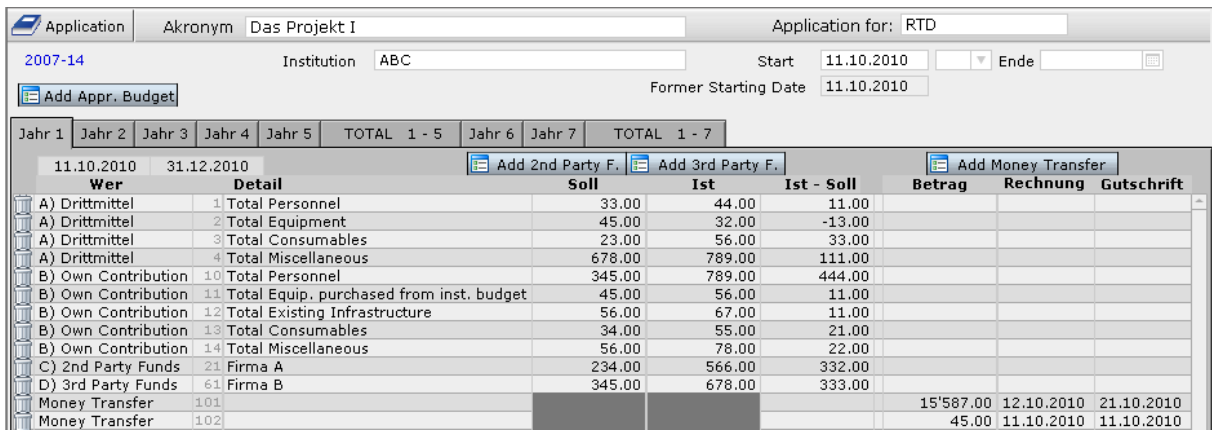

Die erfassten Finanzdaten können nach 9 verschiedenen Gesichtspunkten ausgewertet werden. Weitere Masken zur Steuerung des Projektablaufes selbst ergänzen dieses Modul.

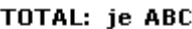

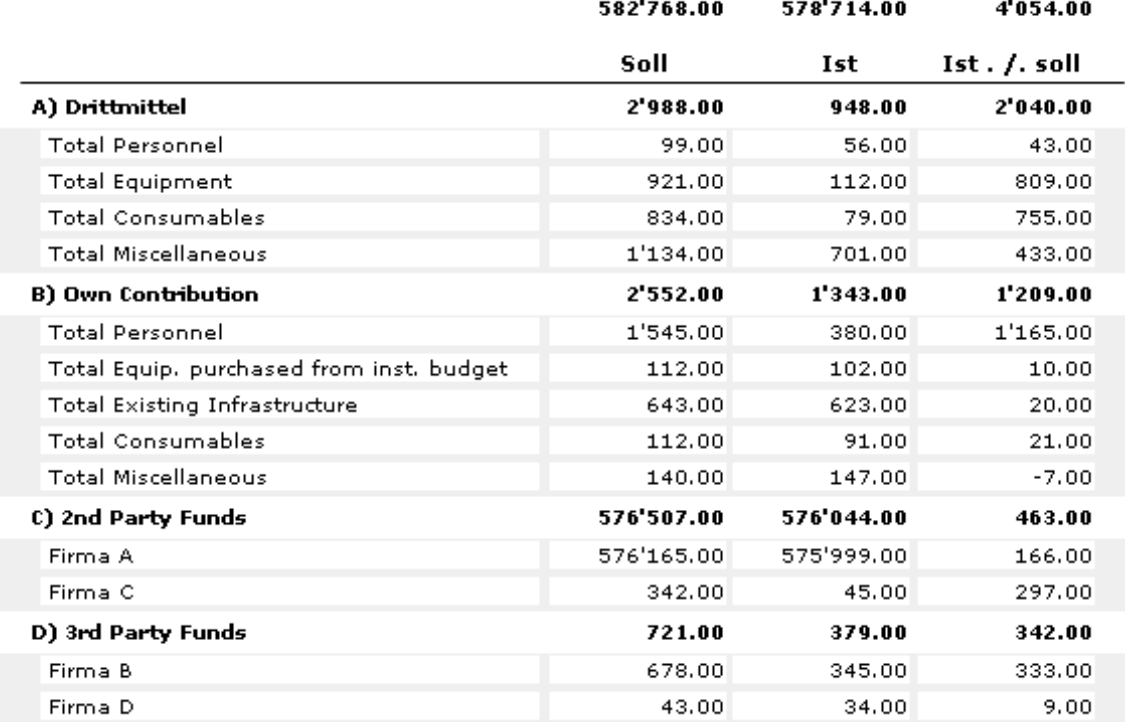

# **6.19 Logbuch zu Veränderungen**

## **Bestandteil von:**

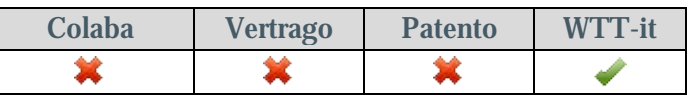

Logbücher sorgen bei den Projekten, Adressen, Verträgen, Offerten Patenten, EU-Projekte, Aufgaben, Terminen und der Dokumentensteuerung dafür, dass jederzeit nachvollzogen werden kann, welcher Mitarbeiter wann welchen Datensatz erstellt, geändert oder gelöscht hat. Die Änderungen werden auf Feldebene festgehalten.

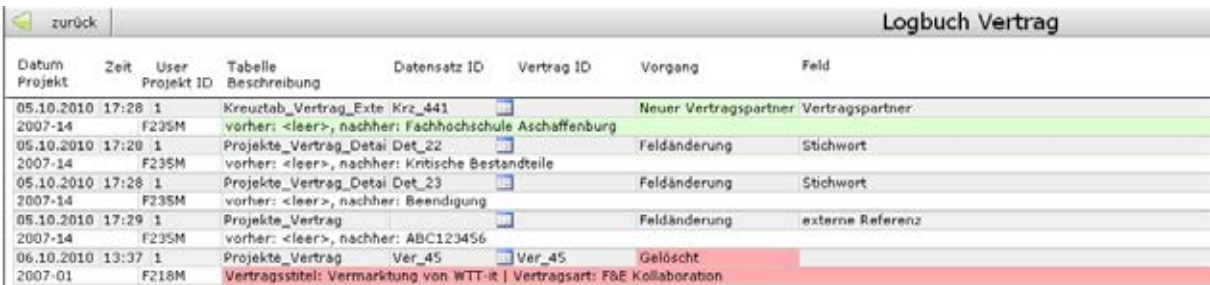

# **7 Leistungsgrenzen der Datenbank**

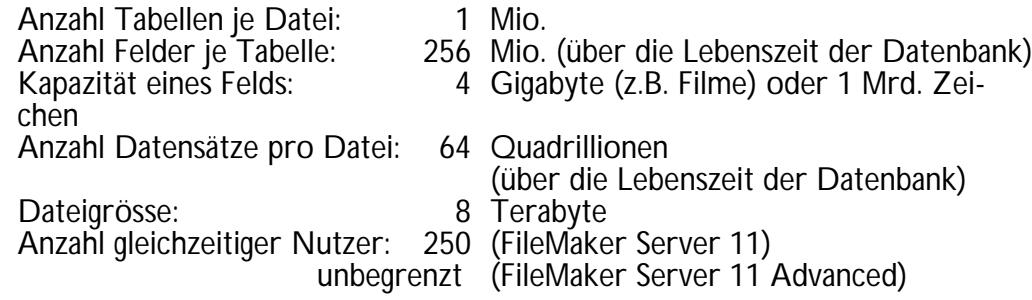

## **8 Systemanforderungen**

#### **8.1 Software (User Frontend)**

Je Client: 1 Lizenz von FileMaker 11

Bei einer **Einzelplatzversion** kann die Datenbanklösung als Runtime-Version ausgeliefert werden. Hierfür muss keine FileMaker Lizenz erworben werden. Der spätere Umstieg auf eine Mehrplatzsituation ist nach Anschaffung eines FileMaker Servers problemlos möglich.

Für **kleine Teams** (max. 4 gleichzeitige Nutzer) kann die Möglichkeit diskutiert werden, auf die Anschaffung eines FileMaker Servers zu verzichten.

## **8.2 Software (Server)**

FileMaker Server 11 Advanced Wird das Web Interface nicht benötigt, genügt FileMaker Server 11.

## **8.3 Investitionssicherheit**

Die Datenbank ist mit FileMaker erstellt, einer Software, die bisher rund 15 Mio. Mal verkauft wurde. Die Firma FileMaker Inc. gehört seit 1990 zu Apple und arbeitet seitdem profitabel.

Einige Firmen, die diese Software einsetzen: AT&T, BP, Bank of America, Bristol-Meyers Squibb, JPMorgan Chase & Co., Burda Verlag, Tesco, Time Warner, Wal-Mart, Robert Koch Institut, Universität Heidelberg, Max Planck Innovation, Universität Wien, ETH Zürich, Maersk, Südwest Rundfunk,...

## **8.4 Datensicherheit**

Der Zugriff auf die Datenbank ist über mehrere Sicherheitsstufen gewährleistet, welche die folgenden Elemente umfassen können:

- in der Domäne festgelegte Gruppen geben den Zugriff auf die Datenbanklösung im Rahmen der Benutzeranmeldung frei.
- In der Datenbank selbst ist der Zugriff mittels Benutzerkonto und Passwort geschützt. Die Rechte eines Benutzers können individuell angepasst werden, bis
- Der Zugriff auf das Intranet kann mittels VPN gesichert werden.
- Der Netzwerkverkehr kann mittels SSL-Verschlüsselung gesichert werden

#### **9 Verteilte Standorte**

Der Zugriff auf die Datenbank erfolgt über TCP/IP. Sofern ein Anschluss an ein Netzwerk (Intranet/ Intranet) vorhanden ist, kann ein Zugriff auf die Datenbank hergestellt werden. Dies gilt unabhängig von Standort- oder Ländergrenzen. Auf Wunsch kann der Datenaustausch SSL verschlüsselt erfolgen.

Der Zugriff auf die Daten kann auf Abteilungsebene eingeschränkt werden.

## **10 Zugriff auf externe SQL Datenbanken**

Der Zugriff auf externe Datenbanken erfolgt mittels ODBC. Treiber für die folgenden SQL Datenbanken stehen zur Verfügung:

MS SQL Server 2008 R2 Oracle 11g R2 MS SQL Server 2012

MySQL 5.0 Community Edition (free) My SQL 5.1 Community Edition (free)

## **11 Hardware (User Frontend)**

#### *Windows*

- Bildschirm mit einer Auflösung von mindestens 1024x 768 Pixel
- Windows 7 Home Premium
- Citrix ScnApp 6.5, Windows Server 2012 Terminal Services, Windows 2008 R2 Terminal S.

#### *Macintosh*

• Bildschirm mit einer Auflösung von mindestens 1024x 768 Pixel OS X Lion v10.7

## **12 Hardware (Server)**

#### *Windows*

- Windows 8 Pro (64-bit)
- Windows Server 2012 Standardedition (64-bit)
- Windows Server 2008 R2 SP1 (64-bit)
- Windows 7 Professional Edition SP1 (64-bit)

#### *Macintosh*

- OS X Mavericks v10.9.x (64-bit)
- OS X Mountain Lion und OS X Mountain Lion Server v10.8.5 (64-bit)

# **Dr. Bauer Consulting**

Hurstweg 18 A 79114 Freiburg im Brsg. Deutschland

Tel: +49-(0)761-51465030<br>Fax: +49-(0)761-51465031 Fax: +49-(0)761-51465031 kontakt@contoba.de www.contoba.de<br>Skype: contol contoba Twitter: @contoba

# **14 Anhang: Spezifikationen**

<span id="page-45-0"></span>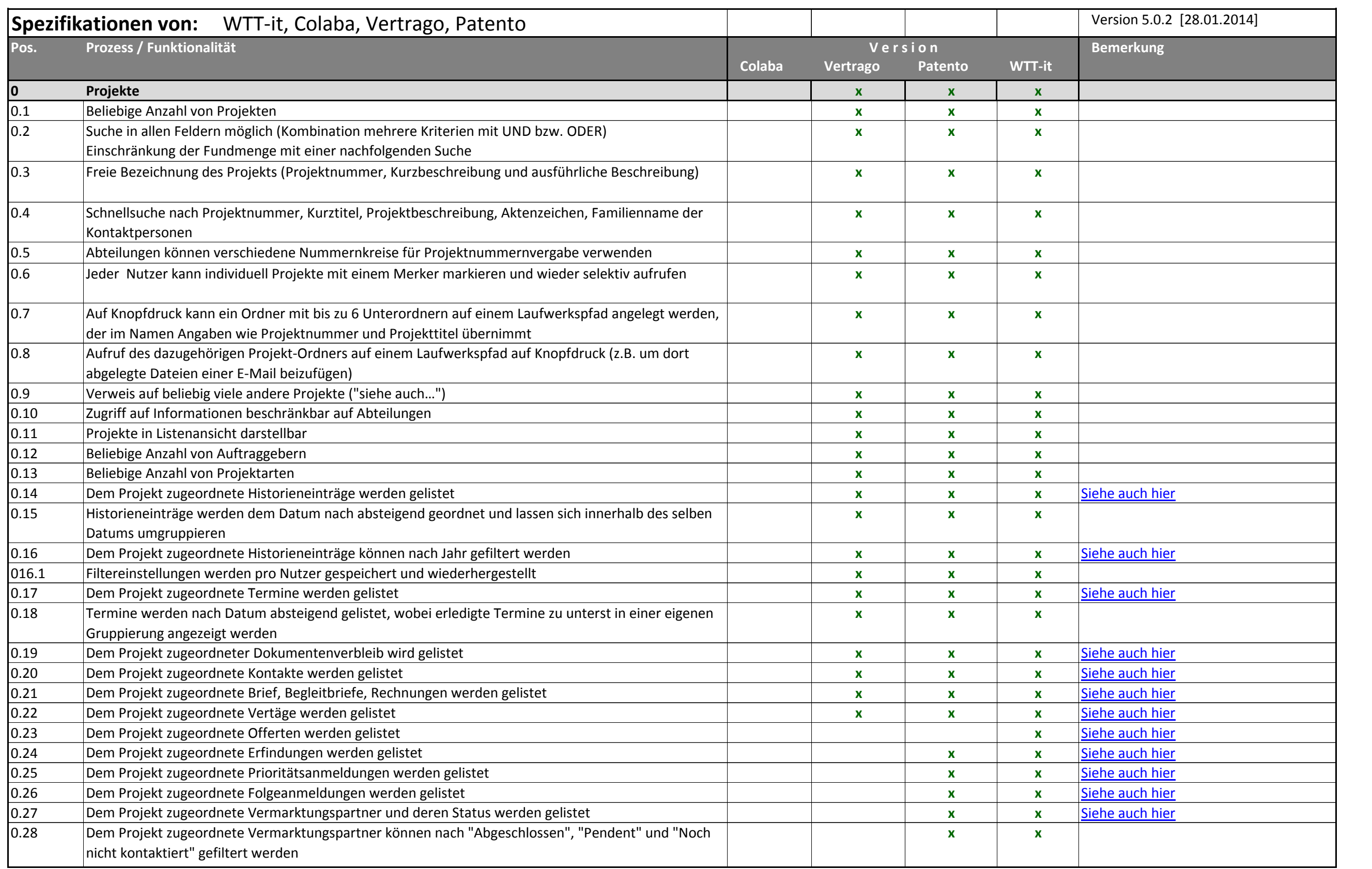

<span id="page-46-4"></span><span id="page-46-3"></span><span id="page-46-2"></span><span id="page-46-1"></span><span id="page-46-0"></span>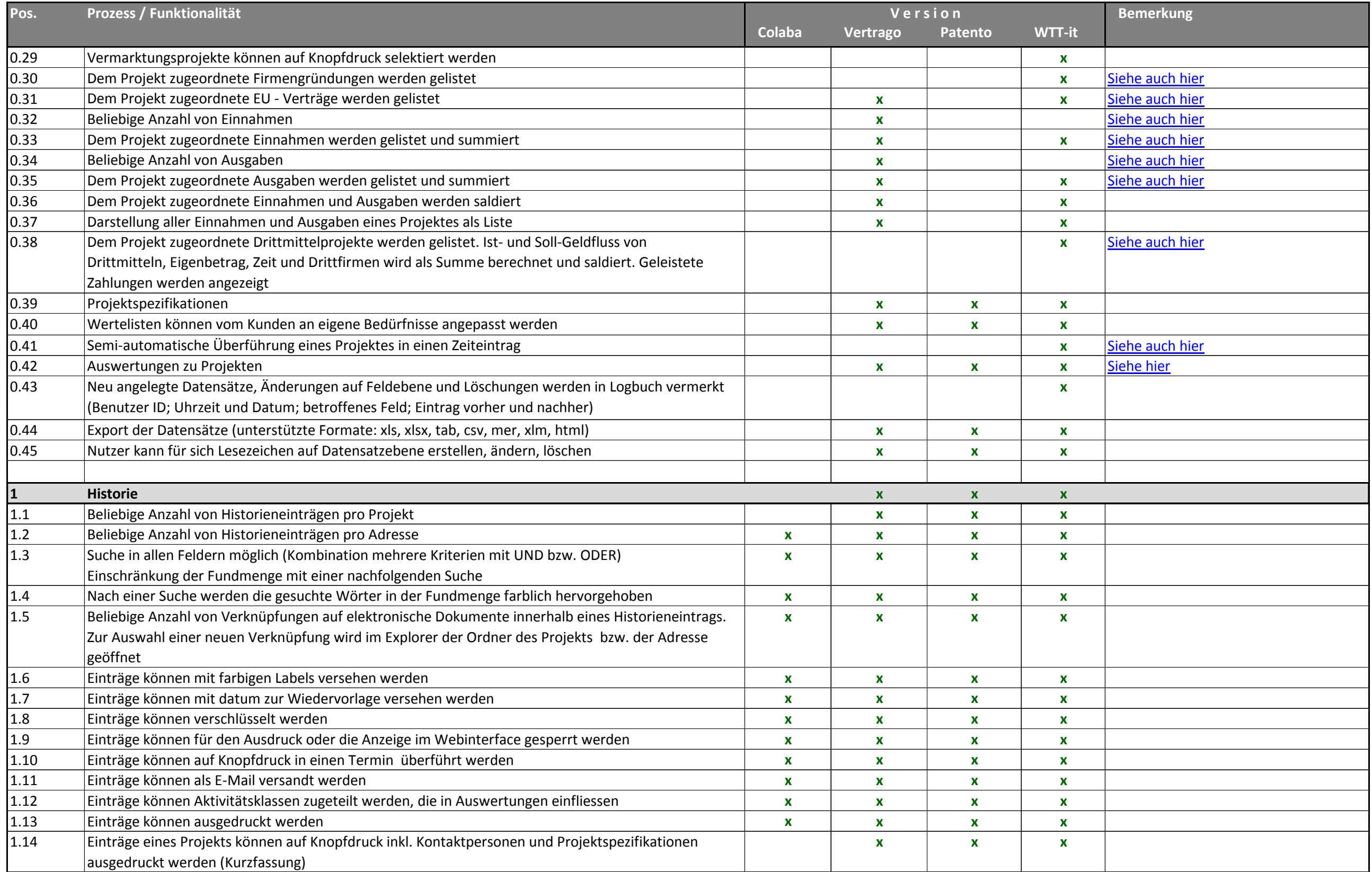

<span id="page-47-0"></span>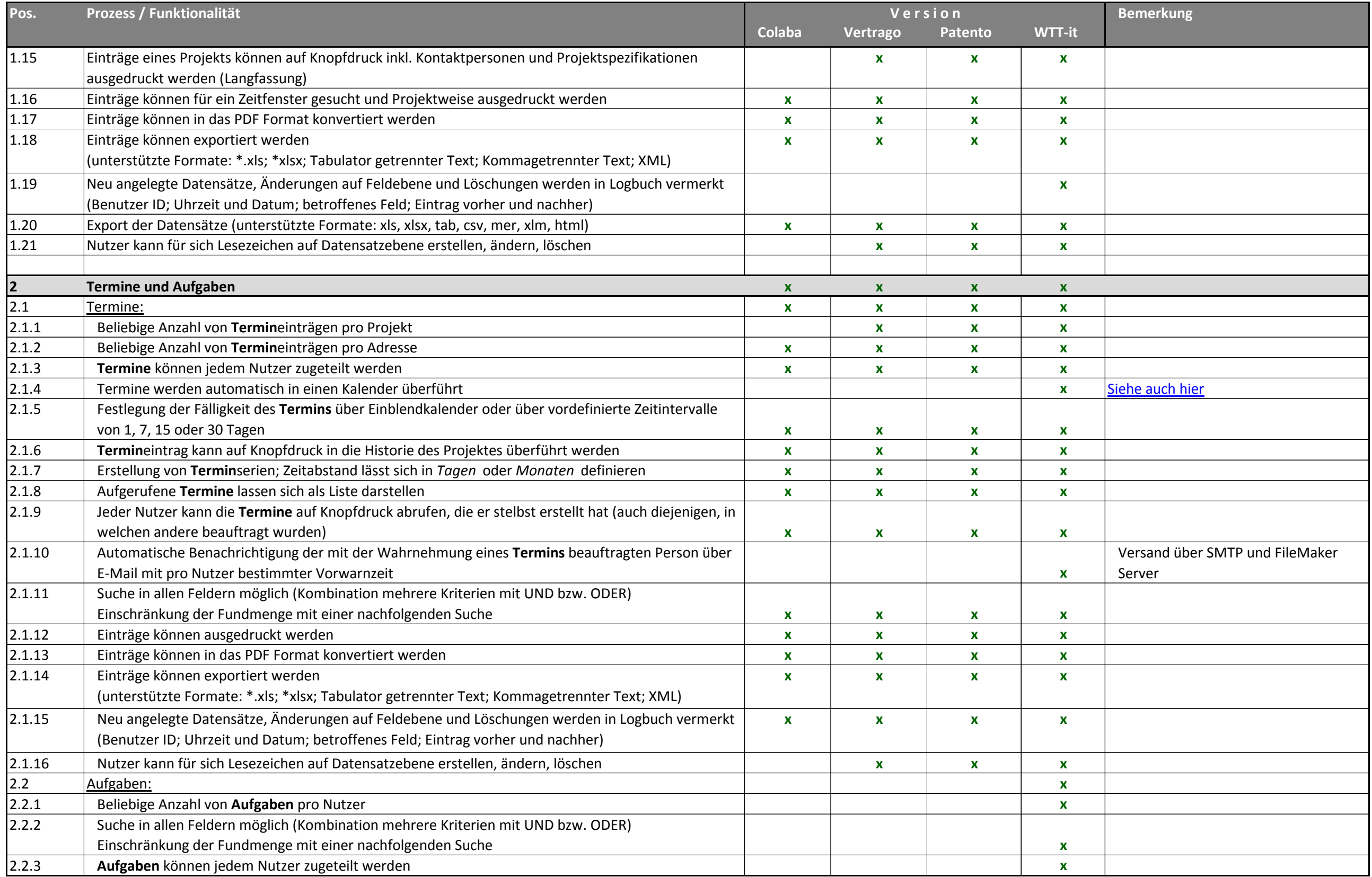

<span id="page-48-1"></span><span id="page-48-0"></span>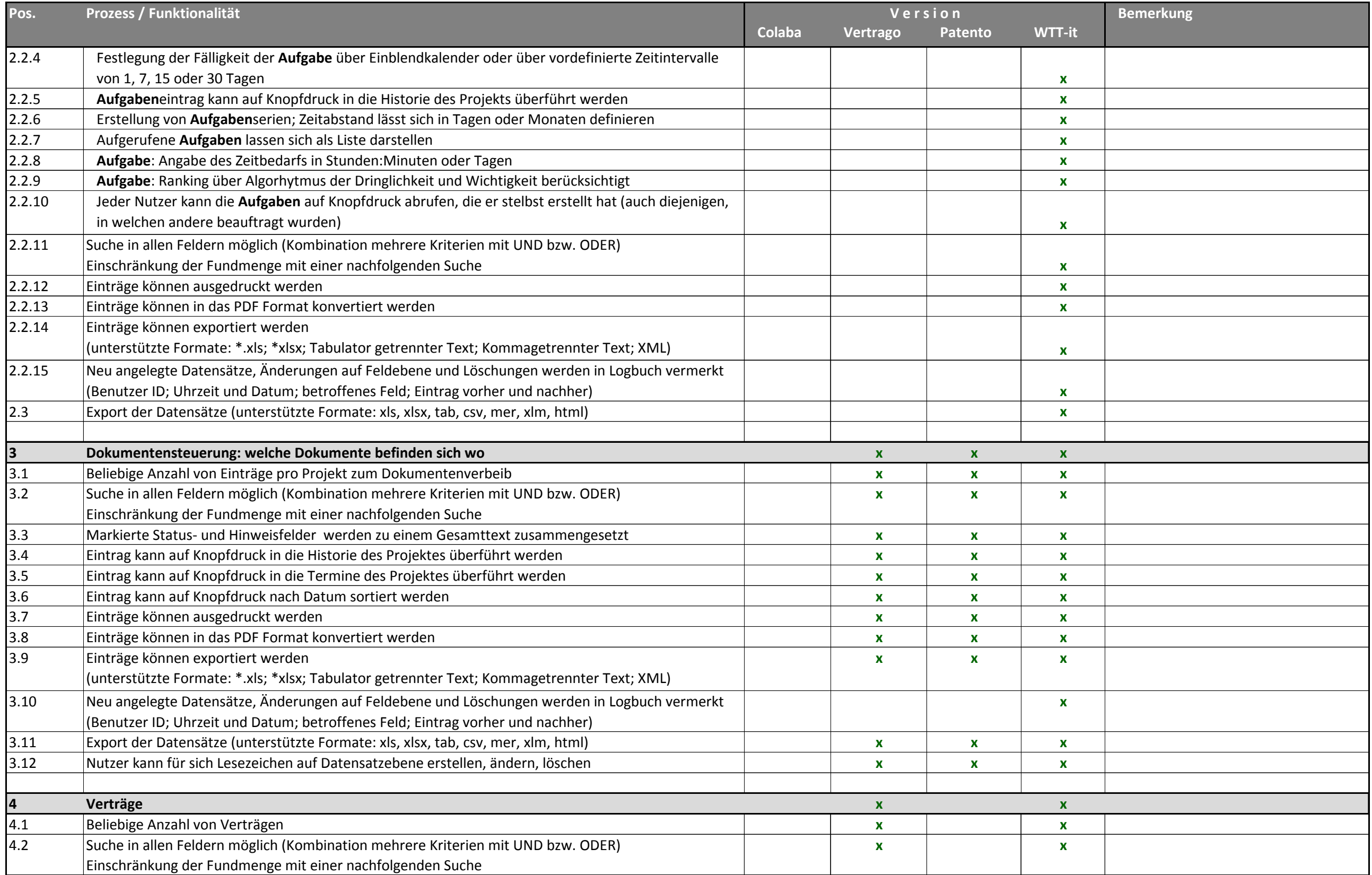

<span id="page-49-1"></span><span id="page-49-0"></span>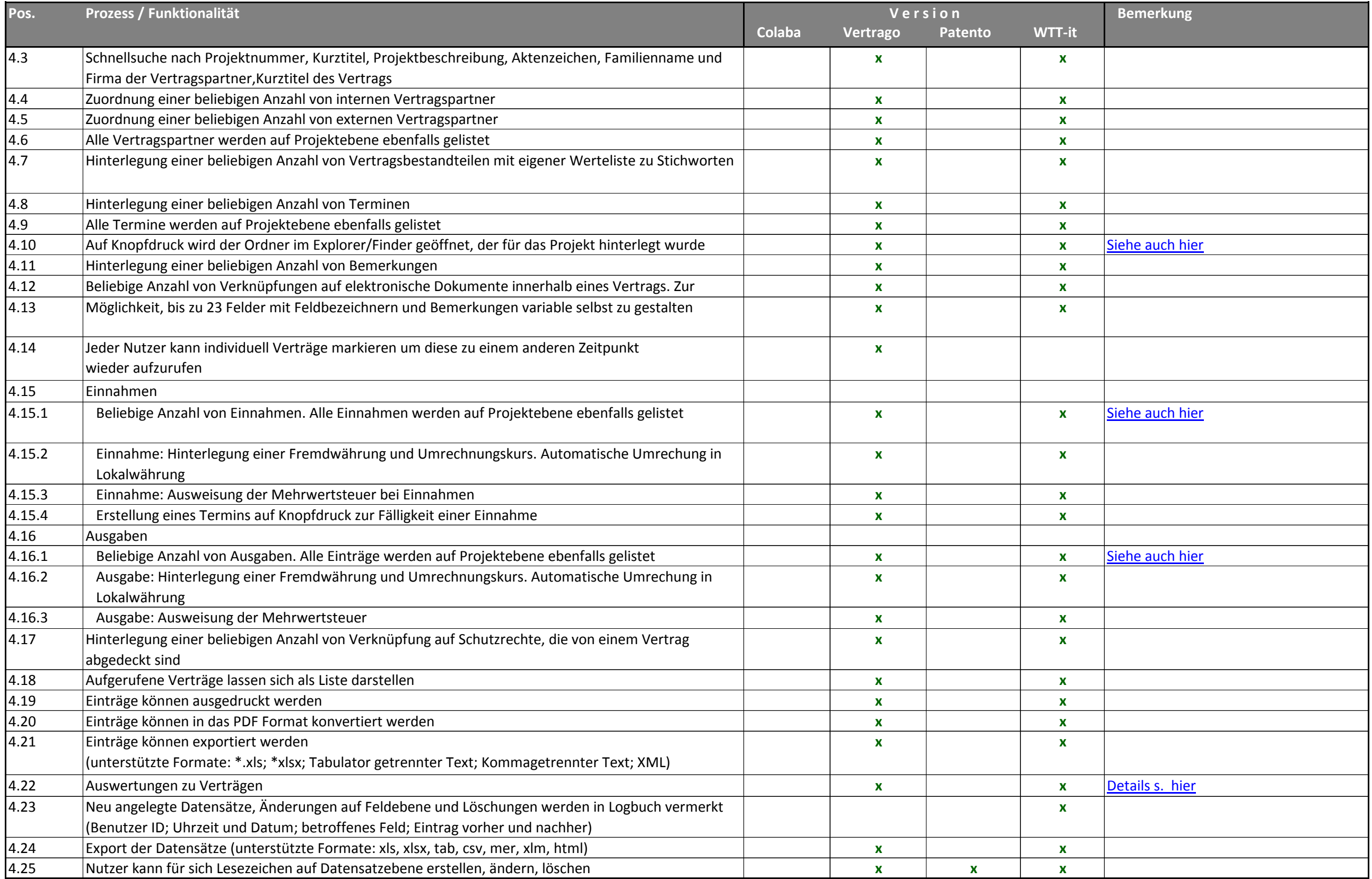

<span id="page-50-2"></span><span id="page-50-1"></span><span id="page-50-0"></span>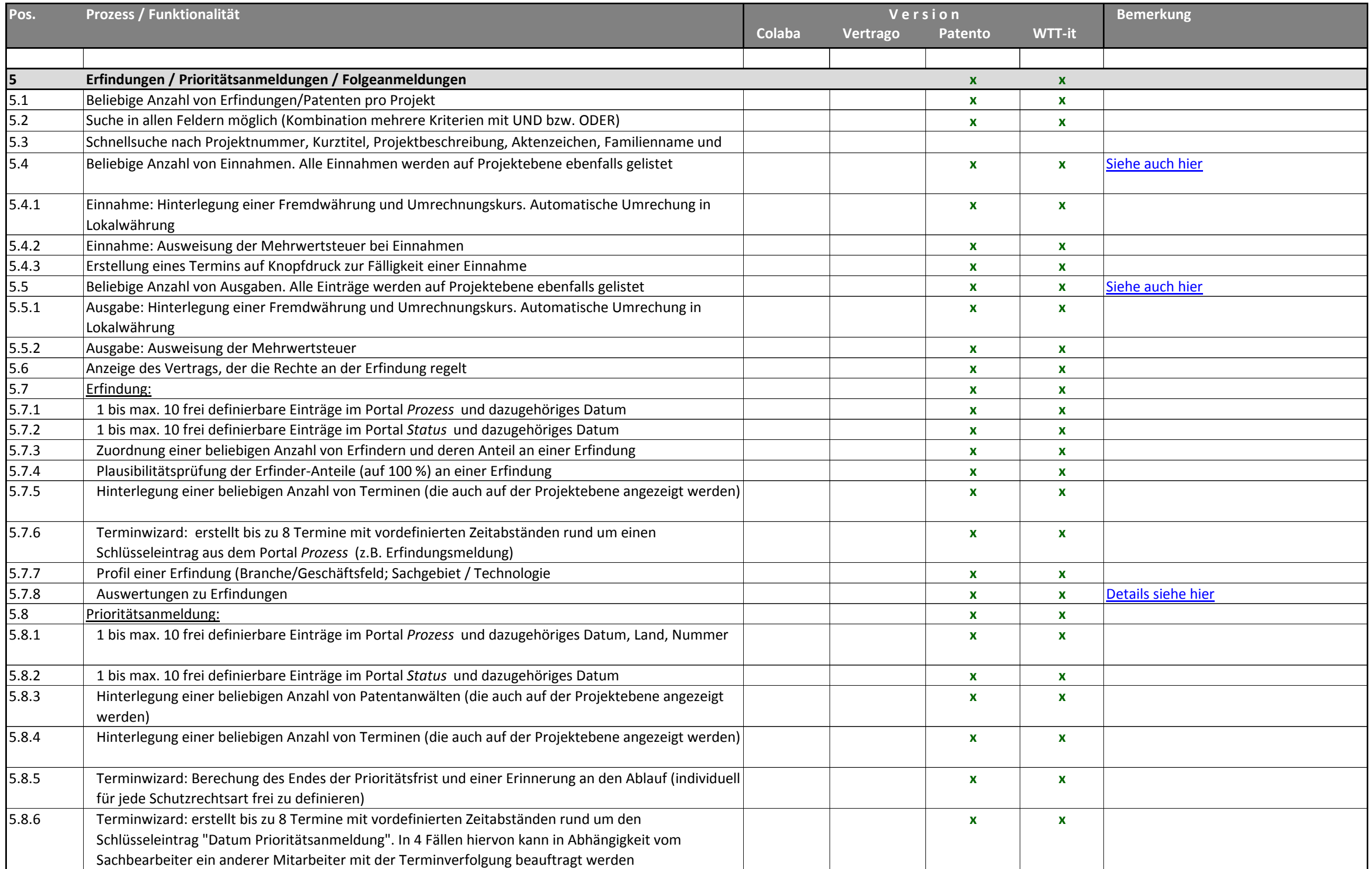

<span id="page-51-1"></span><span id="page-51-0"></span>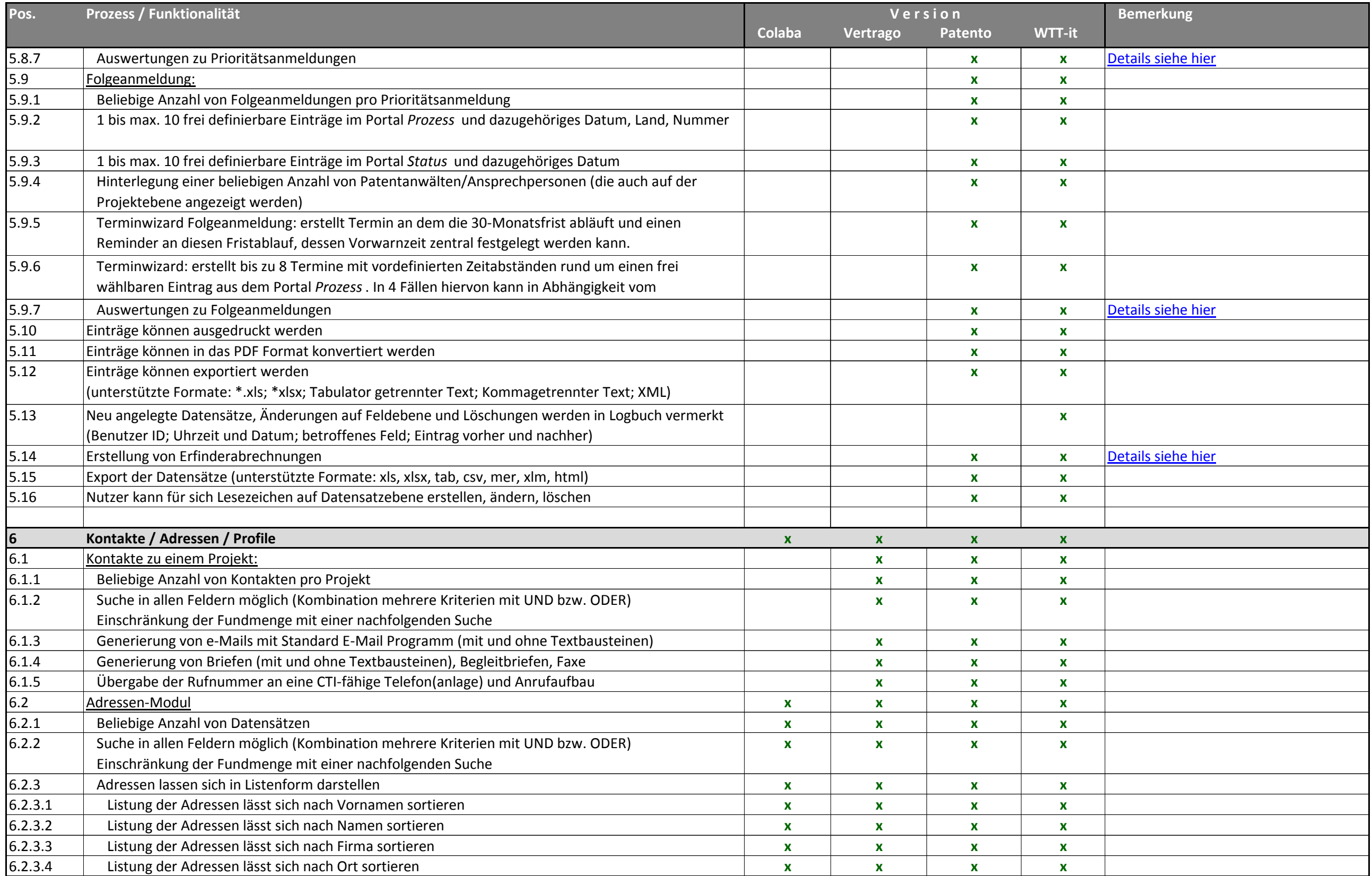

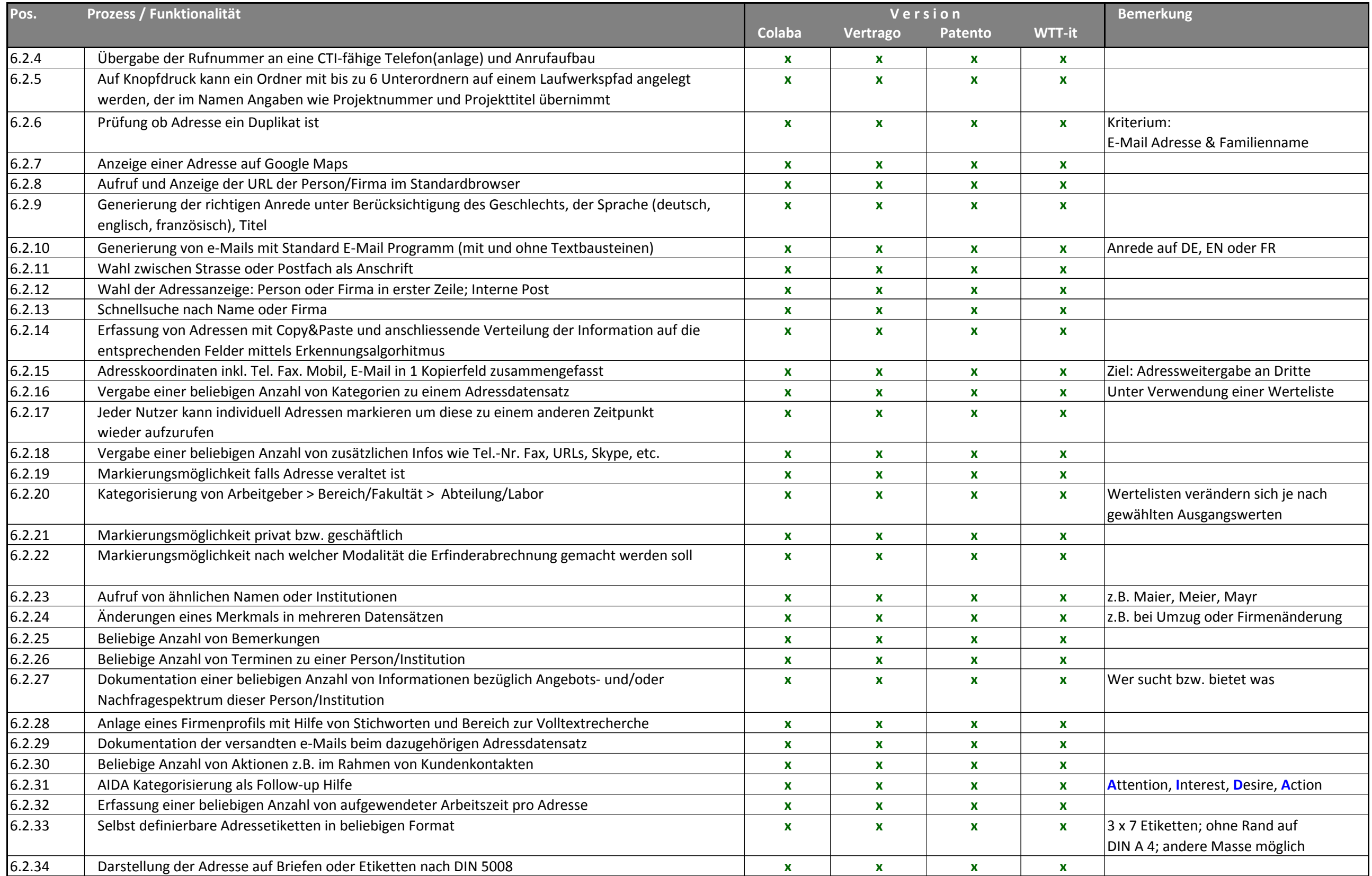

<span id="page-53-0"></span>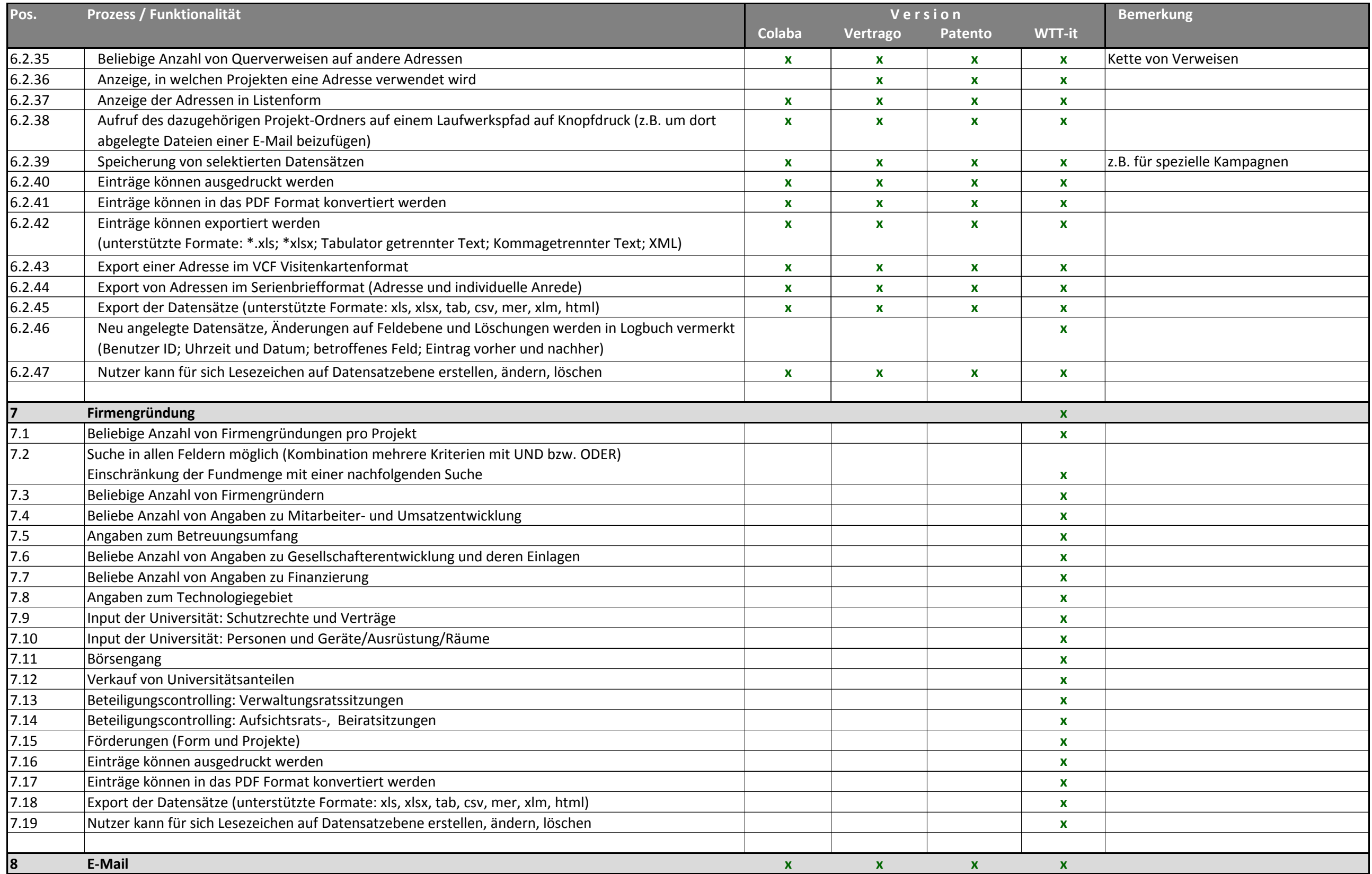

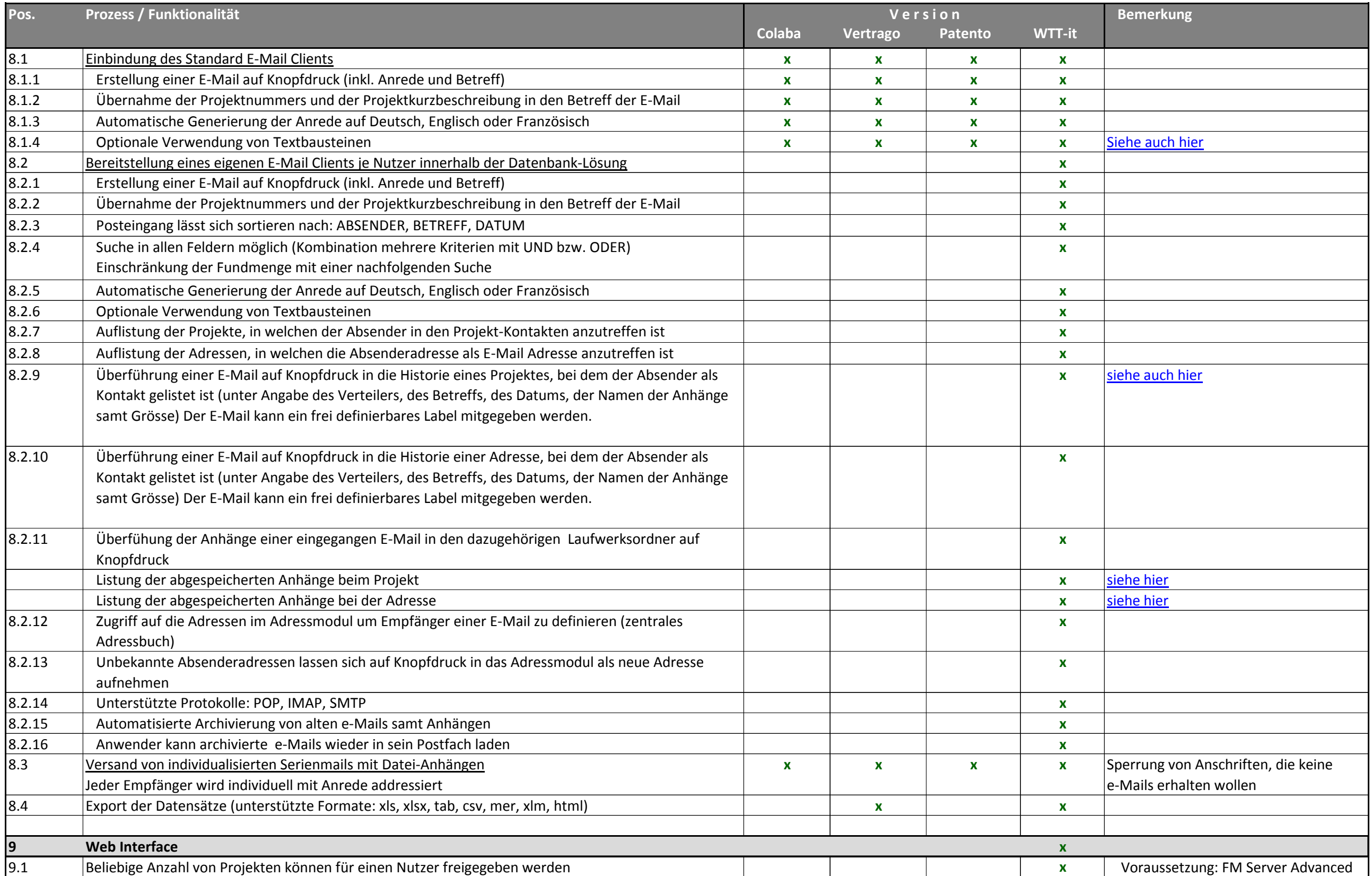

<span id="page-55-0"></span>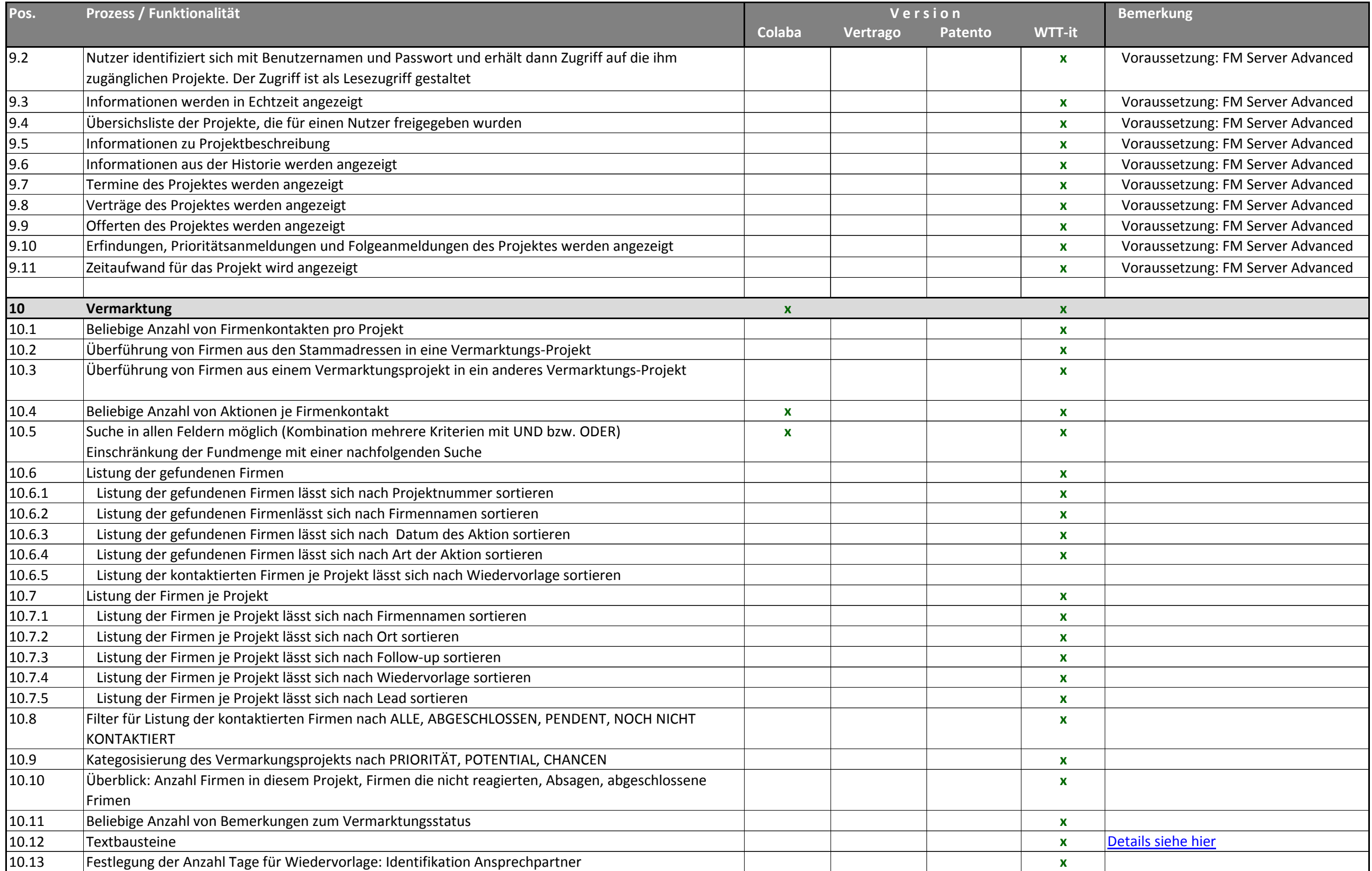

<span id="page-56-0"></span>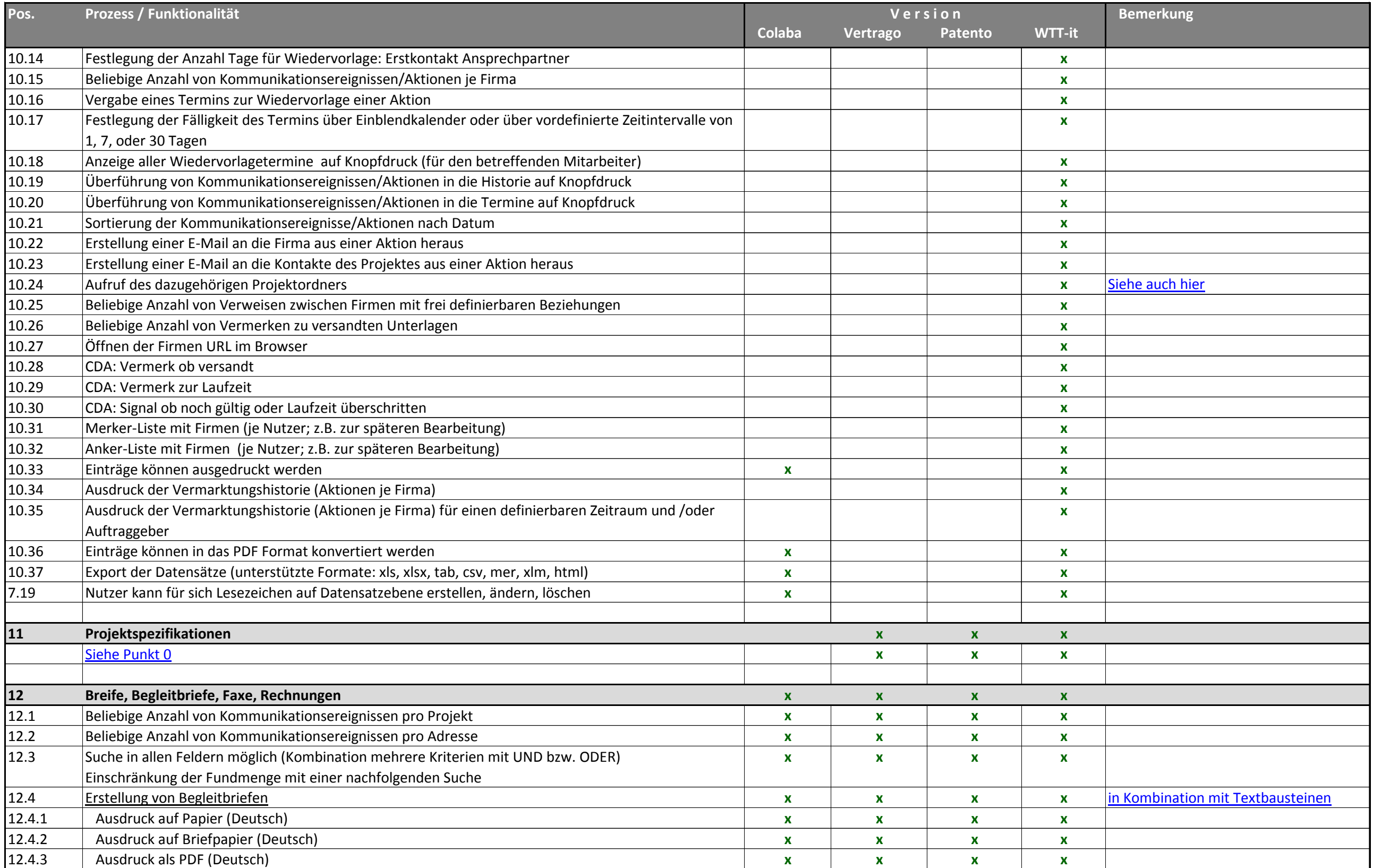

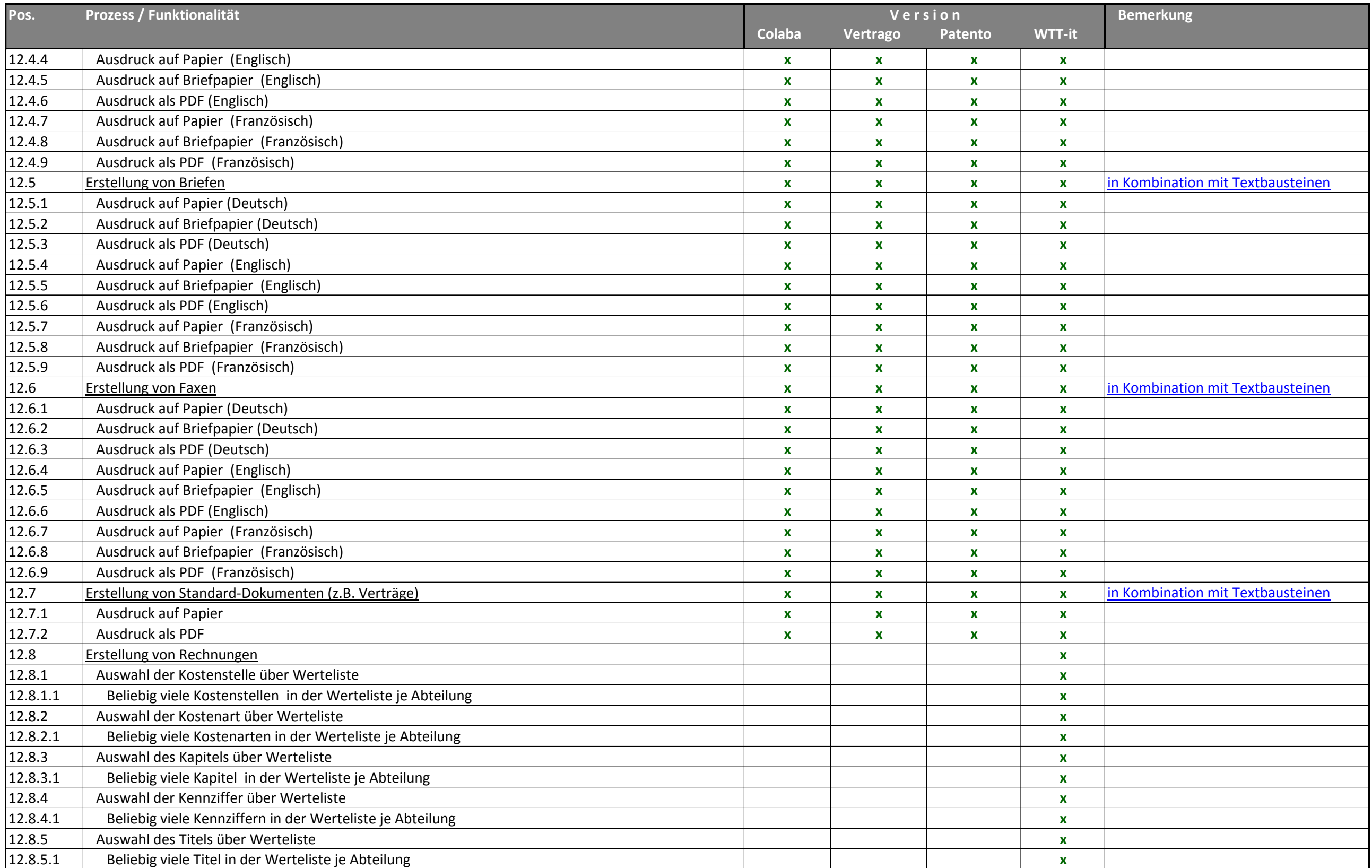

<span id="page-58-7"></span><span id="page-58-6"></span><span id="page-58-5"></span><span id="page-58-4"></span><span id="page-58-3"></span><span id="page-58-2"></span><span id="page-58-1"></span><span id="page-58-0"></span>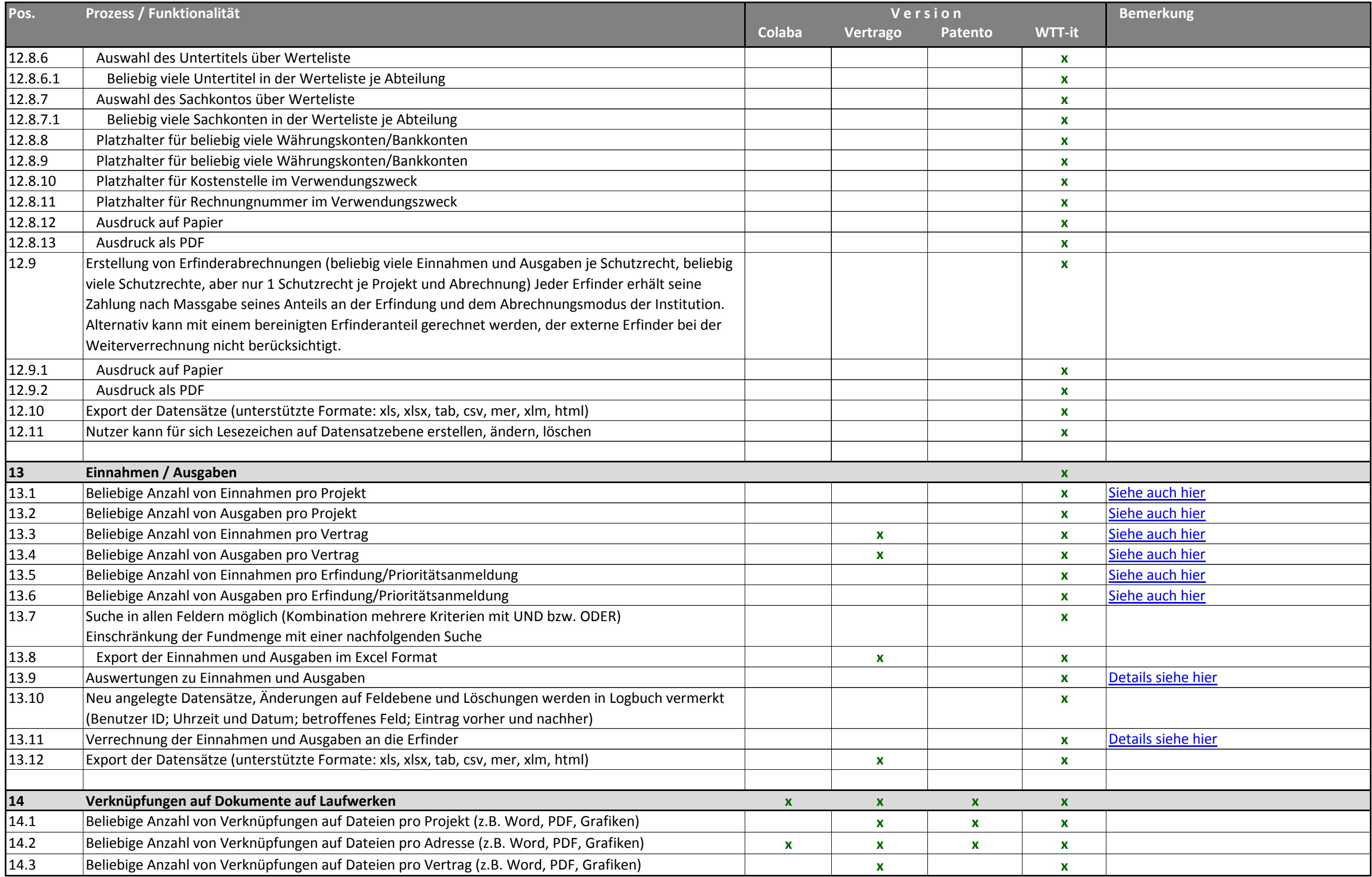

<span id="page-59-1"></span><span id="page-59-0"></span>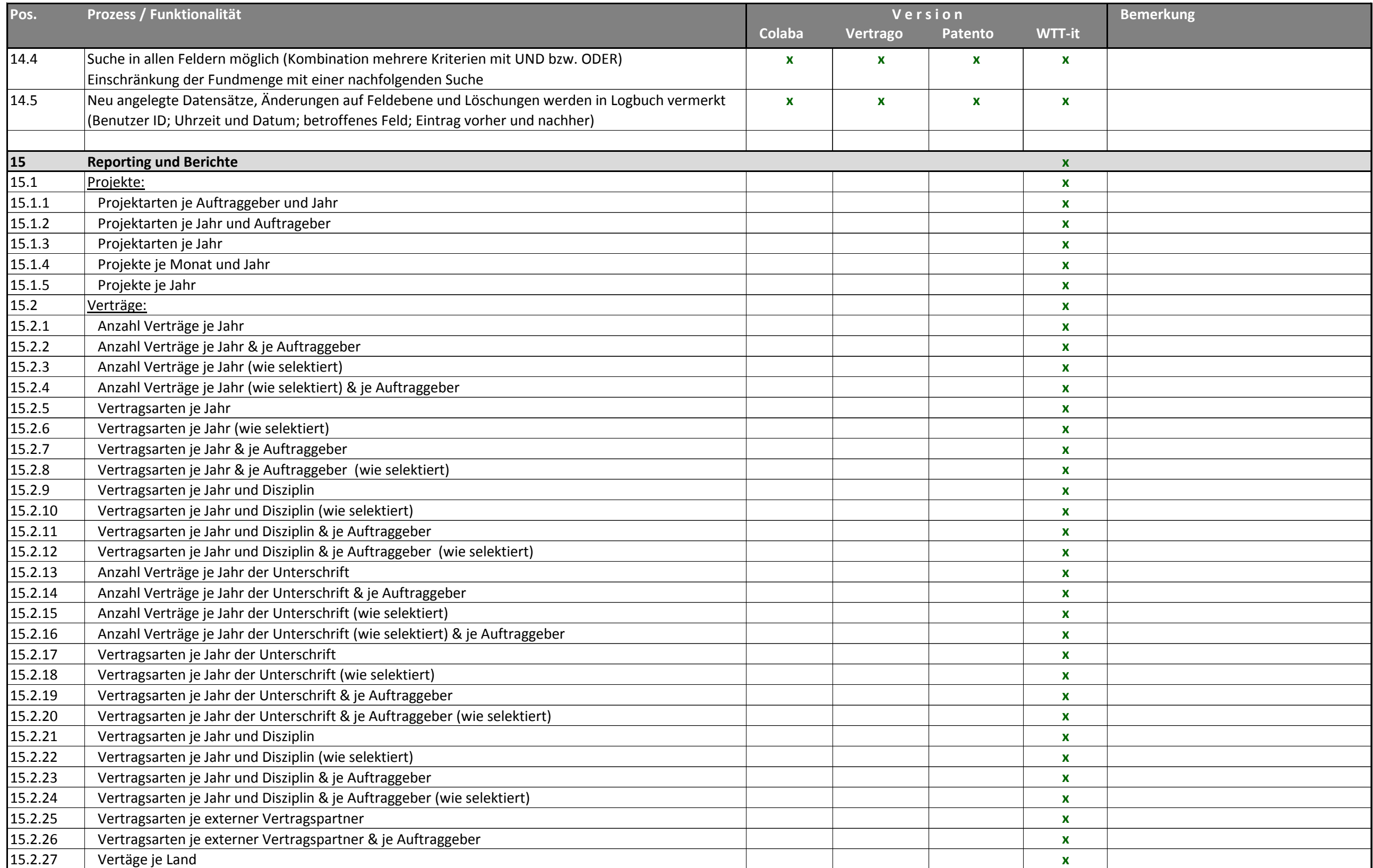

<span id="page-60-0"></span>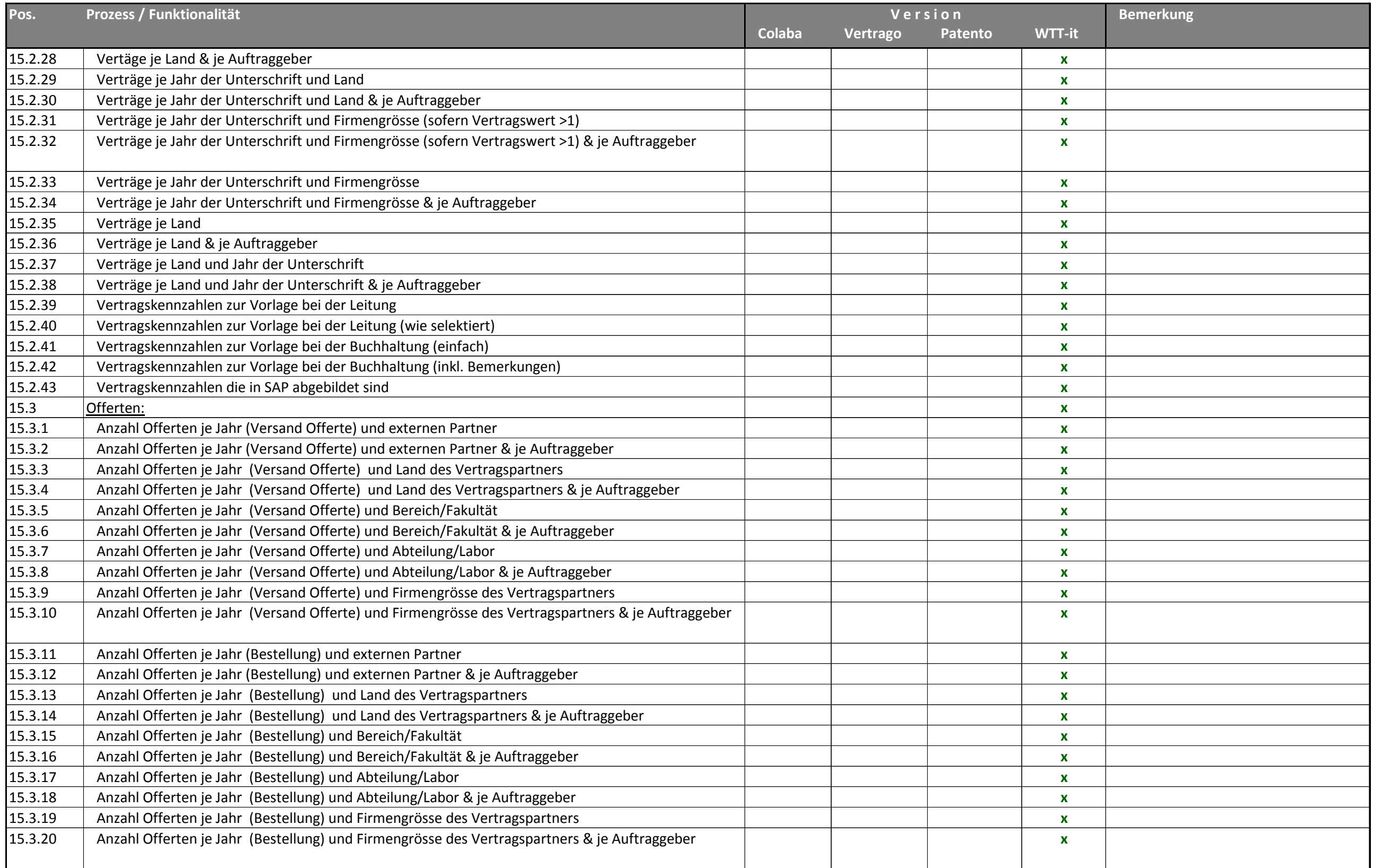

<span id="page-61-0"></span>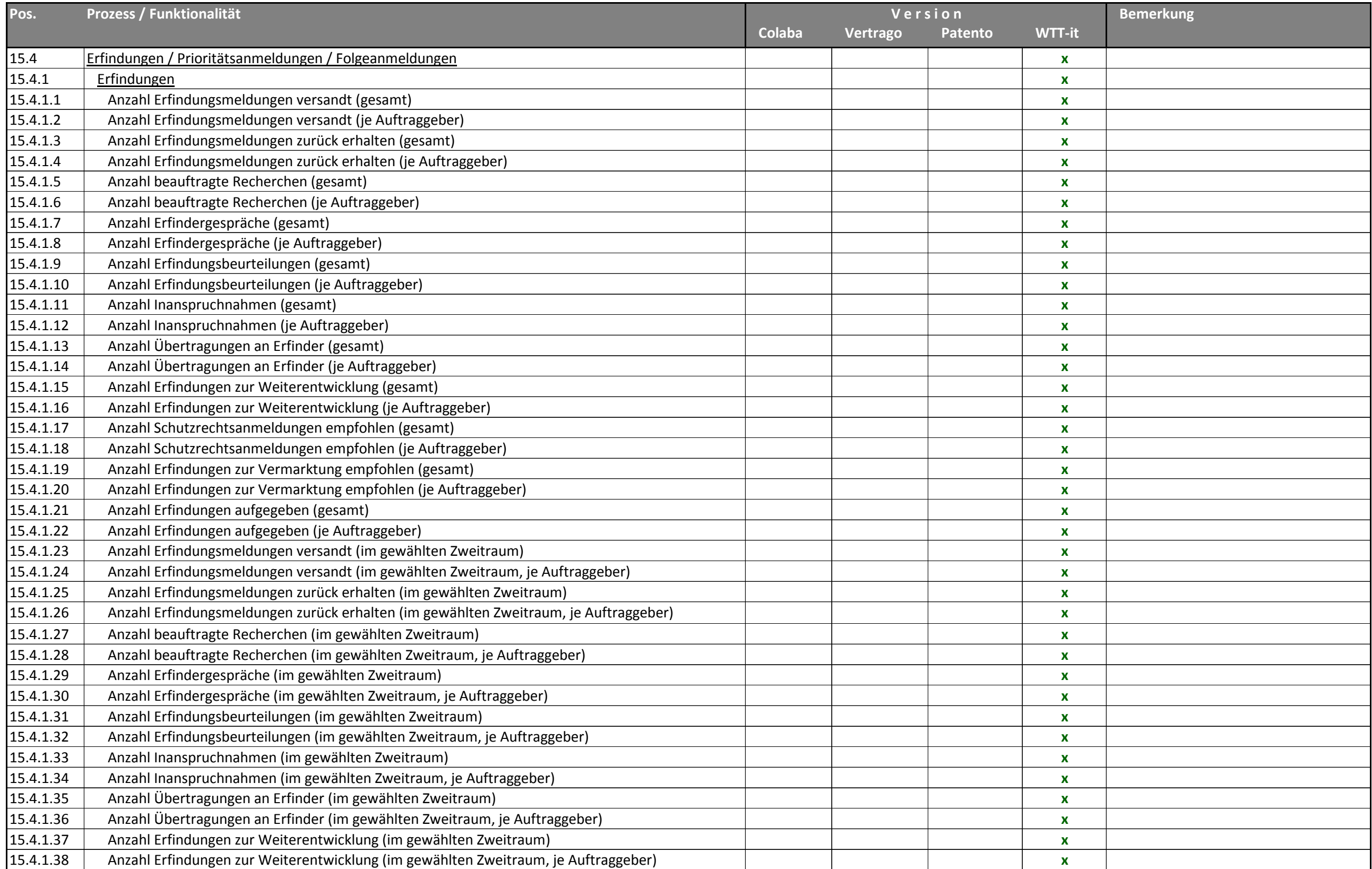

<span id="page-62-0"></span>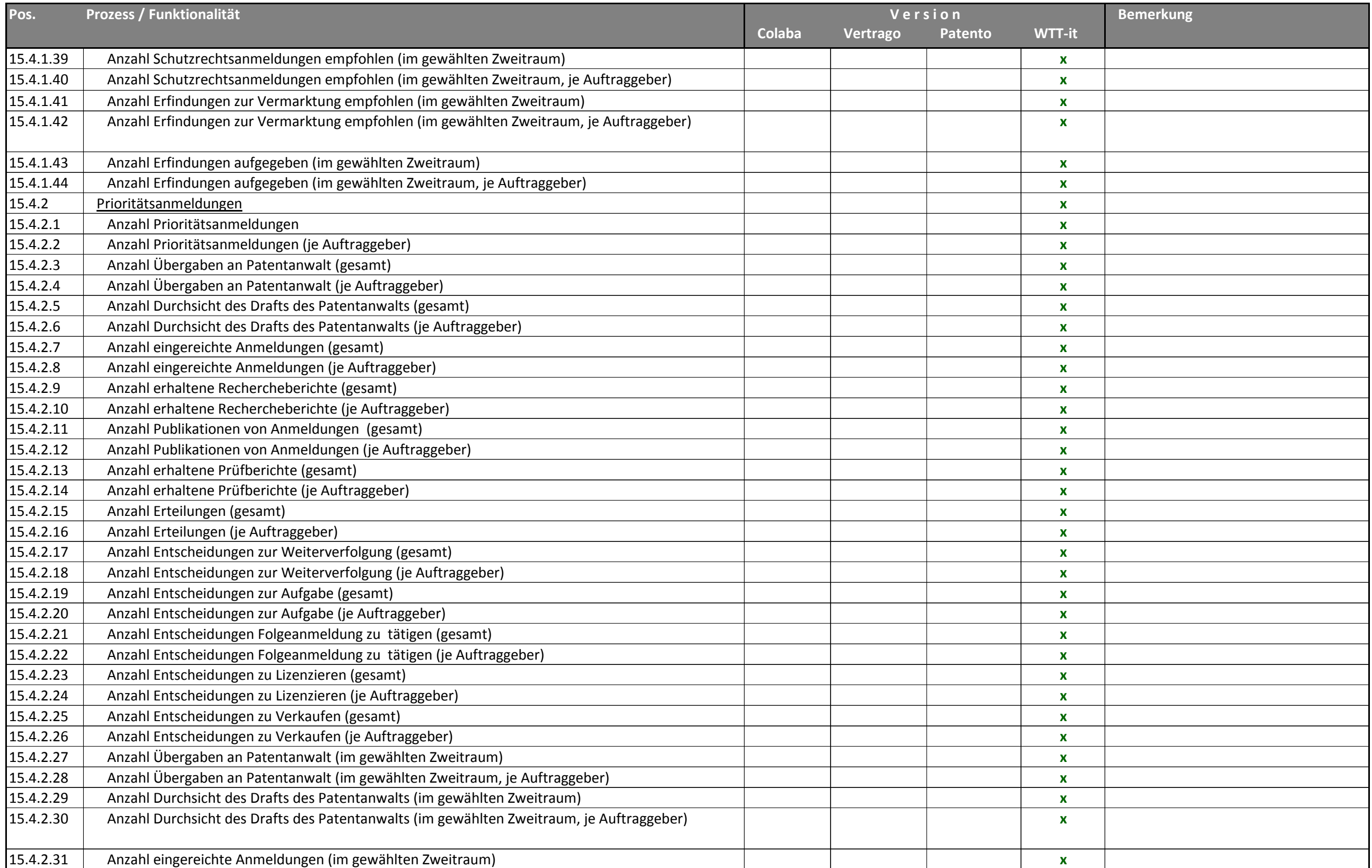

<span id="page-63-0"></span>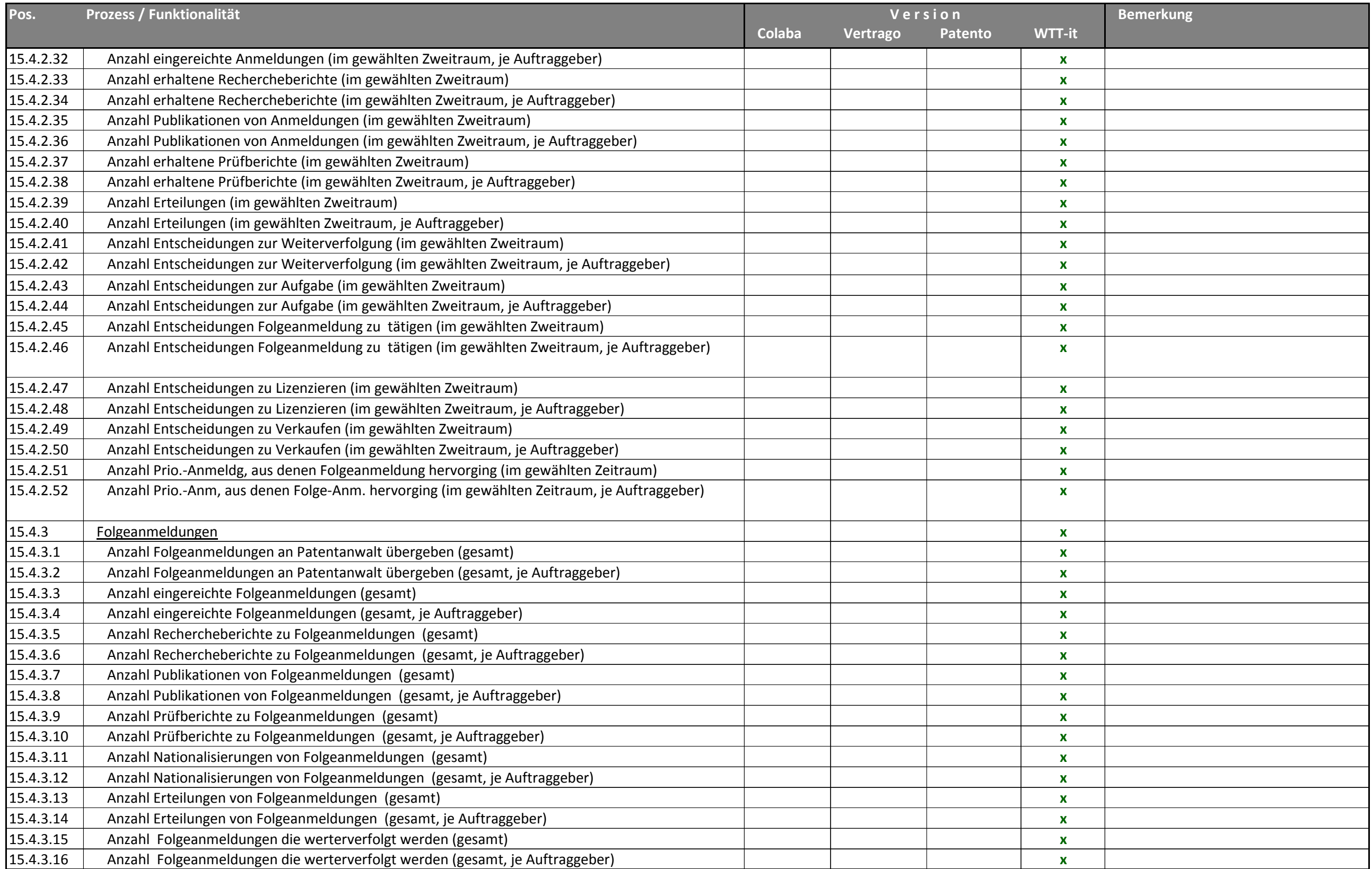

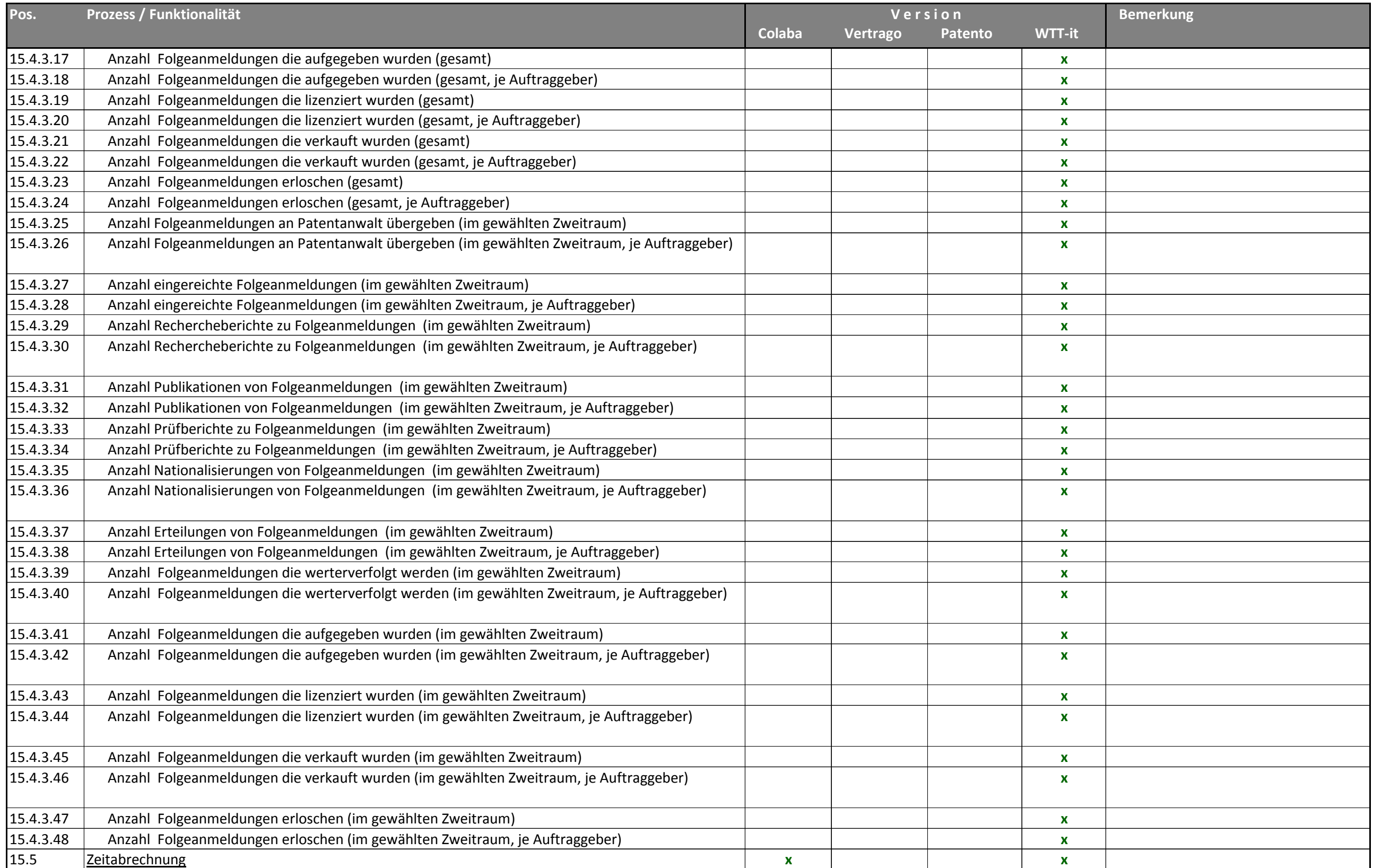

<span id="page-65-1"></span><span id="page-65-0"></span>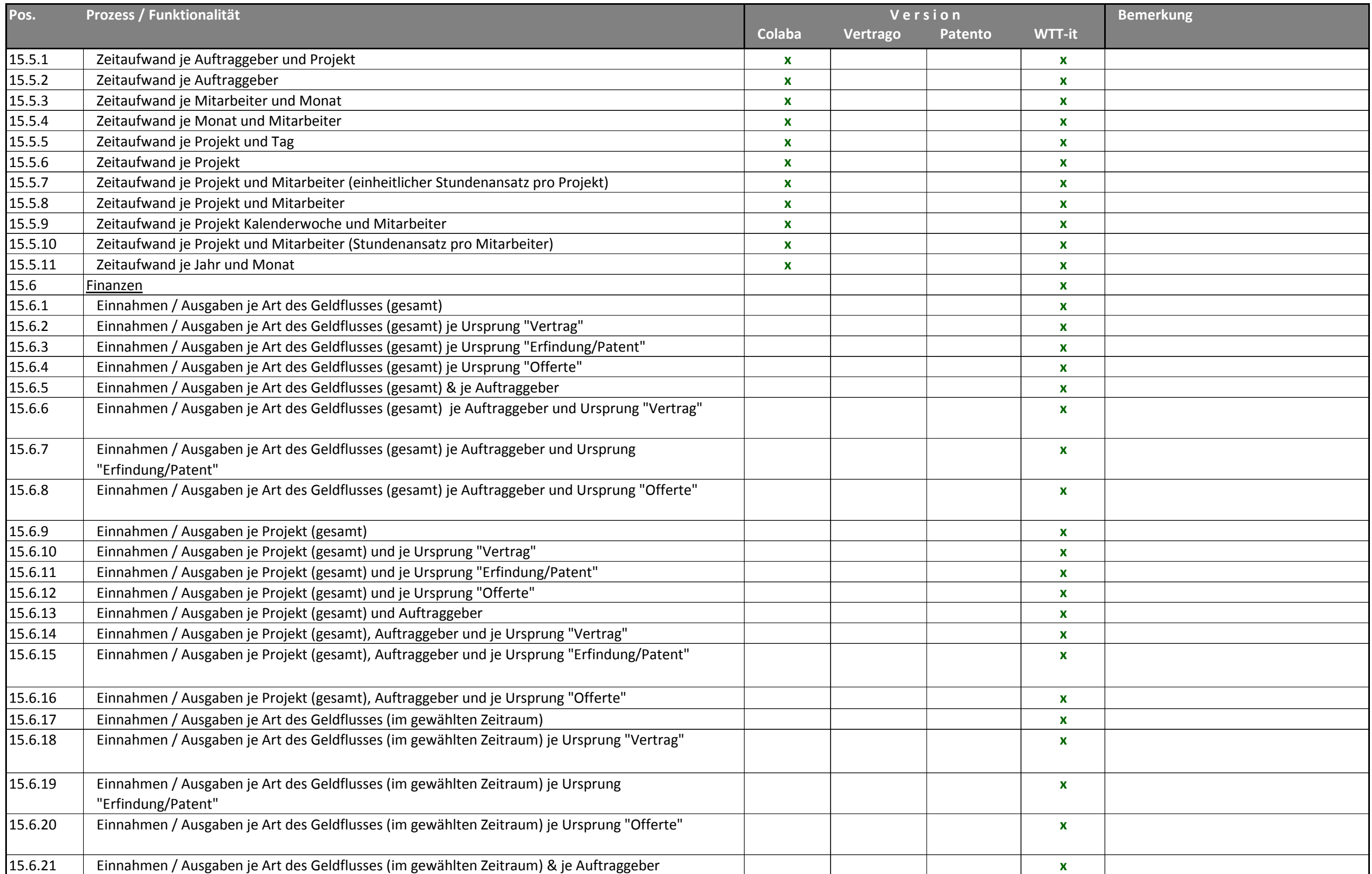

<span id="page-66-0"></span>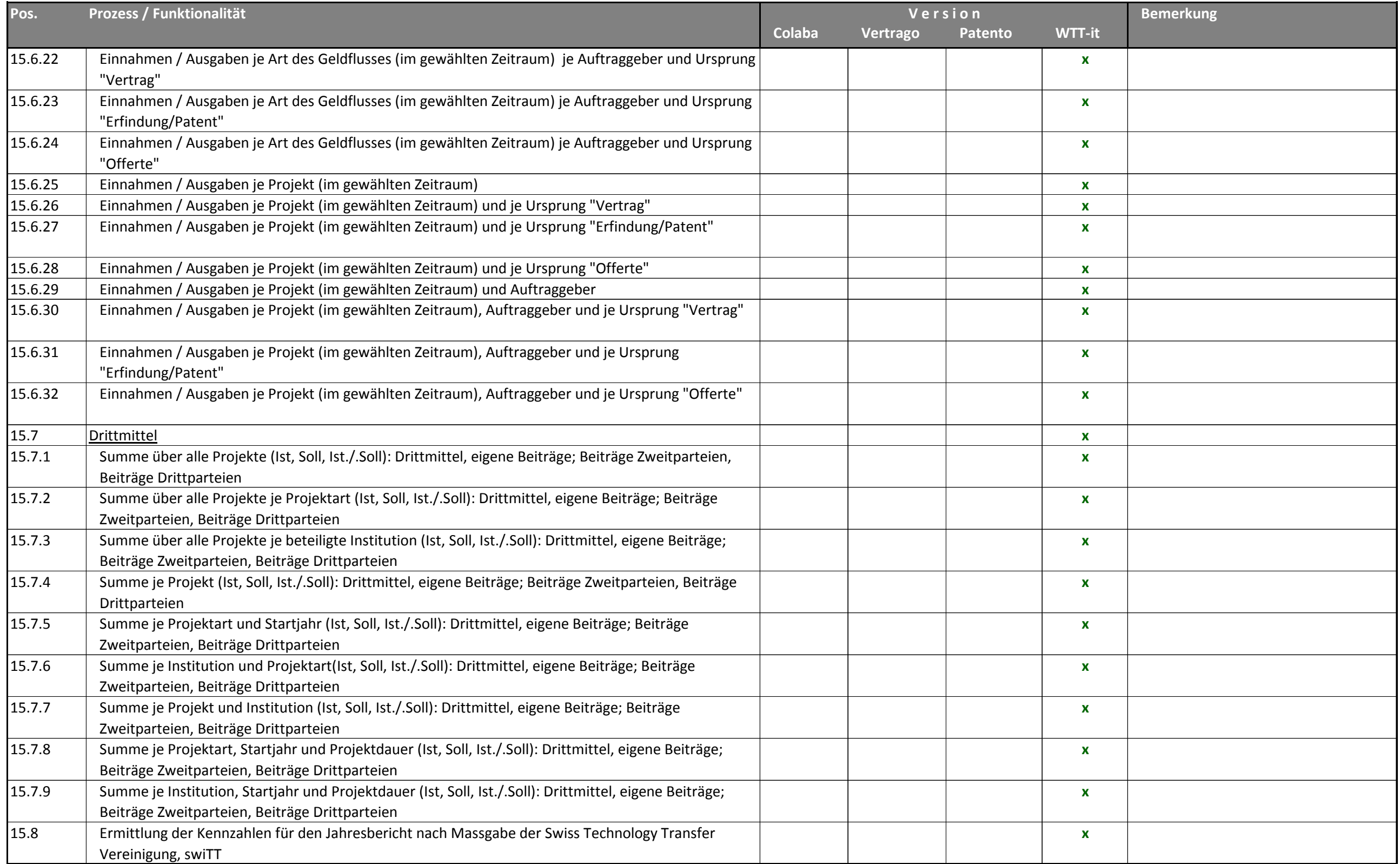

<span id="page-67-2"></span><span id="page-67-1"></span><span id="page-67-0"></span>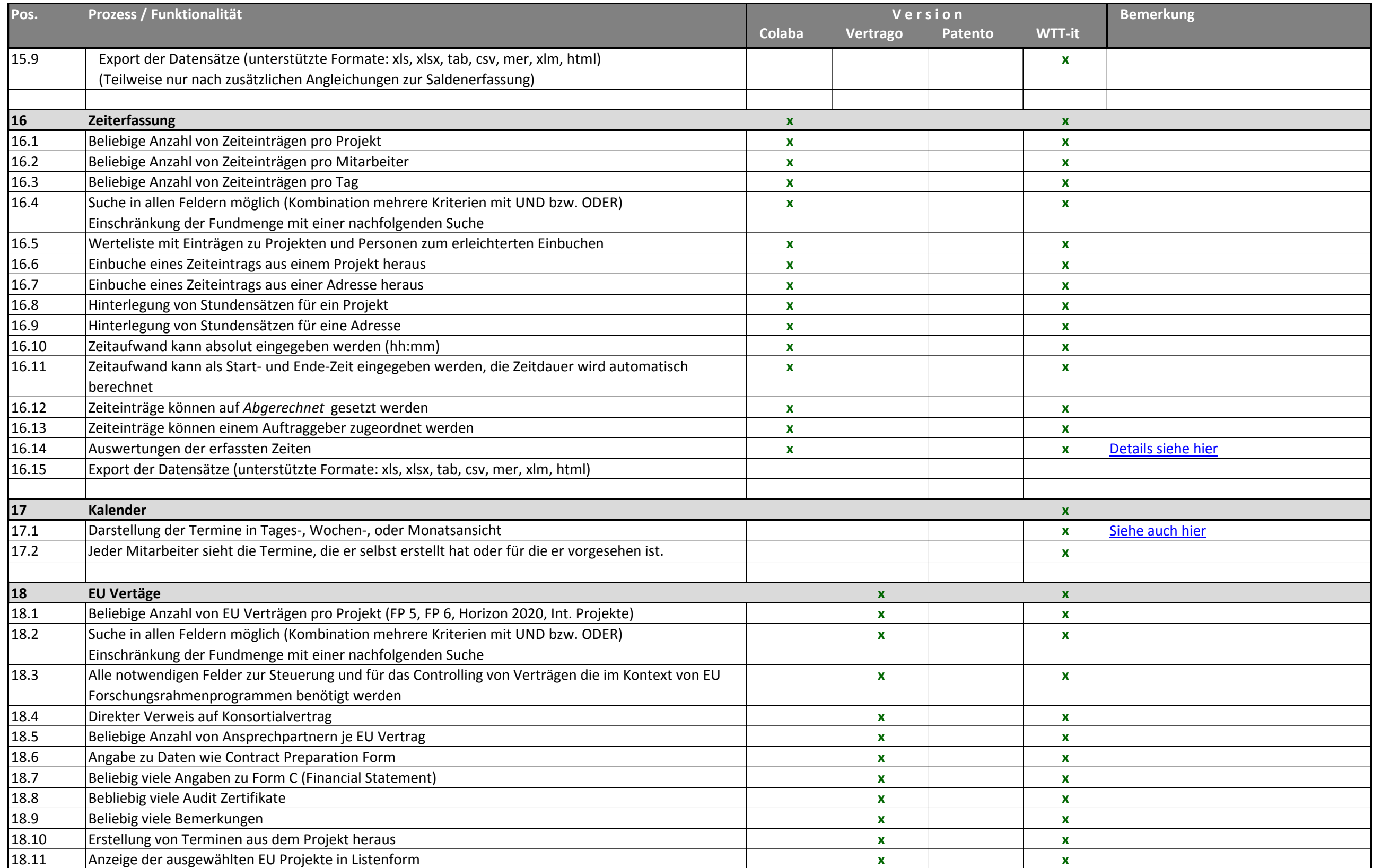

<span id="page-68-1"></span><span id="page-68-0"></span>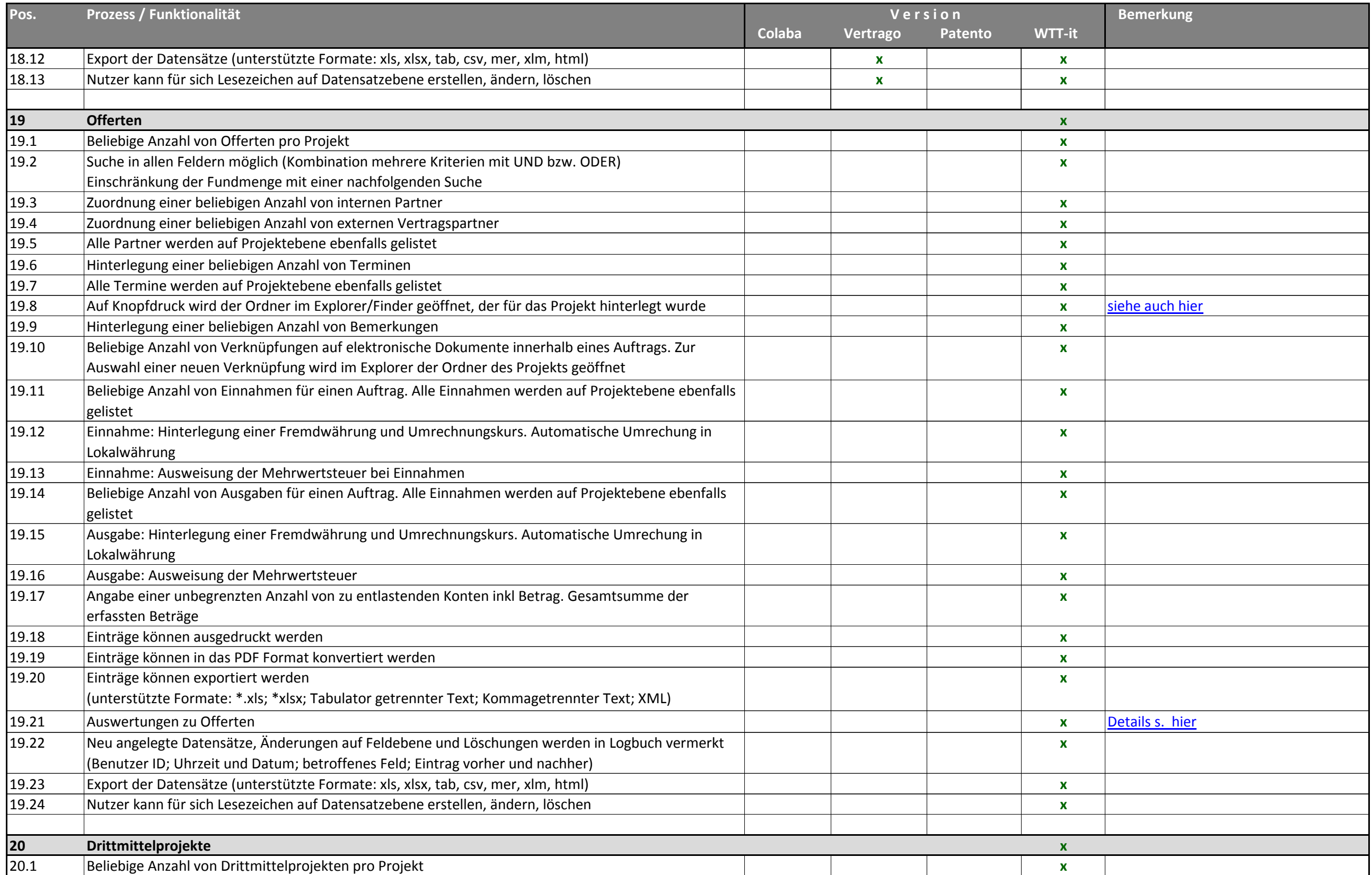

<span id="page-69-0"></span>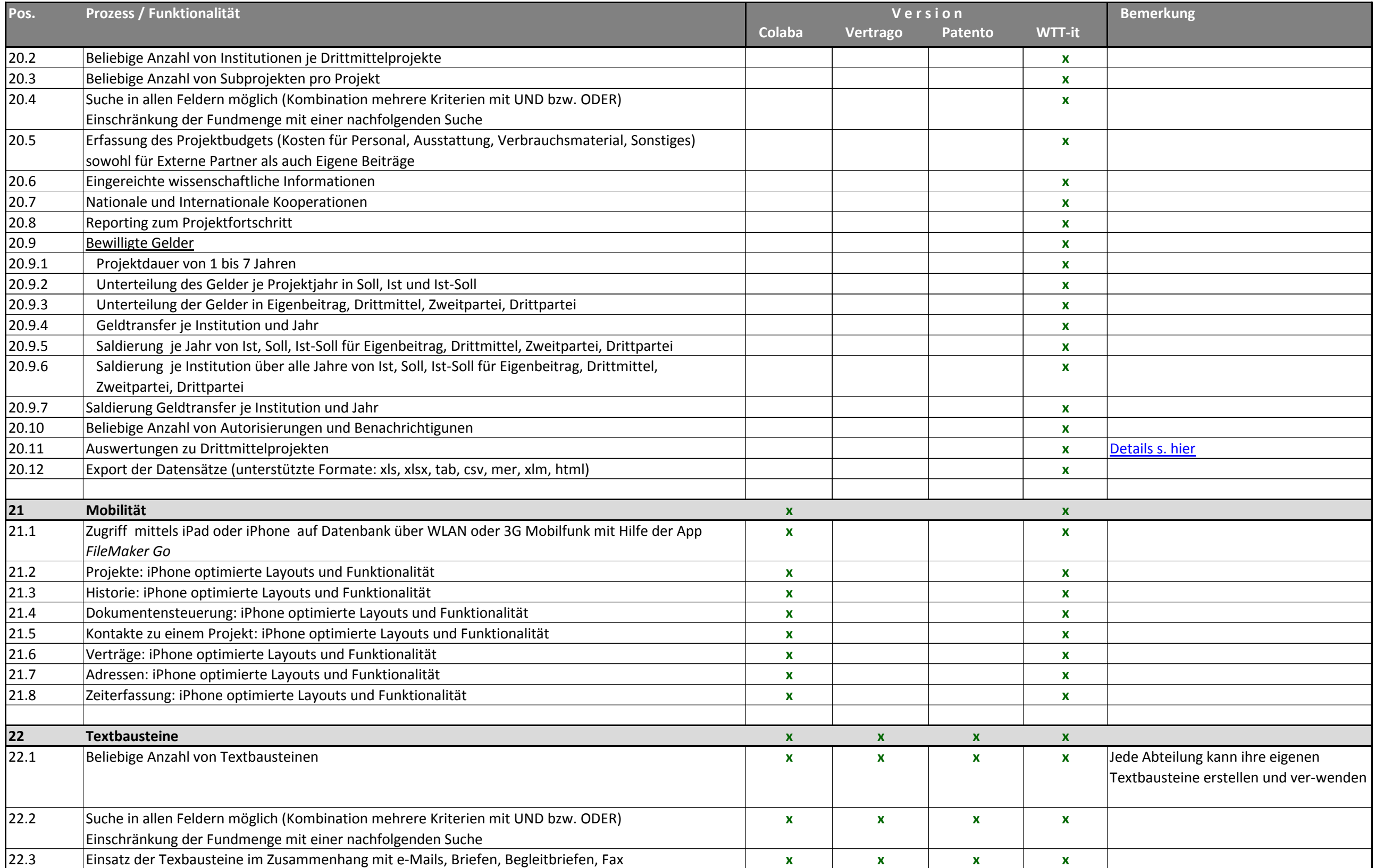

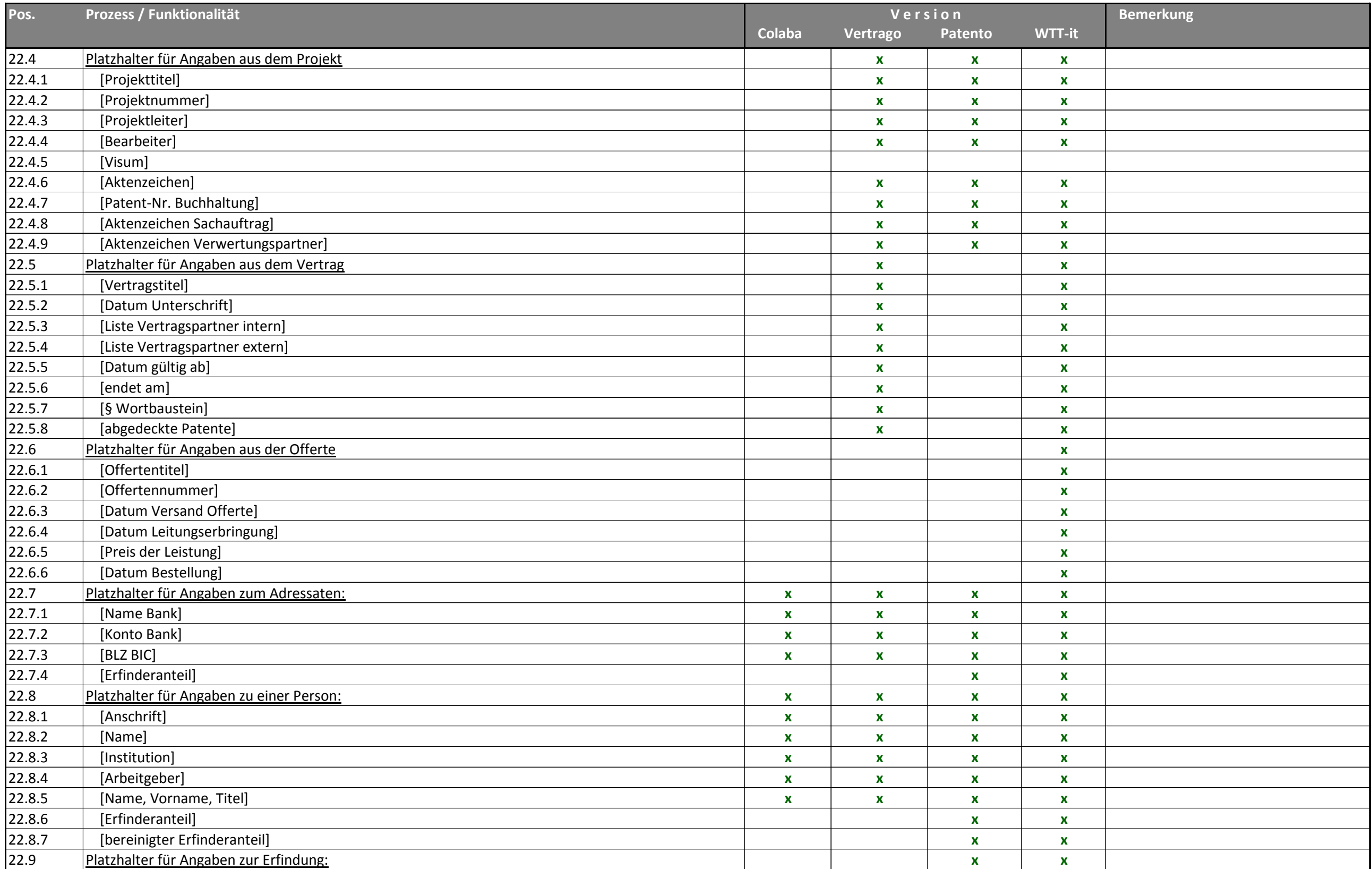

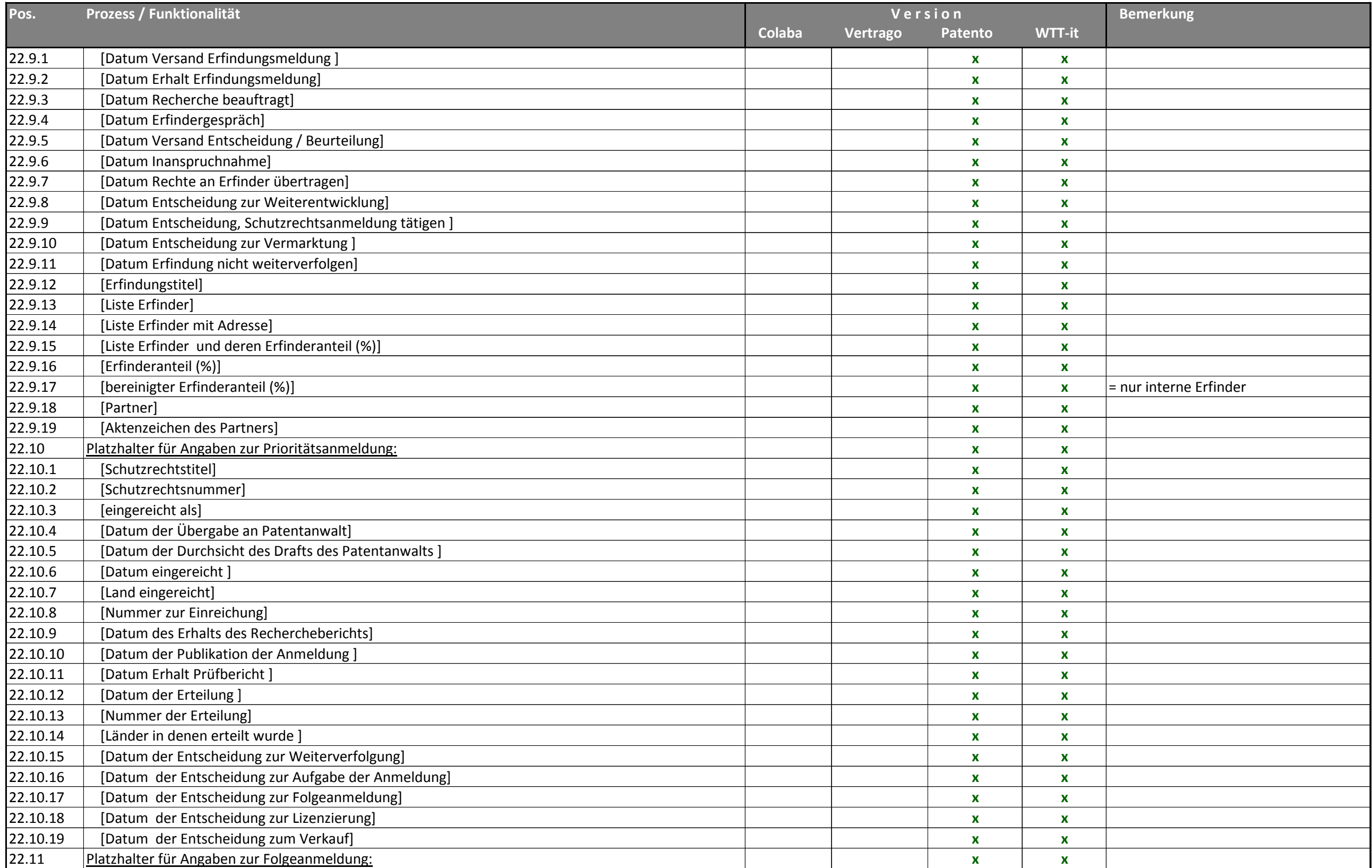
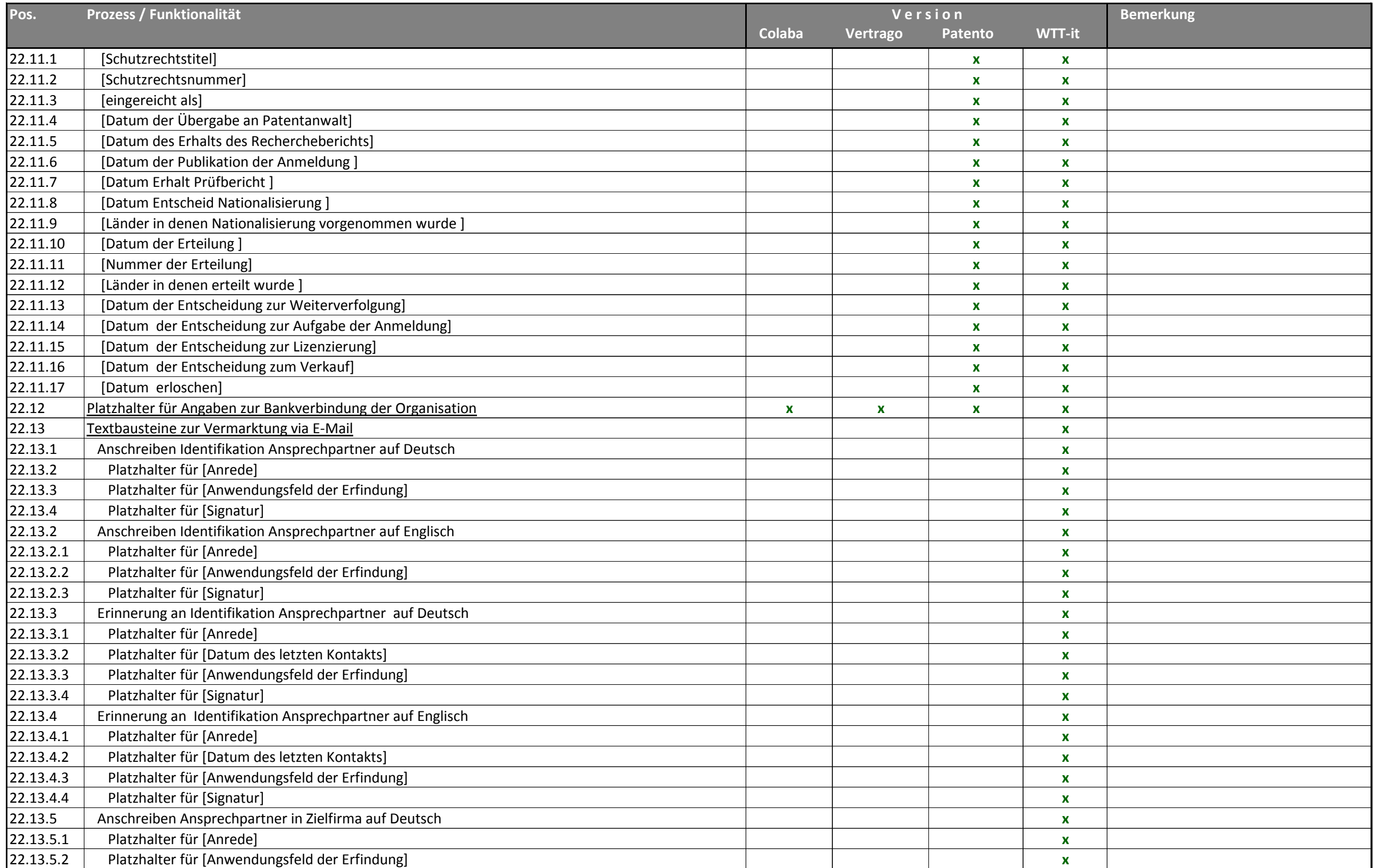

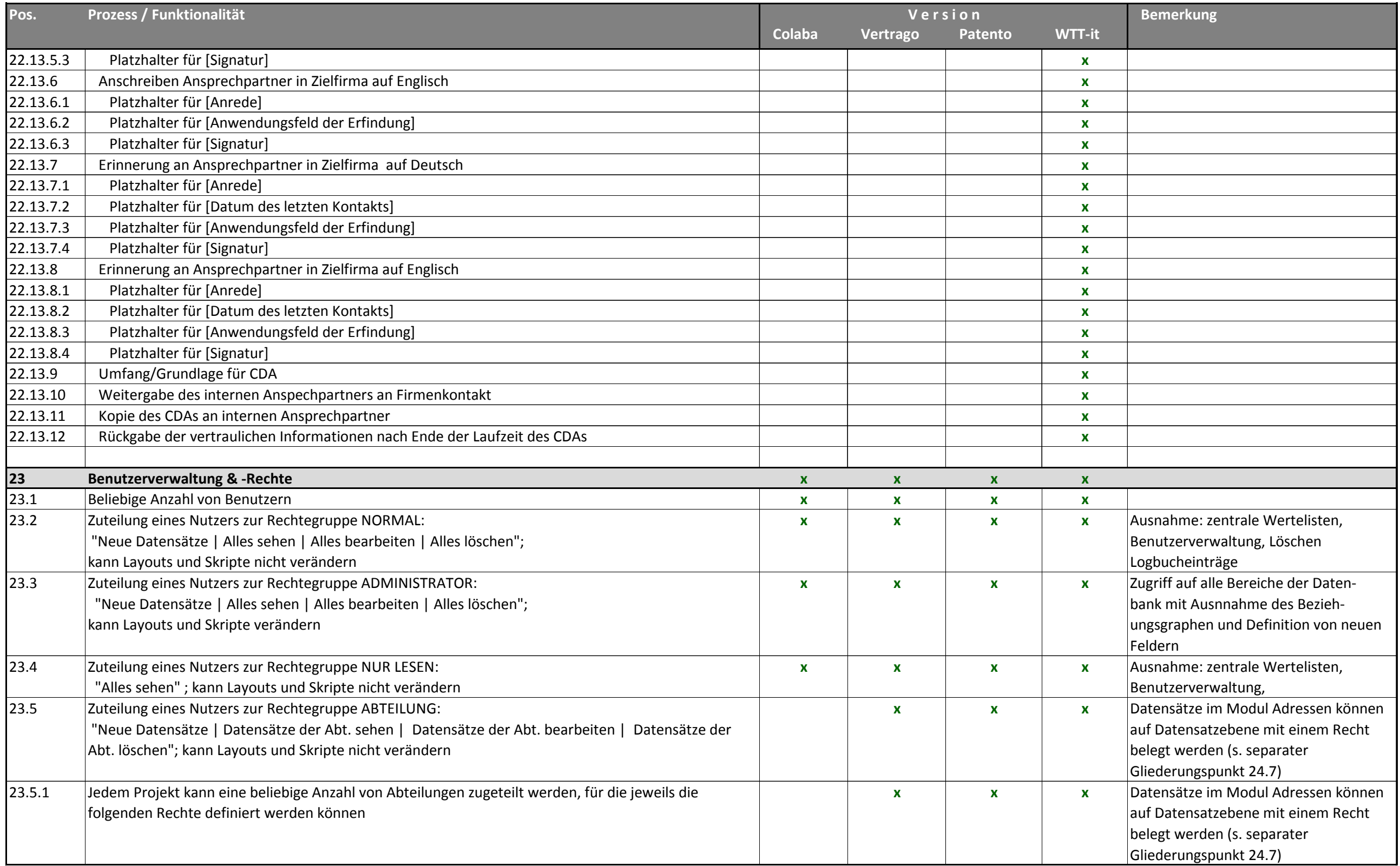

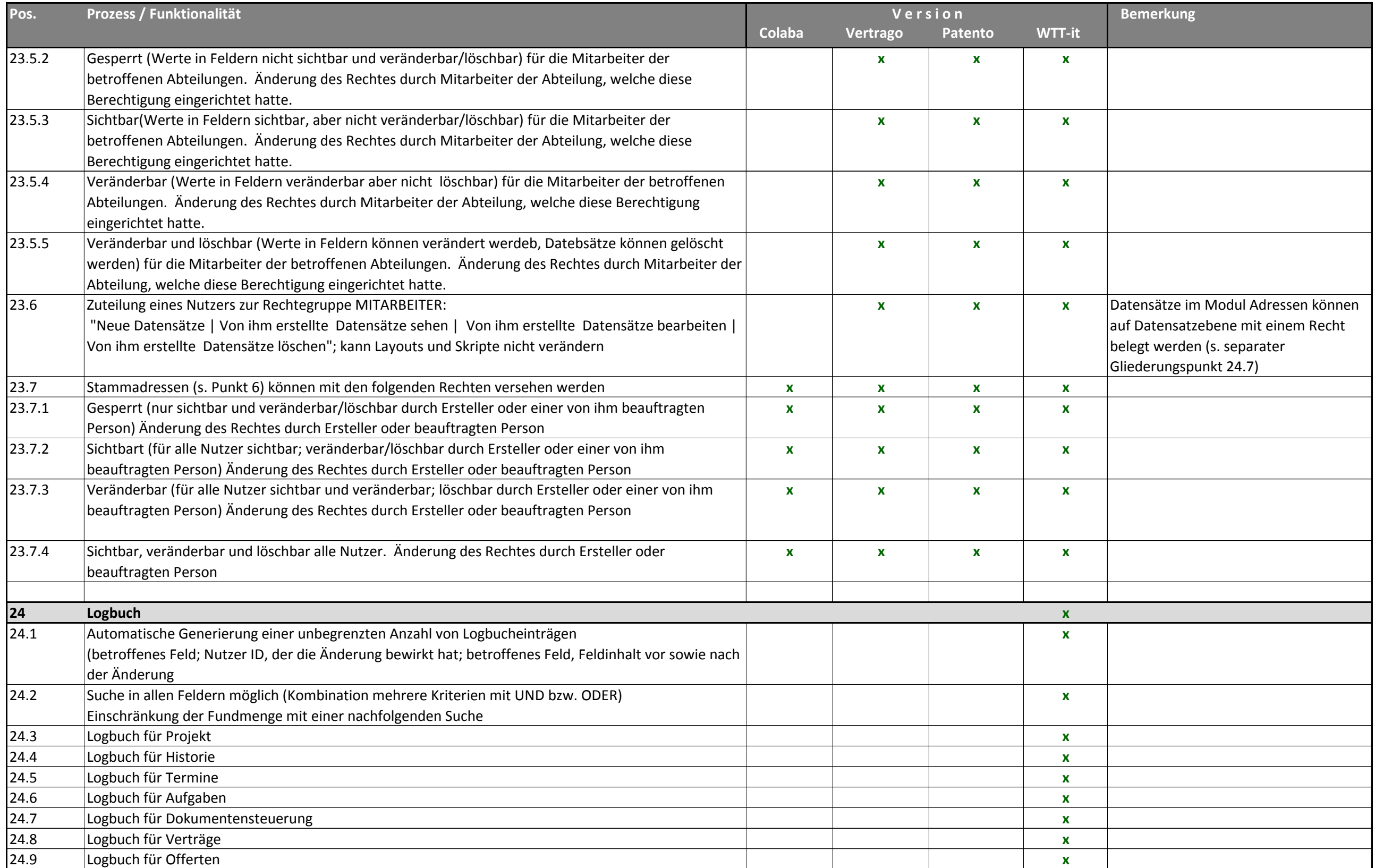

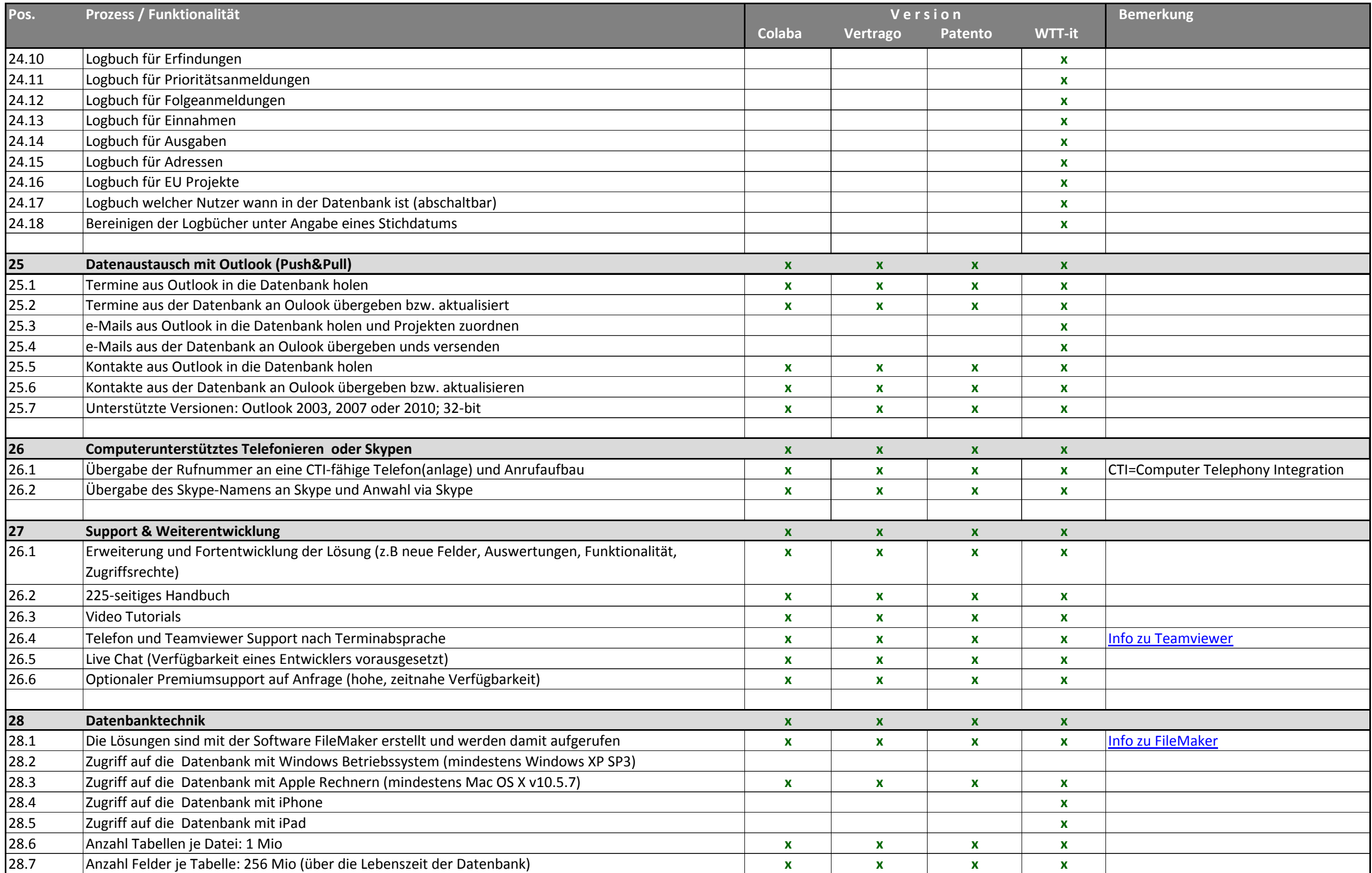

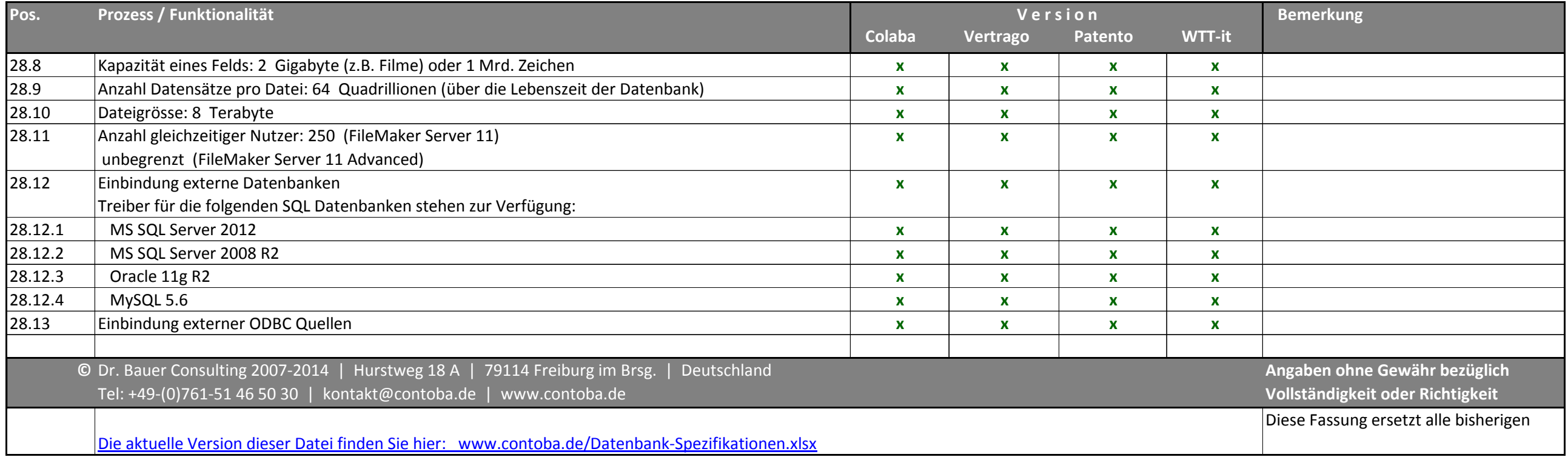